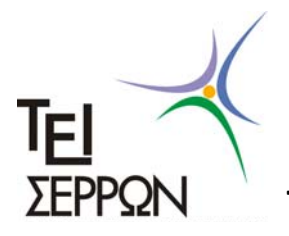

**ΤΕΧΝΟΛΟΓΙΚΟ ΕΚΠΑΙΔΕΥΤΙΚΟ ΙΔΡΥΜΑ ΣΕΡΡΩΝ** 

**ΣΧΟΛΗ ΤΕΧΝΟΛΟΓΙΚΩΝ ΕΦΑΡΜΟΓΩΝ ΤΜΗΜΑ ΠΛΗΡΟΦΟΡΙΚΗΣ & ΕΠΙΚΟΙΝΩΝΙΩΝ** 

### **ΘΕΜΑ**

**«Ανάπτυξη γραφικού περιβάλλοντος σε Matlab για συσταδοποίηση δεδομένων μέσω των ιεραρχικών αλγορίθμων απλού συνδέσμου, πλήρους συνδέσμου, μέσου συνδέσμου και παρουσίαση των αποτελεσμάτων σε δενδρογράμματα.»**

**Σπουδαστής** 

**Λεωνίδας Ανδρεάδης** 

**Επιβλέπων** 

**Δρ. Τσιμπίρης Αλκιβιάδης**

**ΣΕΡΡΕΣ 2009**

# **Περιεχόμενα**

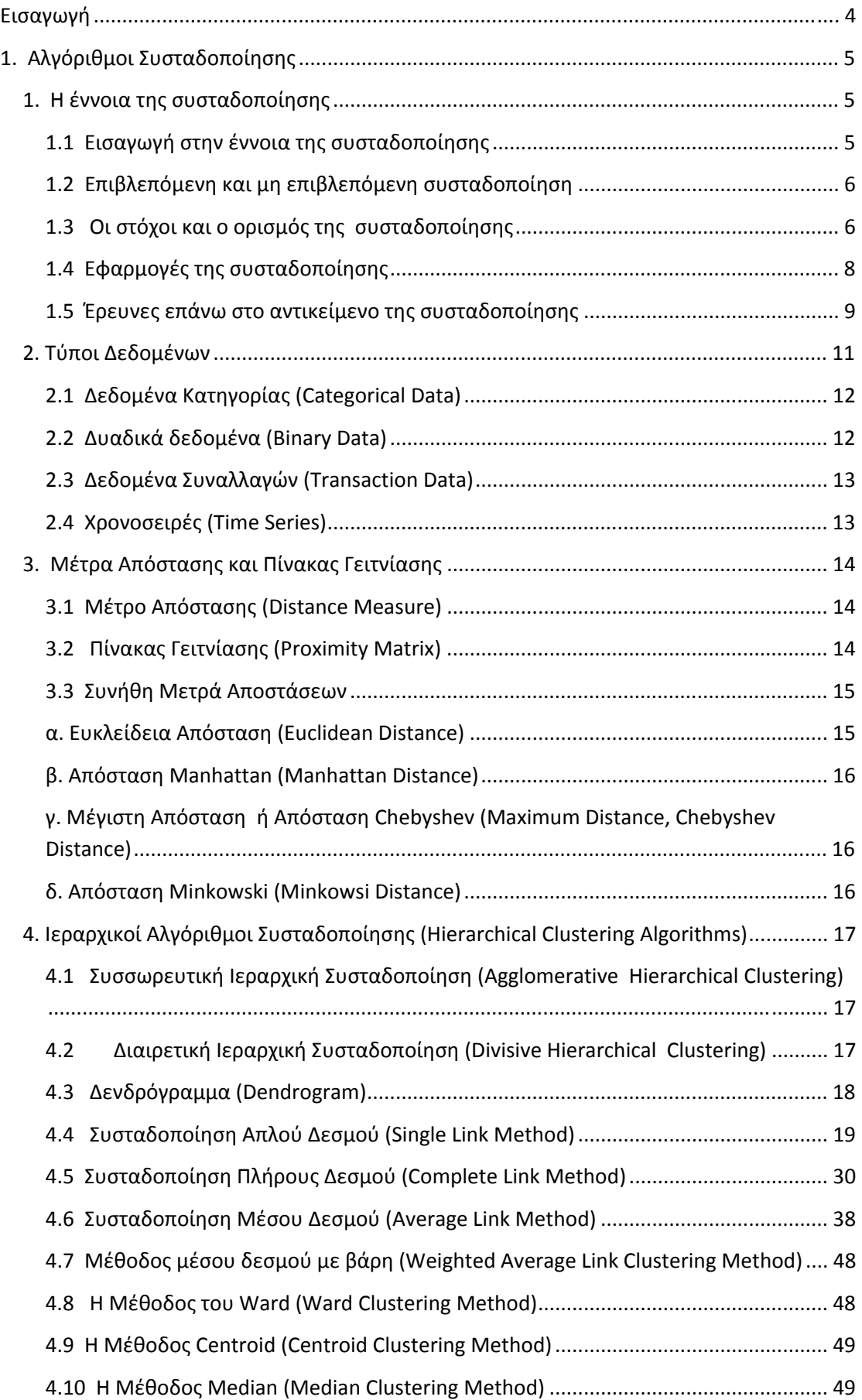

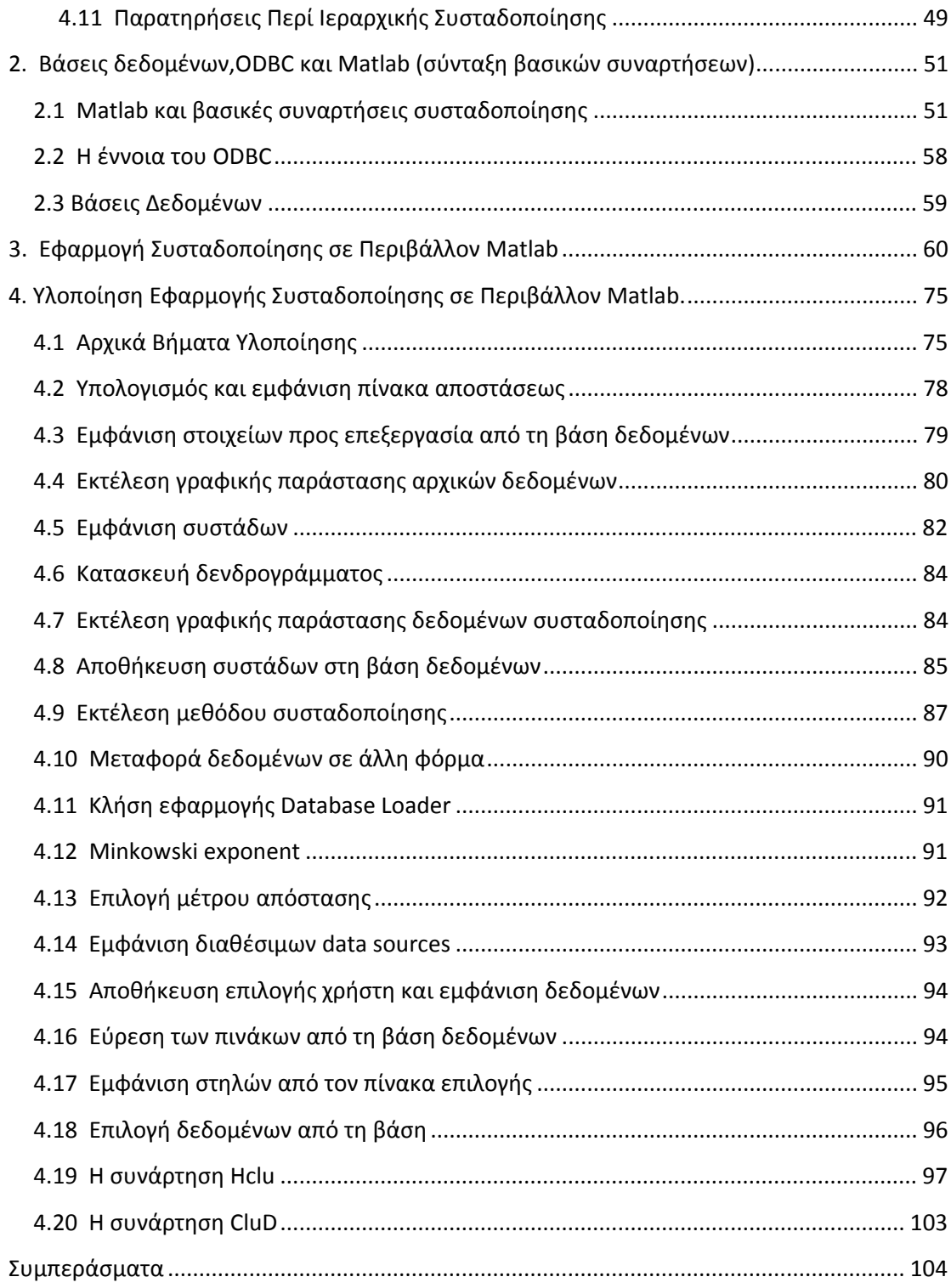

# <span id="page-3-0"></span>**Εισαγωγή**

Η εφαρμογή που υλοποιήθηκε στα πλαίσια της παρούσας πτυχιακής εργασίας αλλά και η μελέτη που θα ακολουθήσει ασχολούνται με το αντικείμενο της συσταδοποίησης και ειδικότερα με τους ιεραρχικούς αλγορίθμους απλού, πλήρους και μέσου δεσμού αλλά και επεκτείνεται σε θέματα που αφορούν τη συσταδοποίηση, όπως τα μέτρα απόστασης και τύπους δεδομένων που συναντώνται. Η εφαρμογή συγκεκριμένα αποτελείται από δύο φόρμες, η μία είναι υπεύθυνη για το φόρτωμα και την επιλογή των δεδομένων από μία βάση και η άλλη ασχολείται με την συσταδοποίηση, την ανάλυση των διαφόρων πτυχών της και την αποθήκευση των επεξεργασμένων δεδομένων στη βάση. Οι βάσεις δεδομένων έχουν καθοριστικό ρόλο στην διαχείριση δεδομένων αφού έχουν σχεδιαστεί για να προσφέρουν ένα οργανωμένο μηχανισμό για την αποθήκευση, διαχείριση και ανάκτηση πληροφοριών. Από τις πληροφορίες που υπάρχουν λοιπόν στη βάση μπορούμε να εξάγουμε διάφορες "κρυφές" πληροφορίες, η διαδικασία αυτή λέγεται εξόρυξη δεδομένων (Data Mining) . Η εξόρυξη δεδομένων χρησιμοποιείται ευρέως σε τομείς όπως στην έρευνα της αγοράς και των καταναλωτών, στην ανάλυση προϊόντων, στην ανάλυση προσφοράς και ζήτησης, το ηλεκτρονικό εμπόριο και άλλα. Με την συσταδοποίηση μπορούμε να επεξεργαστούμε τα δεδομένα που έχουμε και να ανακαλύψουμε τις ομοιότητες και τις μεταξύ τους σχέσεις. Συσταδοποίηση είναι ο διαχωρισμός ενός συνόλου αντικειμένων σε μικρότερα υποσύνολα που έχουν νόημα, ακόμα μπορεί να κατανοηθεί ως η ομαδοποίηση των διαφόρων αντικειμένων. Τα δεδομένα που ανήκουν στην ίδια ομάδα θα είναι πιο όμοια μεταξύ τους από ότι με τα υπόλοιπα αντικείμενα. Έτσι μπορούμε να πούμε ότι θυσιάζουμε την κατανόηση του κάθε επιμέρους αντικειμένου για χάριν της απλότητας και της καλύτερης κατανόησης. Η μελέτη που ακολουθεί αρχικά πραγματεύεται την έννοια της συσταδοποίησης,τις εφαρμογές της, υπάρχουσες έρευνες πάνω στο αντικείμενο και έπειτα επεκτείνεται σε διάφορα μέτρα απόστασης που χρησιμοποιούνται στη συσταδοποίηση, τύπους δεδομένων που συναντώνται αλλά και αναλυτική ή αναφορική ανάλυση των διαφόρων ιεραρχικών μεθόδων συσταδοποίησης. Έπειτα ακολουθεί μία αναφορά στο πρόγραμμα Matlab, τις βάσεις δεδομένων και το ODBC αλλά και των βασικών συναρτήσεων που προσφέρει το Matlab για την επίτευξη της συσταδοποίησης. Τέλος γίνεται ανάλυση της λειτουργίας της εφαρμογής που υλοποιήθηκε στα πλαίσια της πτυχιακής εργασίας και του κώδικα.

# <span id="page-4-0"></span>**1. Αλγόριθμοι Συσταδοποίησης**

# <span id="page-4-1"></span>**1. Η έννοια της συσταδοποίησης**

# <span id="page-4-2"></span>**1.1 Εισαγωγή στην έννοια της συσταδοποίησης**

Ζούμε σε ένα κόσμο γεμάτο πληροφορία. Κάθε μέρα οι άνθρωποι ανά τον κόσμο πρέπει να επεξεργαστούν πληροφορία που προέρχεται από διάφορες παρατηρήσεις και πηγές. Τα δεδομένα περιγράφουν τα χαρακτηριστικά ενός ζωντανού οργανισμού, απεικονίζουν τις ιδιότητες ενός φυσικού φαινομένου, συγκεφαλαιώνουν τα αποτελέσματα μίας επιστημονικής έρευνας και καταγράφουν τις διάφορες δυναμικές ενός μηχανικού συστήματος. Κυρίως όμως, τα δεδομένα παρέχουν μία βάση για περεταίρω ανάλυση, συλλογισμό και λήψη αποφάσεων για την κατανόηση όλων των ειδών αντικειμένων και φαινομένων. Μία σημαντική δραστηριότητα στην ανάλυση των δεδομένων είναι να διαχωρίσουμε αυτά τα δεδομένα σε κατηγορίες ή ομάδες, αλλιώς αποκαλούμενα ως συστάδες (clusters). Τα δεδομένα τα οποία βρίσκονται στην ίδια ομάδα ή κατηγορία θα πρέπει να έχουν κάποια ομοιότητα βασισμένη σε κριτήρια. Έτσι λοιπόν, σαν μία από τις πιο βασικές δραστηριότητες του ανθρώπινου είδους η κατηγοριοποίηση παίζει ένα βασικό και αναντικατάστατο ρόλο στην μακρά ιστορία της εξέλιξης του. Προκειμένου να καταλάβουν ένα νέο αντικείμενο ή κάποιο νέο φαινόμενο, οι άνθρωποι προσπαθούν να αναγνωρίσουν χαρακτηριστικά και περεταίρω να συγκρίνουν αυτά τα χαρακτηριστικά με τα χαρακτηριστικά γνωστών αντικειμένων κατά την ομοιότητα ή μη ομοιότητά τους με βάση κάποιους κανόνες ή μεθόδους. Για παράδειγμα, όλα τα φυσικά στοιχεία μπορούν να διαχωριστούν σε τρείς ομάδες : Ζώα, φυτά και μέταλλα. Σύμφωνα με τη βιολογική ταξινόμηση, τα ζώα μπορούν να ταξινομηθούν σε κατηγορίες όπως βασίλειο, είδος, φύλο, οικογένεια, γένος και άλλα. Έτσι λοιπόν έχουμε ζώα με ονόματα όπως τίγρης, λιοντάρι, λύκος, σκύλος, άλογο, γάτα και τα λοιπά. Με αυτή την κατηγοριοποίηση μπορούμε να συνάξουμε συμπεράσματα για ένα αντικείμενο ανάλογα με την κατηγορία που ανήκει. Έτσι λοιπόν, αν δούμε ένα άλογο, ξέρουμε ότι καλπάζει γρήγορα χωρίς να χρειαστεί να το δούμε στην πραγματικότητα. Η συσταδοποίηση είναι ένα σημαντικό εργαλείο για την εξόρυξη δεδομένων αφού μπορεί να αναγνωρίσει μοντέλα ή τάσεις χωρίς την ύπαρξη κάποιας πληροφορίας προερχόμενης από παρατήρηση. Μπορεί σε γενικές γραμμές να καθοριστεί ως η διαδικασία κατά την οποία χωρίζουμε ένα σύνολο αντικειμένων σε συστάδες, κάθε μια από τις οποίες αντιπροσωπεύει ένα υπο‐σύνολο που έχει νόημα. Τα αντικείμενα αυτά μπορεί να είναι εγγραφές μίας βάσης δεδομένων, σημεία γραφήματος, λέξεις, εικόνες, ή οποιαδήποτε συλλογή δεδομένων όπου τα μέλη της περιγράφονται από ένα σύνολο χαρακτηριστικών ή καθορισμένων σχέσεων.

### <span id="page-5-0"></span>**1.2 Επιβλεπόμενη και μη επιβλεπόμενη συσταδοποίηση**

Έχουμε λοιπόν την επιβλεπόμενη και μη επιβλεπόμενη συσταδοποίηση. Στην επιβλεπόμενη συσταδοποίηση θεωρούμε πως τα δεδομένα μας είναι κατηγοριοποιημένα. Ο στόχος της επιβλεπόμενης συσταδοποίησης είναι να αναγνωρίσει έννοιες κατηγορίες συστάδων που έχουν μεγάλη πιθανότητα πυκνότητας. Στην μη επιβλεπόμενη συσταδοποίηση δεν έχουμε διαθέσιμες κάποιες ετικέτες δεδομένων. Ο στόχος της συσταδοποίησης σε αυτή την περίπτωση είναι να χωρίσει τα πεπερασμένα και αταξινόμητα δεδομένα σε φυσικά σύνολα. Η ανάγκη για μη επιβλεπόμενη συσταδοποίηση προέρχεται λοιπόν από την ανάγκη της εξερεύνησης της άγνωστης φύσης των δεδομένων που συλλέξαμε με λίγη ή χωρίς καμία πληροφορία.Η παραδοσιακή αντίθεση μεταξύ της επιβλεπόμενης και μη συσταδοποίησης είναι ότι στην μία περίπτωση της επιβλεπόμενης θέτουμε μία μεταβλητή την οποία καθορίζουμε ως σημαντική για την εκτέλεση ενώ στην μη επιβλεπόμενη δεν υπάρχει κάποια καθοδήγηση, αλλά ερευνούμε τη δομή. Ας πάρουμε για παράδειγμα τη διάγνωση κάποιας αρρώστιας και τη θεραπεία σε κλινικές. Για κάποια συγκεκριμένη αρρώστια μπορεί να υπάρχουν διάφορες άγνωστες υποκατηγορίες που να δείχνουν παρόμοιες μορφολογικές συμπεριφορές αλλά να αντιδρούν διαφορετικά στην ίδια θεραπεία. Σε αυτή την περίπτωση η συσταδοποίηση δεδομένων γονιδιακής έκφρασης που μετρούν τη δραστηριότητα των γονιδίων μπορεί να παρέχει μία υποσχόμενη μέθοδο για την αποκάλυψη υποκατηγοριών και έτσι στο καθορισμό ανάλογων θεραπειών. Ακόμα κάποιες φορές, η διαδικασία σήμανσης των δεδομένων μπορεί να είναι εξαιρετικά δαπανηρή και χρονοβόρα, γεγονός το οποίο καθιστά τη συσταδοποίηση ως μία καλή επιλογή θεωρώντας την πιθανότατα μεγάλη εξοικονόμηση σε κόστος και σε χρόνο. Επιπλέον η συσταδοποίηση παρέχει μία συνοπτική αναπαράσταση των δεδομένων κάτι το οποίο είναι χρήσιμο στην ανάλυση δεδομένων μεγάλης κλίμακας.

#### **1.3 Οι στόχοι και ο ορισμός της συσταδοποίησης**

<span id="page-5-1"></span>Οι στόχοι της συσταδοποίησης μπορούν να συνοψιστούν στις παρακάτω τέσσερις κύριες πτυχές :

- 1. Την ανάπτυξη μίας ταξινόμησης.
- 2. Τη διερεύνηση χρήσιμων εννοιολογικών συστημάτων για την ομαδοποίηση των οντοτήτων.
- 3. Την εξαγωγή συμπερασμάτων μέσω της διερεύνησης των δεδομένων.
- 4. Την δοκιμή των συμπερασμάτων ή την απόπειρα να καθορίσουμε αν πρότυπα τα οποία έχουν καθοριστεί από άλλες διαδικασίες υπάρχουν όντος στα δεδομένα.

Η μη προβλεπόμενη συσταδοποίηση είναι μία υποκειμενική διαδικασία που αποκλείει την απόλυτη κρίση ως προς τη σχετική αποτελεσματικότητα όλων των μεθόδων συσταδοποίησης. Στην συσταδοποίηση μία ομάδα αντικειμένων χωρίζεται σε ένα σύνολο περισσότερο ή μη ομογενών συνόλων με βάση ενός συχνά υποκειμενικά επιλεγμένου μέτρου ομοιότητας, (για παράδειγμα, επιλογή ενός τέτοιου μέτρου με κριτήριο την δημιουργία ενδιαφερόντων συστάδων.) τέτοιο ώστε η ομοιότητα των αντικειμένων που ανήκουν σε ένα σύνολο να είναι μεγαλύτερη από την ομοιότητα αντικειμένων που ανήκουν σε διαφορετικά σύνολα. Επίσης, διαφορετικός αλγόριθμος συσταδοποίησης ή κριτήριο ακόμα και για τον ίδιο

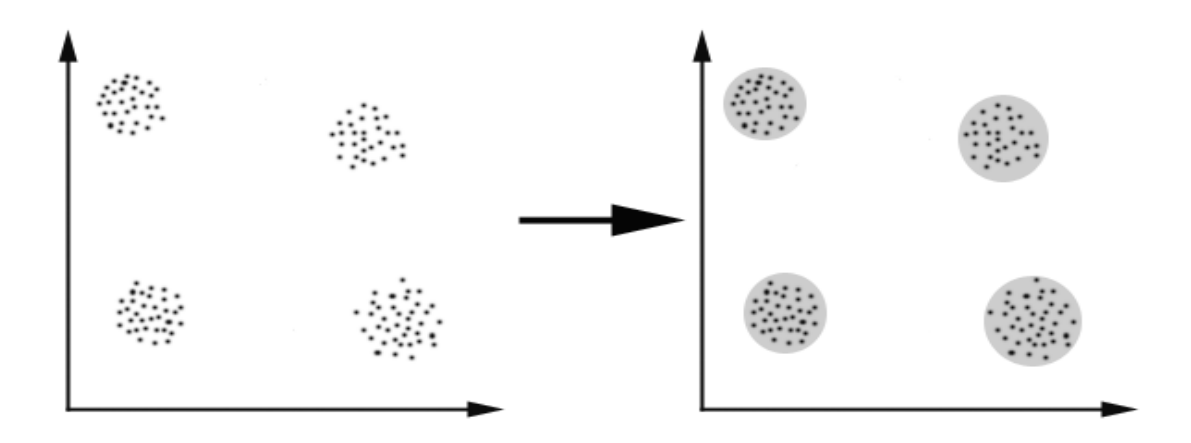

αλγόριθμο αλλά με διαφορετική επιλογή των παραμέτρων μπορεί να επιφέρουν εντελώς διαφορετικά αποτελέσματα. Για παράδειγμα, οι άνθρωποι μπορούν να κατηγοριοποιηθούν με βάση την εθνικότητα, την περιοχή, την ηλικία, κοινωνικό‐ οικονομική κατάσταση, την παιδεία, την καριέρα, τα χόμπι, το ύψος, το βάρος, το αγαπημένο φαγητό, τον τρόπο ντυσίματος και πάει λέγοντας. Προφανώς, διαφορετικά κριτήρια στη συσταδοποίηση μπορεί να αντιστοιχίσουν ένα συγκεκριμένο πρόσωπο σε πολύ διαφορετικές ομάδες και συνεπώς να παράγουν διαφορετικά σύνολα. Ωστόσο, δεν υπάρχει απολύτως κανένας τρόπος να καθοριστεί ποιό κριτήριο είναι το καλύτερο. Είναι γεγονός ότι κάθε κριτήριο έχει τη δική του χρησιμότητα ανάλογα με την περίπτωση, παρόλο που κάποια έχουν πιο ευρεία χρησιμότητα από κάποια άλλα. Η συσταδοποίηση είναι η ανάθεση αντικειμένων σε ομάδες (αποκαλούμενες συστάδες) έτσι ώστε τα αντικείμενα από την ίδια συστάδα να είναι πιο όμοια το ένα με το άλλο από τα αντικείμενα που ανήκουν σε διαφορετικές συστάδες. Ο στόχος της συσταδοποίησης είναι να καθορίσει τη σωστή ομαδοποίηση μεταξύ ενός συνόλου αταξινόμητων αντικειμένων. Αλλά με ποίο τρόπο μπορούμε να αποφασίσουμε τί αποτελεί καλή συσταδοποίηση; Μπορεί να αποδειχθεί πώς δεν υπάρχει το απόλυτα σωστό κριτήριο που θα είναι ανεξάρτητο από τον τελικό στόχο της συσταδοποίησης. Επομένως, είναι εκείνος ο οποίος εκτελεί τη συσταδοποίηση ο οποίος πρέπει να θέση το κριτήριο, με τέτοιο τρόπο ώστε το αποτέλεσμα της συσταδοποίησης να ταιριάζει στις ανάγκες του.

#### **1.4 Εφαρμογές της συσταδοποίησης**

<span id="page-7-0"></span>Η συσταδοποίηση έχει πολλές πιθανές εφαρμογές και έχει χρησιμοποιηθεί σε διάφορους τομείς όπως :

- Μηχανική : (υπολογιστική νοημοσύνη, μηχανικής μάθησης, αναγνώριση προτύπων, μηχανολογία, ηλεκτρολογία) Τυπικές εφαρμογές αποτελούν η φωνητική αναγνώριση, η ανάλυση σήματος ραντάρ, η συμπίεση πληροφορίας και αφαίρεση θορύβου.
- Επιστήμες Υπολογιστών : Εδώ βλέπουμε όλο και περισσότερες εφαρμογές της συσταδοποίησης, σποραδική ανάλυση της βάσης δεδομένων, ανάκτηση πληροφοριών, κατάτμηση των εικόνων, εξόρυξη διαδικτύου.
- Ιατρικές και ζωοντολογικές επιστήμες : (Γενετική, βιολογία, μικροβιολογία, παλαιοντολογία, φυσιατρική, παθολογία) Αυτά τα πεδία αποτελούν την κυρίως εφαρμογή της συσταδοποίησης όταν αυτή ήταν ακόμα σε πρώιμο στάδιο και θα συνεχίσει πιθανόν να είναι ένα από τα κύρια πεδία εφαρμογής αλγορίθμων συσταδοποίησης. Σημαντικές εφαρμογές αποτελούν η αναγνώριση της λειτουργίας γονιδίων και πρωτεϊνών, διάγνωση ασθενειών και θεραπεία και άλλα.
- Μάρκετινγκ: Βρίσκοντας ομάδες πελατών με παρόμοια συμπεριφορά δεδομένης μιας μεγάλης βάσης δεδομένων στοιχείων πελατών που περιέχει τις ιδιότητες και την αγοραστική συμπεριφορά τους στο παρελθόν.
- Βιβλιοθήκες: Διάταξη βιβλίων.
- Μελέτες σεισμού: Συσταδοποίηση των παρατηρηθέντων επίκεντρων σεισμού για τον προσδιορισμό των επικίνδυνων ζωνών.
- Στην Αστρονομία και τις γεωλογικές επιστήμες : (γεωγραφία, γεωλογία, τηλεανίχνευση) Η συσταδοποίηση σε αυτή την περίπτωση μπορεί να

χρησιμοποιηθεί γα την ταξινόμηση αστεριών και πλανητών, διερεύνηση σχηματισμών της Γής, κατάτμηση περιοχών και πόλεων, μελέτη ποταμών και βουνών.

 Κοινωνικές επιστήμες : (κοινωνιολογία, αρχαιολογία, ανθρωπολογία, εκπαίδευση) Ενδιαφέρουσες εφαρμογές αποτελούν η ανάλυση μοτίβων συμπεριφοράς, η αναγνώριση σχέσης μεταξύ των διαφόρων πολιτισμών, στην εξελικτική ιστορία των γλωσσών, ανάλυση των κοινωνικών σχέσεων, στην αρχαιολογική ανασκαφή και στην ταξινόμηση κειμηλίων και την μελέτη της εγκληματικής συμπεριφοράς.

#### <span id="page-8-0"></span>**1.5 Έρευνες επάνω στο αντικείμενο της συσταδοποίησης**

Η συσταδοποίηση έχει μακρά ιστορία, που χρονολογείται από την εποχή του Αριστοτέλη. Υπάρχει μία τεράστια και διαρκώς αυξανόμενη βιβλιογραφία που αφορά την συσταδοποίηση από μία πληθώρα επιστημονικών κλάδων. Η Web of Science που αποτελεί μία υπηρεσία ευρετηρίασης βιβλιογραφικών αναφορών επιστημονικής αρθρογραφίας ([www.isinet.com/products/citation/wos/](http://www.isinet.com/products/citation/wos/)) μόνο εμφανίζει πάνω από 12.000 περιοδικά και έγγραφα διασκέψεων να χρησιμοποιούν τη λέξη συσταδοποίηση μέσα στον τίτλο, στις λέξεις κλειδιά και στην περίληψη την περασμένη δεκαετία. Αυτά τα έγγραφα προέρχονται από πάνω από 3.000 δημοσιευμένα περιοδικά σε περισσότερες από 200 κατηγορίες. Αναλυτική παρουσίαση φαίνεται παρακάτω.

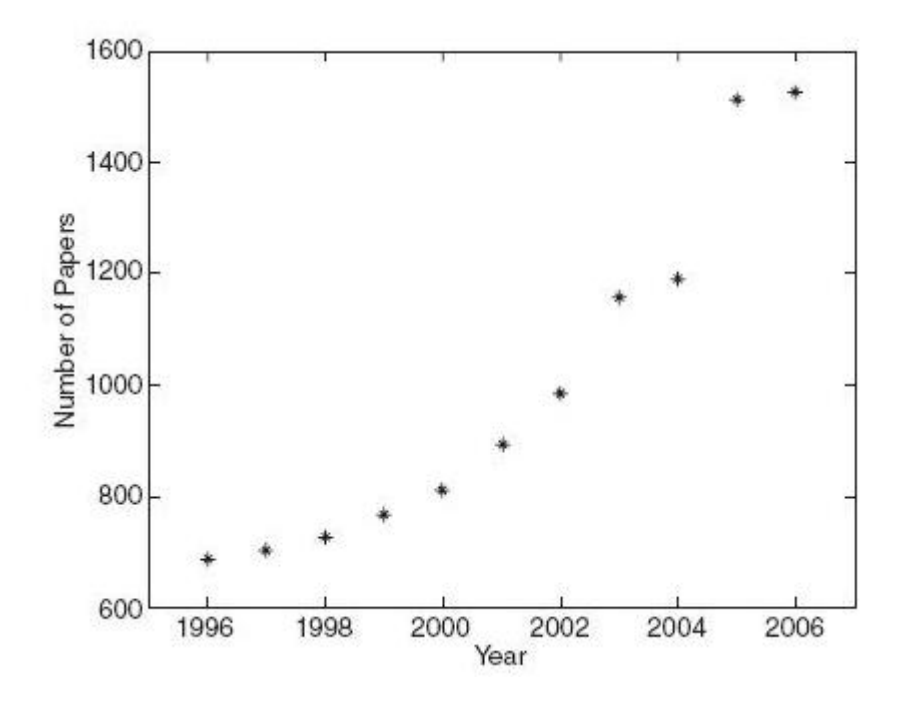

**Εικόνα 1 . Ο αριθμός των εγγράφων πάνω στην συσταδοποίηση από το 1996 έως το 2006**

Από αυτά τα χιλιάδες έγγραφα πάνω στην συσταδοποίηση, μερικά από τα έγγραφα διαφόρων ερευνών που αξίζουν ιδιαίτερη προσοχή από μια στατιστική άποψη αναγνώρισης μοτίβων, Jain et al. (1999) μελέτησε ένα μεγάλο αριθμό αλγορίθμων συσταδοποίησης μαζί με τις εφαρμογές τους στην κατάτμηση εικόνων, αναγνώριση αντικειμένων και χαρακτήρων, στην ανάκτηση πληροφοριών, και την εξόρυξη δεδομένων. Hansen και Jaumard (1997) ερευνούν προβλήματα συσταδοποίησης πάνω σε ένα μαθηματικό υπόβαθρο. Kolatch (2001) και He (1999) διαπραγματεύονται τις εφαρμογές της συσταδοποίησης στην μελέτη σποραδικών βάσεων δεδομένων και στην ανάκτηση πληροφοριών. Αντίστοιχα ο Berkhin (2001) επεκτείνει το θέμα στο πεδίο της εξόρυξης δεδομένων. Murtagh (1983) εκθέτει τις εξελίξεις στους αλγόριθμους ιεραρχικής συσταδοποίησης. Baraldi και Blonda (1999) ανακεφαλαιώνουν τους αλγόριθμους δεδομένων χρησιμοποιώντας το μαλακό αναγνωριστικό πρότυπο. Liao (2005) επικεντρώνεται στην συσταδοποίηση χρονοσειρών. Gordon (1998) και Halkidi et al. (2002) δίνουν έμφαση σε ένα συγκεκριμένο τομέα περί της επικύρωσης των συστάδων. Μία από τις πιο πρόσφατες και περιεκτικές μελέτες πάνω στους αλγόριθμους συσταδοποίησης αποτελεί αυτή των Xu και Wunsch (2005). Ο Kettenring (2006) , διαπραγματεύεται πρακτικά θέματα της συσταδοποίησης. Περισσότερα έγγραφα ερευνών μπορούν επίσης να βρεθούν από τους Baraldi και Schenato (1999) , Bock (1996), Dubes (1993), Fasulo (1999) , Jain et al. (2000) ,Zhao και Karypis (2005). Επιπλέον, συγκριτική έρευνα πάνω στους αλγορίθμους συσταδοποίησης έχει γίνει και αναφερθεί στη λογοτεχνία. Για παράδειγμα, ο Rauber et al. (2000) παρουσιάζει εμπειρικά αποτελέσματα για πέντε αλγορίθμους συσταδοποίησης, συμπεριλαμβανομένων των συσσωρευτικών ιεραρχικών μεθόδων, μεθόδων

Bayesian, αυτοδιοργάνωση χαρτών χαρακτηριστικών, αυξανόμενων ιεραρχικών αυτοδιοργανωμένων χαρτών, παραγωγική τοπογραφική χαρτογράφηση. Ο Wei et al. επικεντρώνεται στη σύγκριση γρήγορων αλγορίθμων για μεγάλες βάσεις δεδομένων. Εφαρμογές και τις αξιολογήσεις των διαφόρων αλγορίθμων για την ανάλυση δεδομένων γονιδιακής έκφρασης πειραμάτων DNA μικροστοιχείων περιγράφονται από τον Jiang et al. (2004), Madeira και Oliveira (2004), Shamir και Sharan (2002) και Tibshirani et al. (1999). Πειραματικές αξιολογήσεις αλγόριθμων συσταδοποίησης εγγράφων, βασισμένων επάνω στους ιεραρχικούς αλγορίθμους και σε αυτόν Κ‐μέσων (K‐means) , συνοψίζονται από τον Steinbach et al. (2000). Εκτός από τα έγγραφα που έχουν εκδοθεί στη λογοτεχνία υπάρχουν επίσης διάφορα σημαντικά βιβλία αφιερωμένα στη συσταδοποίηση. Πρόωρα περιεκτικά βιβλία περιλαμβάνουν αυτά των Aldenderfer και Blashfield (1984) . Anderberg (1973), Duran και Ondell (1974), Hartigan (1975) , Romesburg (1984) και Spath (1980). Οι Jain και Dubes (1988) παρέχουν μία εξαιρετική εισαγωγή και διαπραγμάτευση των κυρίων ιεραρχικών και τμηματικών αλγορίθμων συσταδοποίησης και άλλα σχετικά θέματα πάνω στο αντικείμενο, όπως η αναπαράσταση των δεδομένων και η επικύρωση των συστάδων. Ο Everitt et al. (2001) παρουσίασε την συσταδοποίηση σε αναγνώσιμη μορφή συνδυασμένη με πολλές πρακτικές εφαρμογές. Οι Kaufman και Rousseeuw (1990) ενώ περιγράφουν τις ιδιότητες των αλγορίθμων συσταδοποίησης, παρέχουν επίσης και οδηγίες για τη χρήση προγραμμάτων που παρέχουν τα μέσα για την εκτέλεση τέτοιων αλγορίθμων. Ένα άλλο βιβλίο που διαπραγματεύεται εκτενώς ο θέμα της συσταδοποίησης και είναι γραμμένο από τους Gordon (1999), McLachlan και Peel (2000) μελετά τη συσταδοποίηση πεπερασμένων μοντέλων προβλημάτων, ενώ ο Hoppner et all. (1999) ερευνά τη μέθοδο fuzzy clustering, ο Duda et al. (2001) συμβάλλει με ένα κεφάλαιο πάνω στη συσταδοποίηση με το εξαιρετικό βιβλίο πάνω στην αναγνώριση μοτίβων. Περισσότερα βιβλία που περιλαμβάνουν θέματα σχετικά με την συσταδοποίηση είναι των Bishop (1995) , Cherassky και Mulier (1998), Haykin (1999) και Theodoridis και Koutroumbas (2006). Συσταδοποίηση αποτελεί η τοποθέτηση αντικειμένων σε ομάδες (που ονομάζονται συστάδες, «*clusters»),* έτσι ώστε τα αντικείμενα που ανήκουν στην ίδια ομάδα να είναι ποιό όμοια μεταξύ τους από κάθε άλλο από τα αντικείμενα που ανήκουν σε διαφορετικές συστάδες. Συχνά η ομοιότητα αυτή αξιολογείται σύμφωνα με κάποιο μέτρο. Η συσταδοποίηση είναι μια κοινή τεχνική για την στατιστική ανάλυση δεδομένων ,που χρησιμοποιείται σε ένα μεγάλο εύρος τομέων.

# <span id="page-10-0"></span>**2. Τύποι Δεδομένων**

Οι αλγόριθμοι συσταδοποίησης είναι κατά πολύ εφαπτόμενοι σε σχέση με τα δεδομένα τα οποία είναι προς επεξεργασία, επομένως η κλίμακα κατανόησης, η εξομάλυνση και η εγγύτητα των δεδομένων είναι πολύ σημαντικά στην ερμηνεία των αποτελεσμάτων των αλγορίθμων συσταδοποίησης. Ο όρος τύπος δεδομένων αναφέρεται στον βαθμό κβαντισμού των δεδομένων. Κάποιο από τα δεδομένα μπορεί να είναι δυαδικό, διακριτό ή συνεχές. Ένα δυαδικό δεδομένο έχει ακριβώς δύο πιθανές τιμές, όπως για παράδειγμα αληθές ή ψευδές. Ένα διακριτό δεδομένο έχει ένα πεπερασμένο αριθμό τιμών που μπορεί να πάρει, επομένως τα δυαδικά αποτελούν μία ειδική περίπτωση των διακριτών δεδομένων. Οι κλίμακες δεδομένων που δείχνουν τη σχετική σημασία των αριθμών είναι επίσης ένα σημαντικό στοιχείο για την διαδικασία της συσταδοποίησης. Οι κλίμακες δεδομένων μπορούν να χωριστούν σε ποιοτικές κλίμακες και ποσοτικές κλίμακες. Οι ποιοτικές κλίμακες περιλαμβάνουν τις ονομαστικές κλίμακες και τις τακτικές κλίμακες, ενώ οι ποσοτικές κλίμακες περιλαμβάνουν τις κλίμακες διαστήματος και τις κλίμακες αναλογίας.

#### **2.1 Δεδομένα Κατηγορίας (Categorical Data)**

<span id="page-11-0"></span>Τα δεδομένα αυτά επίσης αναφέρονται και ως ονομαστικά, τα οποία χρησιμοποιούνται για ονόματα για μάρκες αυτοκινήτων και υποκαταστήματα τραπεζών. Αφού θεωρούμε τα σύνολα δεδομένων με ένα πεπερασμένο πλήθος δεδομένων ένα ονομαστικό χαρακτηριστικό μπορεί να έχει μόνο ένα πεπερασμένο αριθμό τιμών και έτσι επομένως να αποτελεί μία ειδική περίπτωση του διακριτού τύπου.

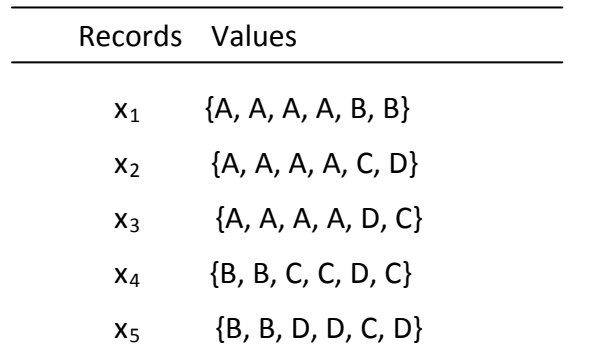

Δείγμα δεδομένων κατηγορίας.

#### **2.2 Δυαδικά δεδομένα (Binary Data)**

<span id="page-11-1"></span>Ένα δυαδικό χαρακτηριστικό μπορεί να πάρει ακριβώς δύο τιμές, όπως ψευδές ή αληθές. Τα δυαδικά δεδομένα μπορούν να χωριστούν περεταίρω σε δύο κατηγορίες, συμμετρικά και ασύμμετρα. Στην περίπτωση των συμμετρικών δυαδικών δεδομένων, κάθε μία από τις δύο πιθανές τιμές είναι το ίδιο σημαντική, για παράδειγμα , «αρσενικό‐θηλυκό» . Στην περίπτωση των ασύμμετρων μία τιμή έχει περισσότερη σημασία από την άλλη. Για παράδειγμα, το «Ναί» να δείχνει την ύπαρξη μίας συγκεκριμένης ιδιότητας ενώ το «Όχι» να υποδηλώνει απλά την απουσία της.

## **2.3 Δεδομένα Συναλλαγών (Transaction Data)**

<span id="page-12-0"></span>Δεδομένου ενός συνόλου τιμών Ι= {I<sub>1</sub>,I<sub>2</sub>,....,I<sub>m</sub>}, μία συναλλαγή είναι ένα υποσύνολο του I. Σύνολο δεδομένων συναλλαγής είναι ένα σύνολο συναλλαγών, το οποίο είναι:

#### $i = 1, 2, ..., n$  $[D] = [t]_i; t_i \subseteq I$

Οι συναλλαγές μπορούν να αναπαρασταθούν από δυαδικά διανύσματα, στα οποία κάθε παρουσία εισόδου δηλώνει την παρουσία ή την απουσία του αντίστοιχου αντικειμένου. Για παράδειγμα, μπορούμε να αναπαραστήσουμε μία συναλλαγή ti με ένα δυαδικό διάνυσμα (bi1,bi2,…..,bim) όπου :

#### $b_{ij} = 1$   $\varepsilon \Phi v I_j \in t_i$  και  $b_{ij} = 0$   $\varepsilon \Phi v I_j \notin t_1$

Από αυτή την οπτική γωνία, τα δεδομένα συναλλαγών μπορούν να θεωρηθούν ως μία ειδική περίπτωση των δυαδικών δεδομένων. Το ποιό απλό παράδειγμα δεδομένων συναλλαγών είναι τα Market‐Basket δεδομένα, η οποία ανάλυση τους είναι μια τεχνική που βασίζεται στην μοντελοποίηση της θεωρίας ότι αν κάποιος αγοράσει κάποια συγκεκριμένη ομάδα ειδών, θα είναι περισσότερο (ή λιγότερο) πιθανό να αγοράσει μια άλλη ομάδα ειδών. Για παράδειγμα, αν κάποιος είναι σε ένα μπαρ και παρήγγειλε μία μπύρα αλλά δεν πήρε κάποιο μεζεδάκι είναι πιο πιθανόν να πάρει πατατάκια σε σχέση με κάποιον που δεν παρήγγειλε μπύρα. Το σύνολο των αντικειμένων που αγοράζει ο πελάτης αναφέρεται ως itemset**,** η ανάλυση market‐basket επιδιώκει να βρει τις σχέσεις μεταξύ των αγορών. Συνήθως η σχέση θα είναι υπό τη μορφή ενός κανόνα: ΕΑΝ (μπύρα, όχι μεζεδάκι ΤΟΤΕ)) {πατατάκια} .Σε ένα σύνολο Market‐basket δεδομένων λοιπόν, μία συναλλαγή περιέχει ένα υποσύνολο από το συνολικό αριθμό των αντικειμένων διαθέσιμα προς πώληση. Για παράδειγμα τα ακόλουθα αποτελούν δύο συναλλαγές. [μήλο,πορτοκάλι] , [μήλο,αυγό,γάλα,ψάρι]. Γενικά, πολλές συναλλαγές αποτελούνται από αραιός κατανεμημένα αντικείμενα. Για παράδειγμα, ένας καταναλωτής μπορεί να αγοράσει μόνο μερικά από τα χιλιάδες προϊόντα ενός καταστήματος. Για συναλλαγές οι οποίες έγιναν για αραιός κατανεμημένα αντικείμενα, η ομοιότητα ανά ζευγάρια δεν είναι αναγκαία ούτε ικανή για να κρίνουμε αν οι συναλλαγές που περιέχει μία συστάδα είναι παρόμοιες.

#### <span id="page-12-1"></span>**2.4 Χρονοσειρές (Time Series)**

Οι χρονοσειρές αποτελούν την πιο απλή μορφή των χρονικών δεδομένων. Επακριβώς, μία χρονοσειρά είναι μία ακολουθία από πραγματικούς αριθμούς που αναπαριστούν τις τιμές μία πραγματικής μεταβλητής σε ίσα χρονικά διαστήματα.

Για παράδειγμα η κινητικότητα της τιμής των μετοχών, η θερμοκρασία για κάποια δεδομένη τοποθεσία, και ο όγκος των πωλήσεων σε σχέση με τον χρόνο αποτελούν χρονοσειρές. Μία χρονοσειρά είναι διακριτή εάν η μεταβλητή μπορεί να καθοριστεί για ένα πεπερασμένο σύνολο χρονικών σημείων. Οι περισσότερες χρονοσειρές που συναντώνται στην συσταδοποίηση είναι πεπερασμένες χρονοσειρές. Όταν μία μεταβλητή ορίζεται για όλα τα σημεία του χρόνου, τότε αυτή η χρονοσειρά αποκαλείται συνεχής. Γενικά, μία χρονοσειρά μπορεί να θεωρηθεί ως μία μίξη των παρακάτω τεσσάρων συνιστωσών :

- 1. Μια τάση, μόδα δηλαδή, μια μακροπρόθεσμη κίνηση.
- 2. Διακυμάνσεις της τάσης, μόδας μεγαλύτερης ή μικρότερης συχνότητας.
- 3. Της εποχιακής συνιστώσας.
- 4. Του υπολοίπου ή ενός τυχαίου γεγονότος.

Αυτοί οι τύποι δεδομένων αποτελούν κάποιους βασικούς τύπους δεδομένων που συναντώνται στην συσταδοποίηση, όμως υπάρχουν ακόμα διάφοροι άλλοι τύποι δεδομένων όπως τα δεδομένα εικόνων.

# <span id="page-13-0"></span>**3. Μέτρα Απόστασης και Πίνακας Γειτνίασης**

#### <span id="page-13-1"></span>**3.1 Μέτρο Απόστασης (Distance Measure)**

Ένα σημαντικό βήμα για κάθε συσταδοποίηση αποτελεί η επιλογή ενός μέτρου, το οποίο θα καθορίσει τον τρόπο με τον οποίο θα υπολογιστεί η ομοιότητα των δύο στοιχείων. Αυτό θα επηρεάσει τη διαμόρφωση των συστάδων, αφού ορισμένα στοιχεία μπορεί να είναι κοντά το ένα στο άλλο σύμφωνα με μία απόσταση και πιο μακριά, σύμφωνα με μια άλλη. Για παράδειγμα, σε ένα δυσδιάστατο χώρο, η απόσταση μεταξύ του σημείου Α (x=1,y=0) και της αρχής των αξόνων (x=0,y=0) είναι πάντα 1 σύμφωνα με τους συνήθεις κανόνες, , αλλά η απόσταση μεταξύ του σημείου Α (x=1,y=0) και της αρχής των αξόνων (x=0,y=0) μπορεί να είναι 2,  $\sqrt[3]{2}$  ή 1 ανάλογα με άλλους κανόνες απόστασης.

## <span id="page-13-2"></span>**3.2 Πίνακας Γειτνίασης (Proximity Matrix)**

Ο πίνακας γειτνίασης είναι ένας πίνακας που περιέχει τους ανά ζεύγη δείκτες εγγύτητας ενός συνόλου δεδομένων. Συνήθως οι πίνακες γειτνίασης είναι συμμετρικοί. Έχουμε μεταξύ αυτών τους πίνακες ομοιότητας ή ανομοιότητας.

Δεδομένου ενός συνόλου δεδομένων  $D = \{x_1, x_2, \ldots, x_n\}$ , κάθε αντικείμενο του οποίου περιγράφεται από ένα δ‐διαστάσεων χαρακτηριστικό διάνυσμα, ο πίνακας αποστάσεως για το σύνολο δεδομένων D καθορίζεται ως :

$$
Mdist(D) = \begin{pmatrix} 0 & d_{12} & \dots & d_{1n} \\ d_{21} & 0 & \dots & d_{2n} \\ \vdots & \vdots & \ddots & \vdots \\ d_{n1} & d_{n2} & \dots & 0 \end{pmatrix}
$$

Όπου d<sub>ij</sub> = d(x<sub>i</sub>,x<sub>i</sub>) σε σχέση με κάποια συνάρτηση απόστασης d(-,-).

Ο πίνακας αποστάσεως αποτελεί ένα παράδειγμα πίνακα γειτνίασης.

### <span id="page-14-0"></span>**3.3 Συνήθη Μετρά Αποστάσεων**

### <span id="page-14-1"></span>**α. Ευκλείδεια Απόσταση (Euclidean Distance)**

Η ευκλείδεια απόσταση είναι πιθανόν η πιο συχνά χρησιμοποιούμενη για αριθμητικά δεδομένα. Για δύο σημεία x και y σε ένα δ‐διάστατο χώρο, η ευκλείδεια απόσταση μεταξύ τους δίνεται από την σχέση :

$$
d_{euc}(x, y) = \left[\sum_{j=1}^{d} (x_j - y_j)^2\right]^2
$$

Όπου το x<sub>i</sub> και y<sub>i</sub> είναι τιμές του j<sub>th</sub> στοιχείου των x και y, αντίστοιχα.

Η τετραγωνισμένη ευκλείδεια απόσταση δίνεται από τον τύπο :

$$
d_{euc}(x, y) = d_{euc}(x, y)^2 = \sum_{j=1}^d (x_j - y_j)^2
$$

Η τετραγωνισμένη απόσταση δεν είναι στην πραγματικότητα απόσταση.

#### **β. Απόσταση Manhattan (Manhattan Distance)**

<span id="page-15-0"></span>Η απόσταση Manhattan ονομάζεται επίσης και "City block Distance" και ορίζεται ως το άθροισμα των αποστάσεων όλων των στοιχείων. Δηλαδή, για δύο σημεία x και y σε ένα δ‐διάστατο χώρο, η απόσταση Manhattan μεταξύ τους δίνεται από τον τύπο.

$$
d_{man}(x, y) = \sum_{j=i}^{d} |x_j - y_j|
$$

## <span id="page-15-1"></span>**γ. Μέγιστη Απόσταση ή Απόσταση Chebyshev (Maximum Distance, Chebyshev Distance)**

Η μέγιστη απόσταση ορίζεται ως η μέγιστη τιμή της απόστασης των στοιχείων. Δηλαδή, για δύο σημεία x και y σε ένα δ‐διάστατο χώρο, η μέγιστη απόσταση μεταξύ τους δίνεται από τον τύπο :

$$
d_{\max(x,y)} = max x_j - y_j
$$

1≤j≤d

Είναι επίσης γνωστή και ως απόσταση σκακιέρας αφού σε ένα παιχνίδι σκακιού, ο ελάχιστος αριθμός κινήσεων που χρειάζεται ο βασιλιάς για να μετακινηθεί από ένα τετράγωνο σε ένα άλλο ισούται με την απόσταση Chebyshev μεταξύ των κέντρων τους εάν τα τετράγωνα έχουν μήκος πλευράς ένα με άξονες ευθυγραμμισμένους στις άκρες της σκακιέρας.

#### <span id="page-15-2"></span>**δ. Απόσταση Minkowski (Minkowsi Distance)**

Η ευκλείδεια απόσταση, η απόσταση Manhattan και η μέγιστη απόσταση αποτελούν τρεις συγκεκριμένες περιπτώσεις της απόστασης Minkowski η οποία ορίζεται ως :

$$
d_{\min(x,y)} = \left(\sum_{j=1}^d |x_j - y_j|^r\right)^{\frac{1}{r}}, \qquad r \ge 1
$$

Το r ονομάζεται τάξη για την παραπάνω απόσταση Minkowski. Ας σημειωθεί ότι εάν πάρουμε r = 2, 1 και ∞ , θα πάρουμε την ευκλείδεια απόσταση, την απόσταση Manhattan και την μέγιστη απόσταση αντίστοιχα. Εάν το σύνολο των δεδομένων έχει συμπαγής ή απομονωμένες συστάδες, τότε η απόσταση Minkowski λειτουργεί καλά, ειδάλλως ένα στοιχείο μεγάλης κλίμακας τείνει να επικρατεί μεταξύ των άλλων. Για να το αποφύγουμε, πρέπει να κανονικοποιήσουμε τα στοιχεία ή να χρησιμοποιήσουμε σταθμισμένα συστήματα.

# <span id="page-16-0"></span>**4. Ιεραρχικοί Αλγόριθμοι Συσταδοποίησης (Hierarchical Clustering Algorithms)**

# <span id="page-16-1"></span>**4.1 Συσσωρευτική Ιεραρχική Συσταδοποίηση (Agglomerative Hierarchical Clustering)**

Αυτή η περίπτωση ιεραρχικής συσταδοποίησης ξεκινά με κάθε αντικείμενο να τοποθετείται σε μία ξεχωριστή συστάδα. Έπειτα ο αλγόριθμος συγχωνεύει σε κάθε βήμα το κοντινότερο ζεύγος συστάδων (ή αλλιώς και σημείων διότι στην αρχή κάθε σημείο αποτελεί και μία ξεχωριστή συστάδα) ανάλογα με κάποιο κριτήριο ομοιότητας μέχρι όλα τα δεδομένα τα γίνουν μία συστάδα. Υπάρχουν μερικά μειονεκτήματα όσον αφορά την συσσωρευτική ιεραρχική συσταδοποίηση όπως :

- Τα σημεία τα οποία ομαδοποιήθηκαν λανθασμένα στα αρχικά στάδια της συσταδοποίησης δεν μπορούν να ανακατανεμηθούν
- Η χρήση διαφορετικών μέτρων ομοιότητας για τον καθορισμό της ομοιότητας μεταξύ των συστάδων μπορεί να οδηγήσει σε διαφορετικά αποτελέσματα.

# **4.2Διαιρετική Ιεραρχική Συσταδοποίηση (Divisive Hierarchical Clustering)**

<span id="page-16-2"></span>Εάν αντιμετωπίσουμε την συσσωρευτική ιεραρχική συσταδοποίηση σαν μία από βάση έως κορυφή (bottom‐up) μέθοδο, τότε η διαιρετική ιεραρχική συσταδοποίηση μπορεί να θεωρηθεί σαν μία από κορυφή έως βάση αντιμετώπιση (top‐down). Η διαιρετική ιεραρχική συσταδοποίηση ξεκινά με όλα τα αντικείμενα σε μία συστάδα και επαναλαμβάνει τη διαδικασία διαχωρισμού μεγάλων συστάδων σε μικρότερα κομμάτια. Η διαιρετική ιεραρχική συσταδοποίηση έχει κάποια μειονεκτήματα όπως και η συσσωρευτική ιεραρχική συσταδοποίηση.

# <span id="page-17-0"></span>**4.3 Δενδρόγραμμα (Dendrogram)**

Η ιεραρχική συσταδοποίηση χτίζει (agglomerative) ή διαιρεί (divisive) μία ιεραρχία από συστάδες. Αυτή η ιεραρχία συνήθως αναπαριστάται με ένα σχήμα το οποίο ονομάζεται δενδρόγραμμα, με όλα τα στοιχεία χωριστά στο ένα άκρο και μία συστάδα να περιέχει όλα τα στοιχεία στο άλλο. Οι συσσωρευτικοί αλγόριθμοι ξεκινούν από τα φύλλα αυτού του δένδρου ενώ οι διαιρετικοί από τη ρίζα. Εάν κόψουμε αυτό το δένδρο σε ένα συγκεκριμένο ύψος θα μας δώσει συσταδοποίηση συγκεκριμένης ακρίβειας.

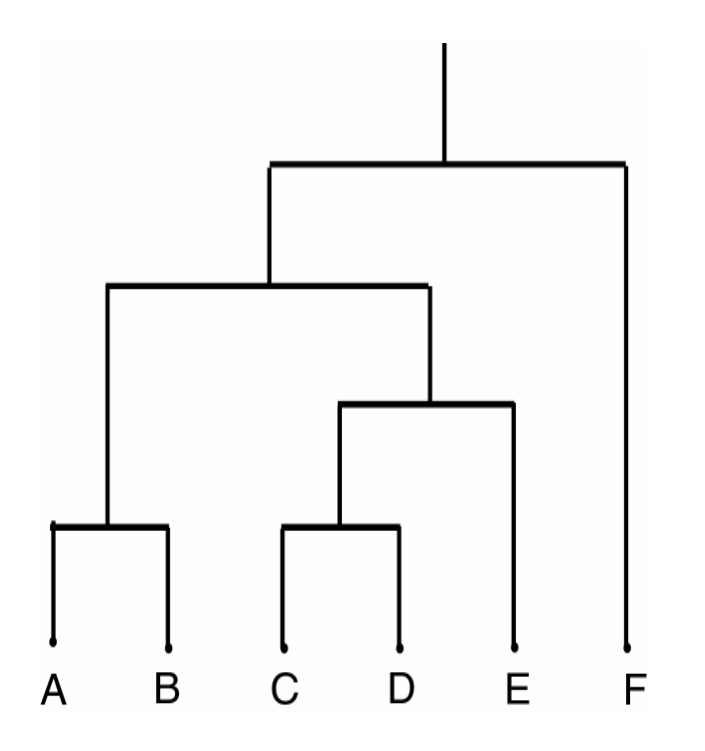

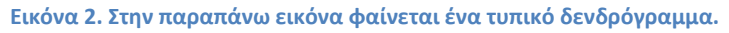

- Βλέπουμε πως στο ένα άκρο υπάρχουν όλα τα σημεία {A,B,C,D,E,F} και στην κορυφή τελικά όλα τα σημεία συγχωνεύονται σε μία συστάδα.
- Κάθε επίπεδο του δενδρογράμματος δείχνει τις συστάδες για αυτό το επίπεδο.
	- o Φύλλο Οι διάφορες συστάδες
	- o Ρίζα Μία συστάδα.
- Μια συστάδα σε ένα επίπεδο προκύπτει από την ένωση των συστάδων στα προηγούμενα επίπεδα.

### <span id="page-18-0"></span>**4.4 Συσταδοποίηση Απλού Δεσμού (Single Link Method)**

Η συσταδοποίηση απλού δεσμού είναι πιθανότατα η πιο γνωστή από τις ιεραρχικές μεθόδους και λειτουργεί συγχωνεύοντας, σε κάθε στάδιο, τα δύο πιο όμοια αντικείμενα, που δεν είναι ακόμη στην ίδια συστάδα. Το όνομα «απλού δεσμού» αναφέρεται στην συγχώνευση ενός ζεύγους συστάδων με κριτήριο την κοντινότερη απόσταση μεταξύ τους. Έτσι σε κάθε βήμα συγχωνεύουμε τις δύο συστάδες των οποίων τα μέλη έχουν τη μικρότερη απόσταση.

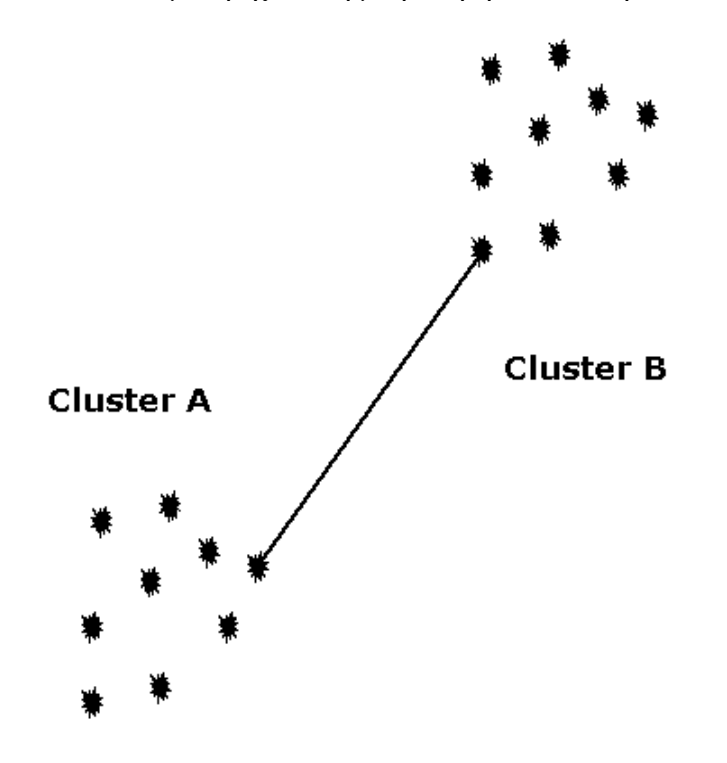

**Εικόνα 3. Μέθοδος Απλού Δεσμού (Single Link)**

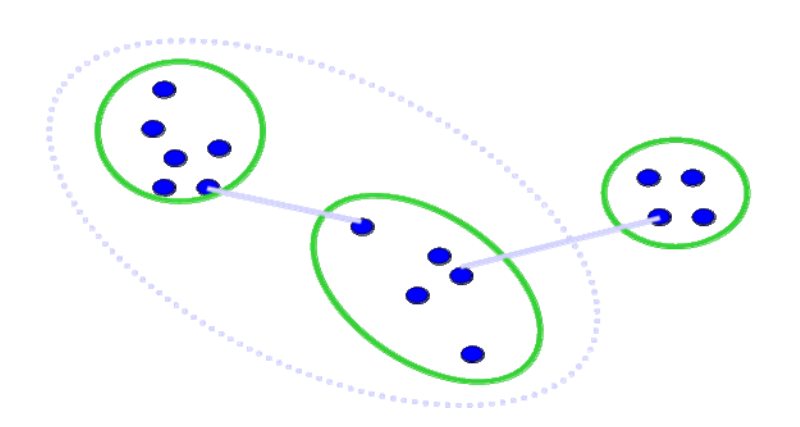

**Εικόνα 4. Παράδειγμα απλού δεσμού. (Single Link)**

### *Παράδειγμα (Μέθοδος Απλού Δεσμού)*

*Πρόβλημα:* Ας υποθέσουμε ότι η βάση δεδομένων D προς επεξεργασία δίνεται από τον πίνακα παρακάτω. Ακολουθώντας την μέθοδο απλού δεσμού να βρούμε τις συστάδες στην βάση δεδομένων D χρησιμοποιώντας ως μέτρο την Ευκλείδεια απόσταση.

#### **Τα δεδομένα της βάσης D**

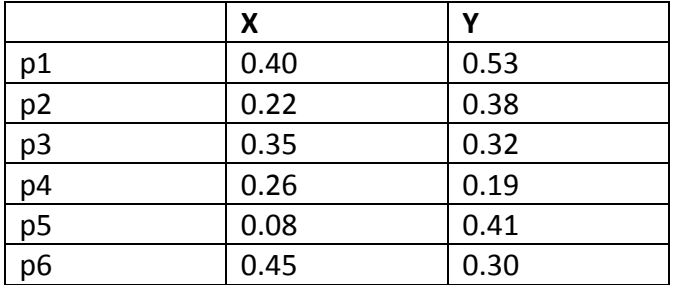

#### *Λύση:*

*Βήμα 1.* Κάνουμε την γραφική παράσταση των σημείων στον ν‐διάστατο χώρο (όπου ν είναι ο αριθμός των χαρακτηριστικών), στην περίπτωσή μας είναι 2, το x και y. Επομένως κάνουμε την γραφική παράσταση των σημείων p1, p2, … p6 στον δυσδιάστατο χώρο:

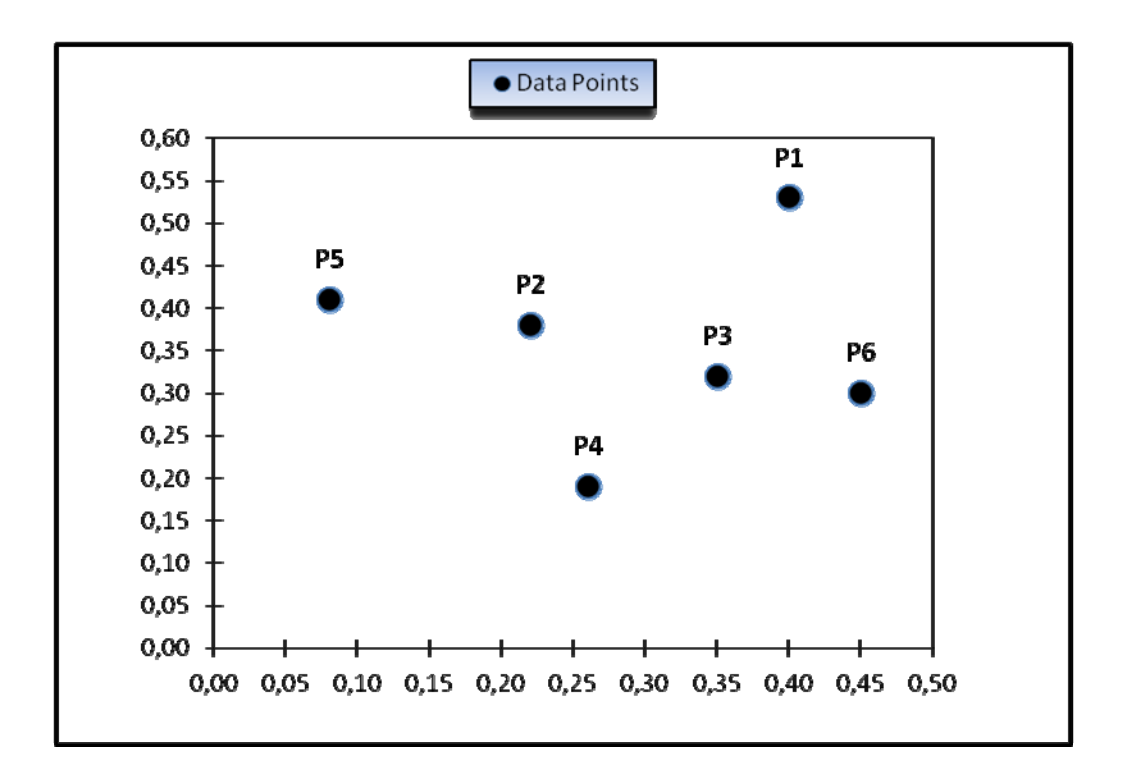

*Βήμα 2.* Υπολογίζουμε την απόσταση κάθε σημείου από όλα τα άλλα χρησιμοποιώντας τον τύπο της ευκλείδειας απόστασης και τοποθετούμε τα νούμερα στον πίνακα αποστάσεως.

Ανακαλούμε ότι ο τύπος της ευκλείδειας απόστασης μεταξύ δύο σημείων i και j είναι:

$$
d(i,j) = \sqrt{|x_{i1} - x_{j1}|^2 + |x_{i2} - x_{j2}|^2 + \ldots + |x_{ip} - x_{jp}|^2}
$$

όπου x<sub>i1</sub> είναι η τιμή του χαρακτηριστικού 1 για i και x<sub>i1</sub> είναι η τιμή του χαρακτηριστικού 1 για j, και τα λοιπά, για όσα χαρακτηριστικά έχουμε.

Στην περίπτωσή μας, έχουμε δύο χαρακτηριστικά. Επομένως η ευκλείδεια απόσταση μεταξύ των σημείων μας p1 και p2,τα οποία έχουν χαρακτηριστικά x και y υπολογίζεται ως έχει παρακάτω:

$$
d(p1, p2) = \sqrt{|x_{p1} - x_{p2}|^2 + |y_{p1} - y_{p2}|^2}
$$

=  $\sqrt{0.40 - 0.22^2 + 0.53 - 0.38^2}$ =  $\sqrt{10.181^2 + 0.151^2}$  $= \sqrt{0.0549}$ 

Ανάλογα, υπολογίζουμε την απόσταση των υπόλοιπων σημείων και παίρνουμε τις ακόλουθες τιμές στον πίνακα αποστάσεως:

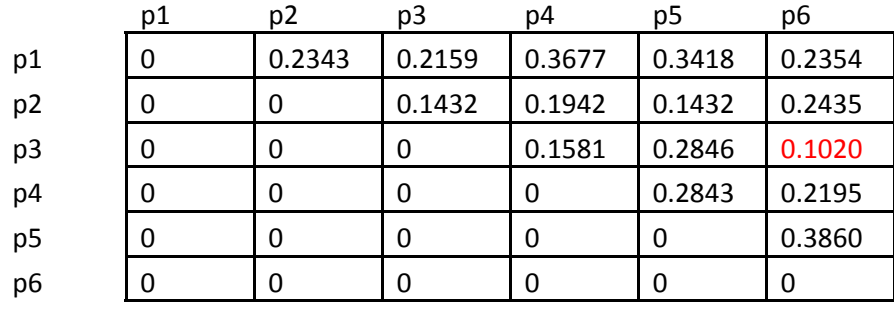

Πίνακας Αποστάσεως.

*Βήμα 3* Βρίσκουμε στον πίνακα τις δύο συστάδες με την μικρότερη απόσταση, και τις συγχωνεύουμε σε μία. Υπολογίζουμε ξανά τις τιμές για τον πίνακα αποστάσεως αφού αυτές οι δύο συστάδες είναι πλέον μία (δεν υφίστανται πλέον σαν μονάδες).

Κοιτώντας τον πίνακα αποστάσεως παραπάνω, βλέπουμε ότι τα σημεία p3 και p6 είναι αυτά τα οποία έχουν τη μικρότερη απόσταση μεταξύ όλων των άλλων ‐ 0.1020 ,Επομένως συγχωνεύουμε αυτά τα δύο σε μία συστάδα και υπολογίζουμε ξανά τον πίνακα αποστάσεως.

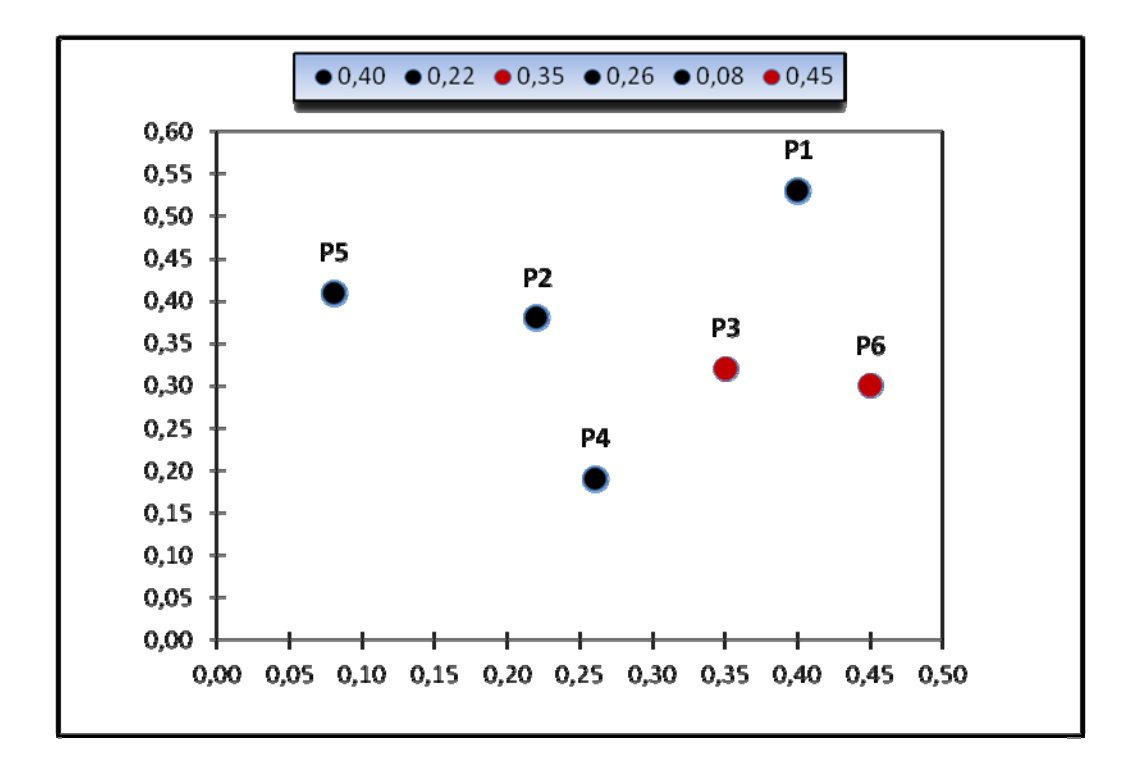

#### Πίνακας Αποστάσεως

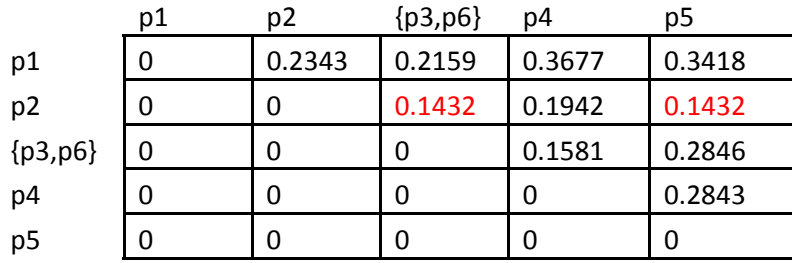

#### Αφού συγχωνεύσαμε τα σημεία (p3, p6) μαζί σε μία συστάδα θα έχουμε μία εγγραφή στον πίνακα αποστάσεως για αυτά.

Επομένως δε θα έχουμε πλέον τα σημεία p3 ή p6 ξεχωριστά. Θέλουμε έτσι λοιπόν να υπολογίσουμε την απόσταση της νέας μας συστάδας - (p3, p6) από όλα τα υπόλοιπα σημεία. Ανακαλούμε το γεγονός ότι στην μέθοδο απλού δεσμού η ομοιότητα μεταξύ δύο συστάδων καθορίζεται από την κοντινότερη απόσταση μεταξύ δύο οποιοδήποτε σημείων που ανήκουν στις δύο αυτές συστάδες. Επομένως, η απόσταση για παράδειγμα της (p3, p6) από το p1 υπολογίζεται ως εξής:

$$
dist((p3, p6), p1) = MIN(dist(p3, p1), dist(p6, p1))
$$
  
= MIN(0.2159, 0.2354)  
= 0.2159

*Βήμα 4* Επανάληψη του βήματος 3 μέχρι όλες οι συστάδες (ή γενικά όλα τα σημεία) να συγχωνευθούν σε μία συστάδα.

*α.* Έτσι, κοιτώντας τον πιο πρόσφατο πίνακα αποστάσεως παραπάνω, βλέπουμε πως τα σημεία p2 και p5 είναι εκείνα με την μικρότερη απόσταση ‐ 0.1432, επίσης όμως βλέπουμε ότι και τα σημεία p2 και (p3,p6) έχουν την ίδια απόσταση ‐ 0.1432. Στην περίπτωση αυτή, μπορούμε να επιλέξουμε οποιοδήποτε από τα δύο. Ας επιλέξουμε τα p2 και (p3,p6).Tα συγχωνεύουμε σε μία συστάδα και υπολογίζουμε ξανά τoν πίνακα αποστάσεως.

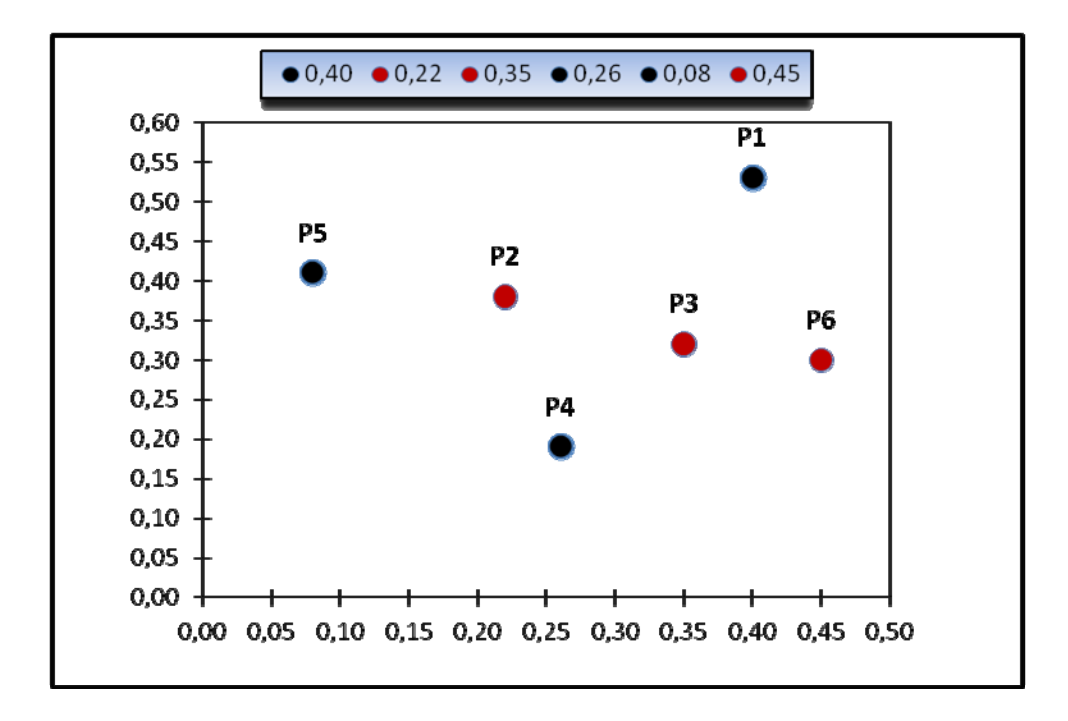

#### Πίνακας Αποστάσεως

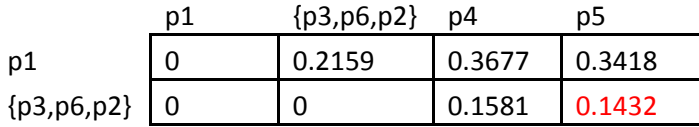

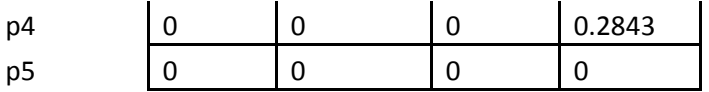

Αφού συγχωνεύσαμε τα p2 και (p3, p6) μαζί σε μία συστάδα έχουμε πλέον μία εγγραφή για αυτά στον πίνακα αποστάσεως.

Τα σημεία p2 και (p3,p6) δεν υπάρχουν πλέον σαν μονάδες. Επομένως πρέπει να υπολογίσουμε την απόσταση της νέας συστάδας από όλα τα υπόλοιπα σημεία/συστάδες. Η απόσταση μεταξύ των (p3, p6,p2) και p5 υπολογίζεται ως εξής:

*dist*( (p3, p6,p2), p5) = MIN ( *dist*(p3, p5) , *dist*(p6, p5), *dist*(p2, p5) )

= MIN ( 0.2846 , 0.3860, 0.1432 )

 $= 0.1432$ 

*β.* Αφού έχουμε και άλλες διαθέσιμες συστάδες για συγχώνευση, συνεχίζουμε να επαναλαμβάνουμε το βήμα 3.

Έτσι, βλέποντας τον πιο πρόσφατο πίνακα αποστάσεως παραπάνω διαπιστώνουμε ότι οι συστάδες (p3,p6,p2) και p5 έχουν τη μικρότερη απόσταση όλων ‐ 0.1432. Επομένως συγχωνεύουμε αυτά τα δύο σε μία συστάδα και υπολογίζουμε ξανά τον πίνακα αποστάσεως.

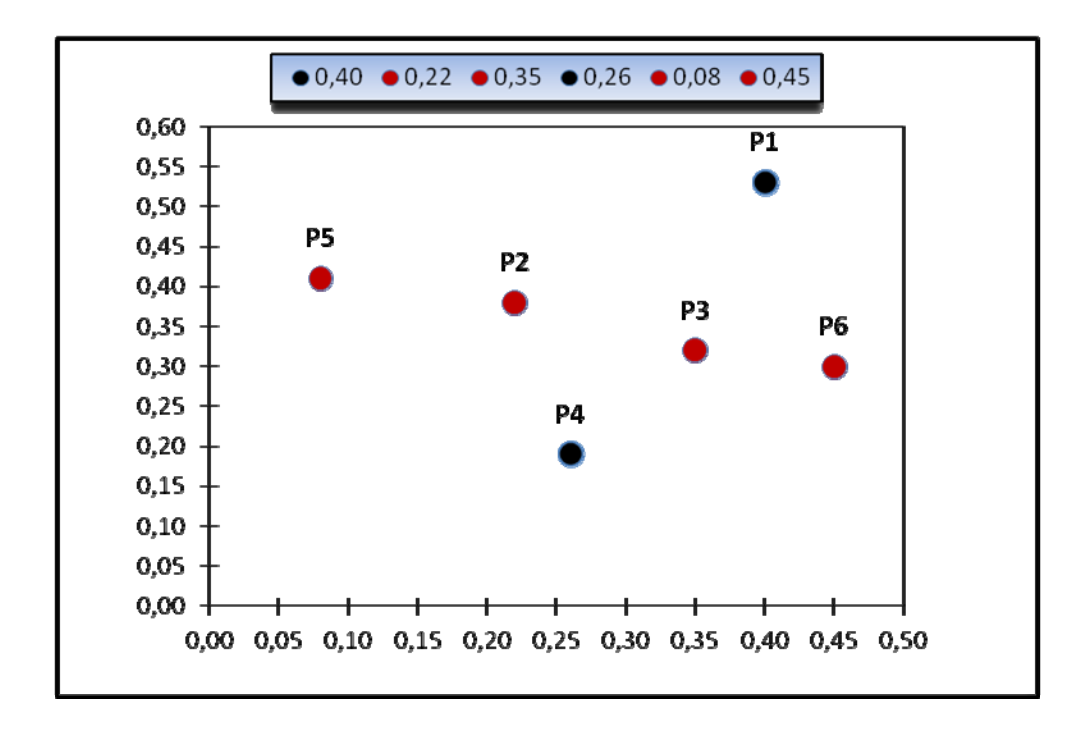

#### Πίνακας Αποστάσεως

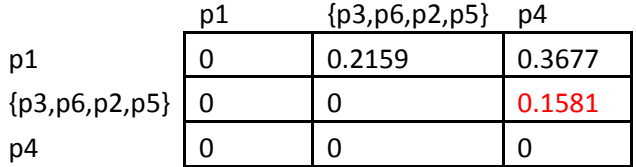

*γ.* Αφού έχουμε και άλλες διαθέσιμες συστάδες για συγχώνευση, συνεχίζουμε να επαναλαμβάνουμε το βήμα 3.

Επομένως, βλέποντας τον πιο πρόσφατο πίνακα αποστάσεως παραπάνω, παρατηρούμε πως τα (p3, p6, p2, p5) και p4 έχουν τη μικρότερη απόσταση όλων ‐ 0.1581 . Έτσι συγχωνεύουμε αυτά τα δύο σε μία συστάδα και υπολογίζουμε ξανά τον πίνακα αποστάσεως.

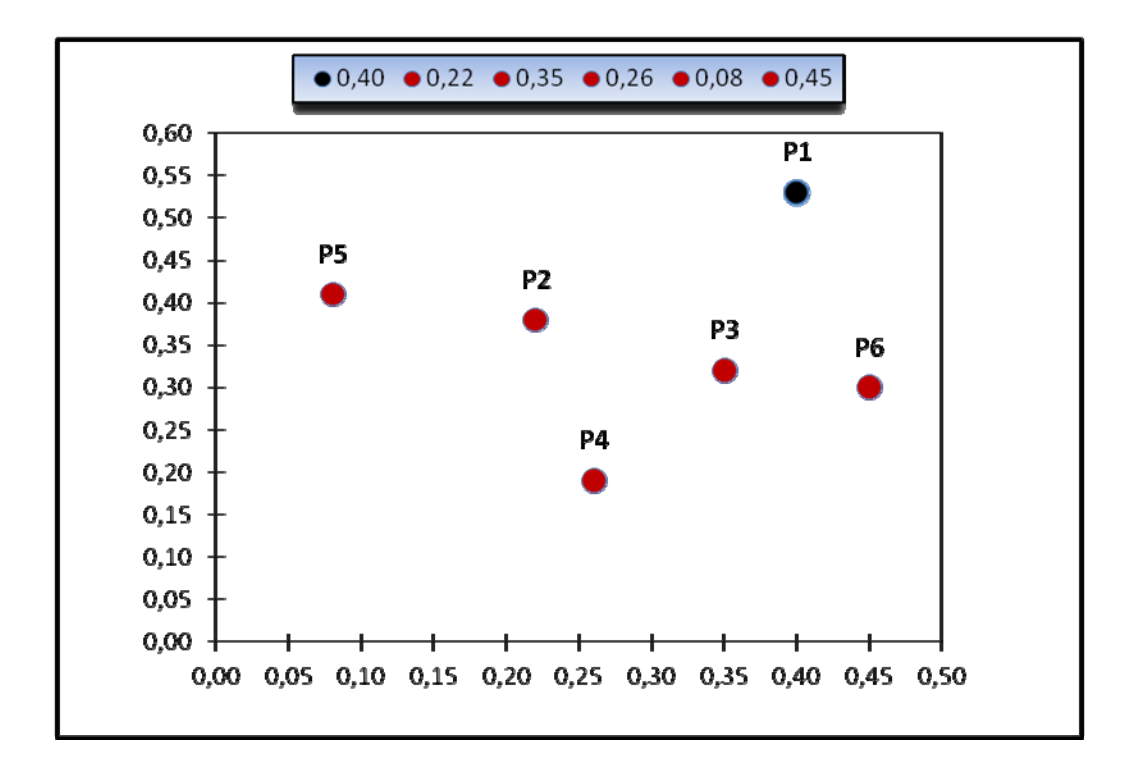

#### Πίνακας Αποστάσεως

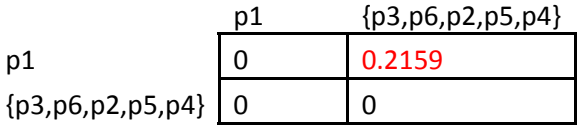

*δ.* Αφού έχουμε και άλλες διαθέσιμες συστάδες για συγχώνευση, συνεχίζουμε να επαναλαμβάνουμε το βήμα 3.

Επομένως, βλέποντας τον πιο πρόσφατο πίνακα αποστάσεως παραπάνω, παρατηρούμε ότι τα (p3, p6, p2, p5, p4) και p1 έχουν τη μικρότερη απόσταση όλων ‐ 0.2159 (η τελευταία που απομένει στον πίνακα). Έτσι συγχωνεύουμε αυτά τα δύο σε μία συστάδα. Τώρα πλέον δεν υπάρχει λόγος να υπολογίσουμε τον πίνακα αποστάσεως διότι δεν υπάρχουν άλλες συστάδες για συγχώνευση.

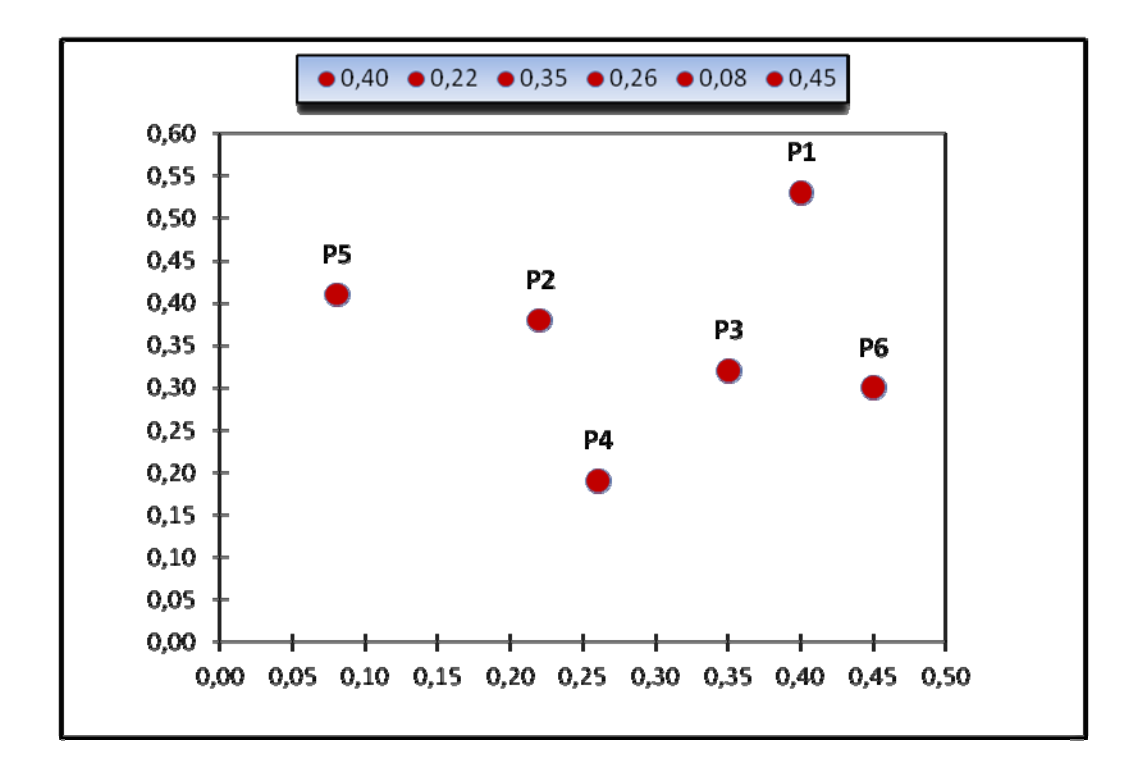

Το δενδρόγραμμα για το παράδειγμα που μελετήσαμε φαίνεται παρακάτω.

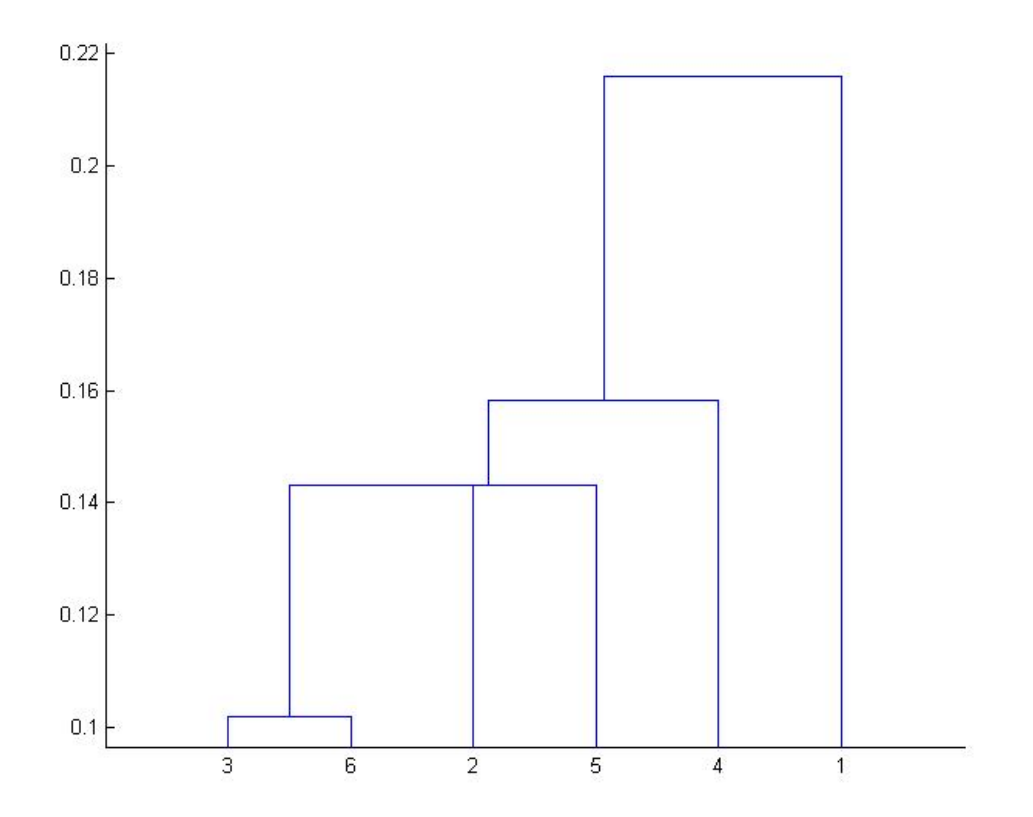

**Εικόνα 5. Δενδρόγραμμα Μεθόδου Απλού Δεσμού.**

#### **4.5 Συσταδοποίηση Πλήρους Δεσμού (Complete Link Method)**

<span id="page-29-0"></span>Στην συσταδοποίηση πλήρους δεσμού, η ομοιότητα δύο συστάδων για συγχώνευση, είναι η ομοιότητα των δύο πιο μή όμοιων, απομακρυσμένων μελών τους.

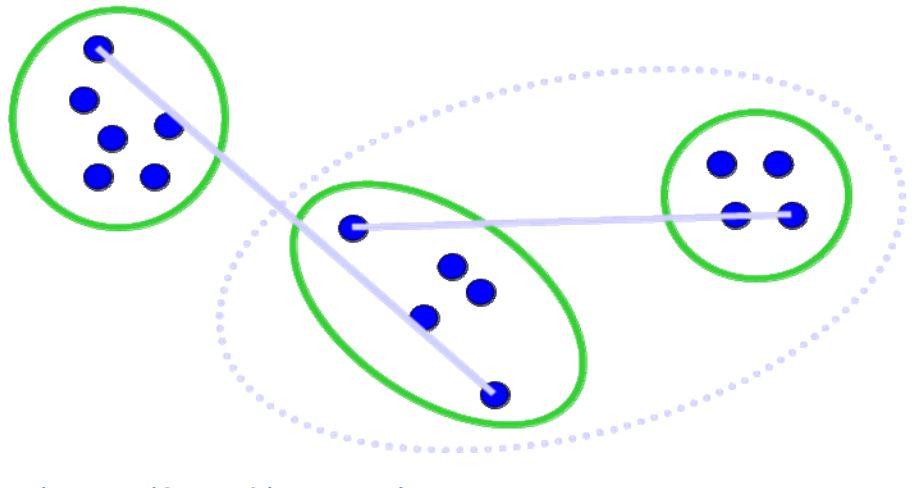

**Εικόνα 6. Παράδειγμα Πλήρους Δεσμού** 

## *Παράδειγμα (Μέθοδος Πλήρους Δεσμού)*

*Πρόβλημα:* Ας υποθέσουμε ότι η βάση δεδομένων D προς επεξεργασία δίνεται από τον πίνακα παρακάτω. Ακολουθώντας την μέθοδο πλήρους δεσμού να βρούμε τις συστάδες στην βάση δεδομένων D χρησιμοποιώντας ως μέτρο την Ευκλείδεια απόσταση.

#### **Τα δεδομένα της βάσης D**

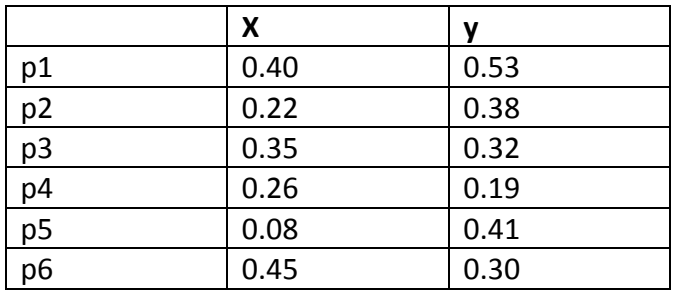

#### *Λύση:*

*Βήμα 1.* Κάνουμε την γραφική παράσταση των σημείων στον ν‐διάστατο χώρο (όπου ν είναι ο αριθμός των χαρακτηριστικών), στην περίπτωσή μας είναι 2, το x και y.Επομένως κάνουμε την γραφική παράσταση των σημείων p1, p2, … p6 στον δυσδιάστατο χώρο:

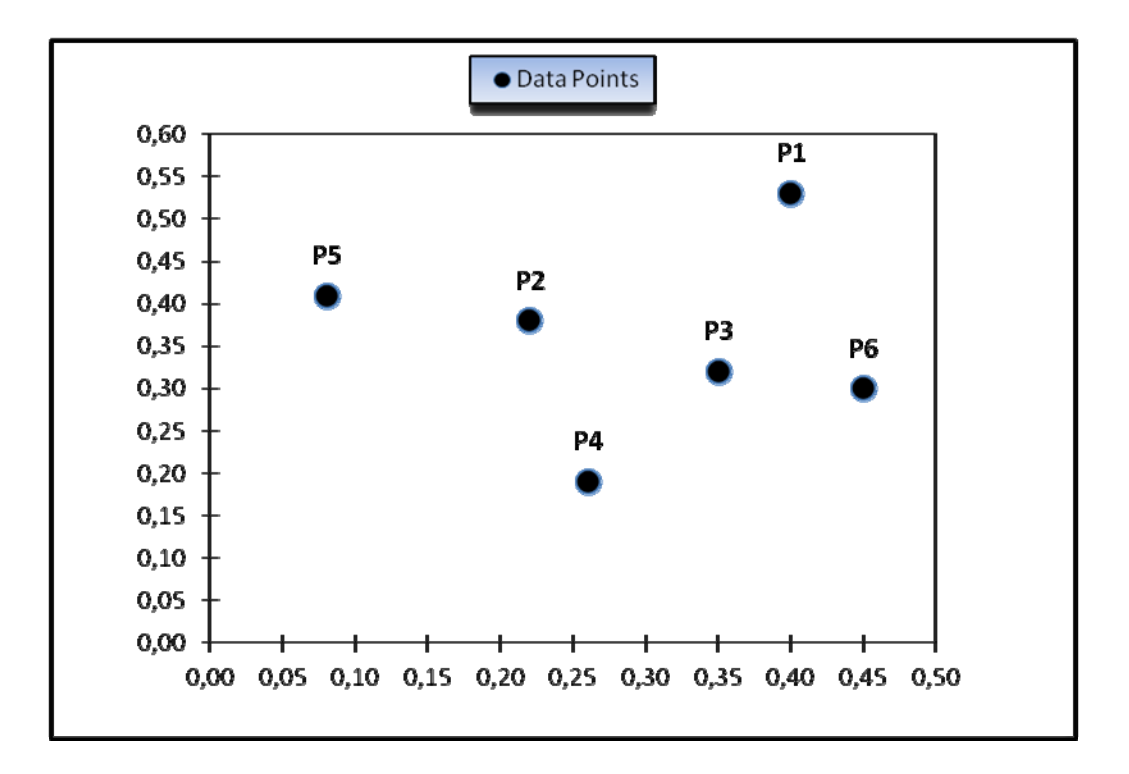

*Βήμα 2.* Υπολογίζουμε την απόσταση κάθε σημείου από όλα τα άλλα χρησιμοποιώντας τον τύπο της ευκλείδειας απόστασης και τοποθετούμε τα νούμερα στον πίνακα αποστάσεως.

Πίνακας Αποστάσεως

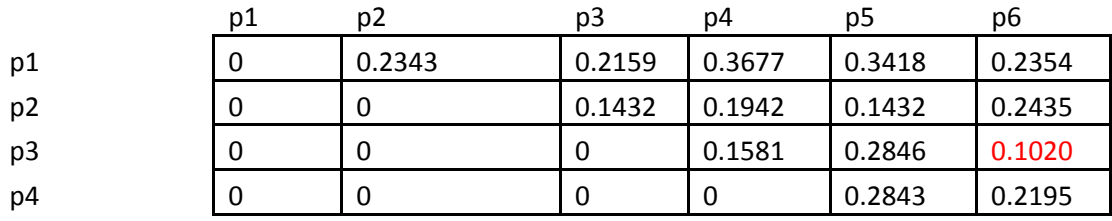

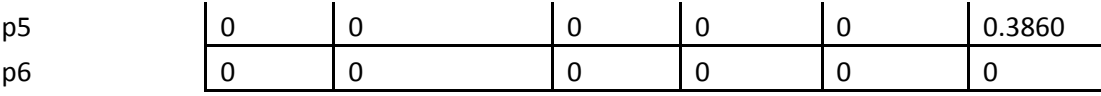

*Βήμα 3* Βρίσκουμε στον πίνακα τις δύο συστάδες με την μικρότερη απόσταση, και τις συγχωνεύουμε σε μία. Υπολογίζουμε ξανά τις τιμές για τον πίνακα αποστάσεως αφού αυτές οι δύο συστάδες είναι πλέον μία (δεν υφίστανται πλέον σαν μονάδες).

Κοιτώντας τον πίνακα αποστάσεως παραπάνω, βλέπουμε ότι τα σημεία p3 και p6 είναι αυτά τα οποία έχουν τη μικρότερη απόσταση μεταξύ όλων των άλλων ‐ 0.1020 ,Επομένως συγχωνεύουμε αυτά τα δύο σε μία συστάδα και υπολογίζουμε ξανά των πίνακα αποστάσεως.

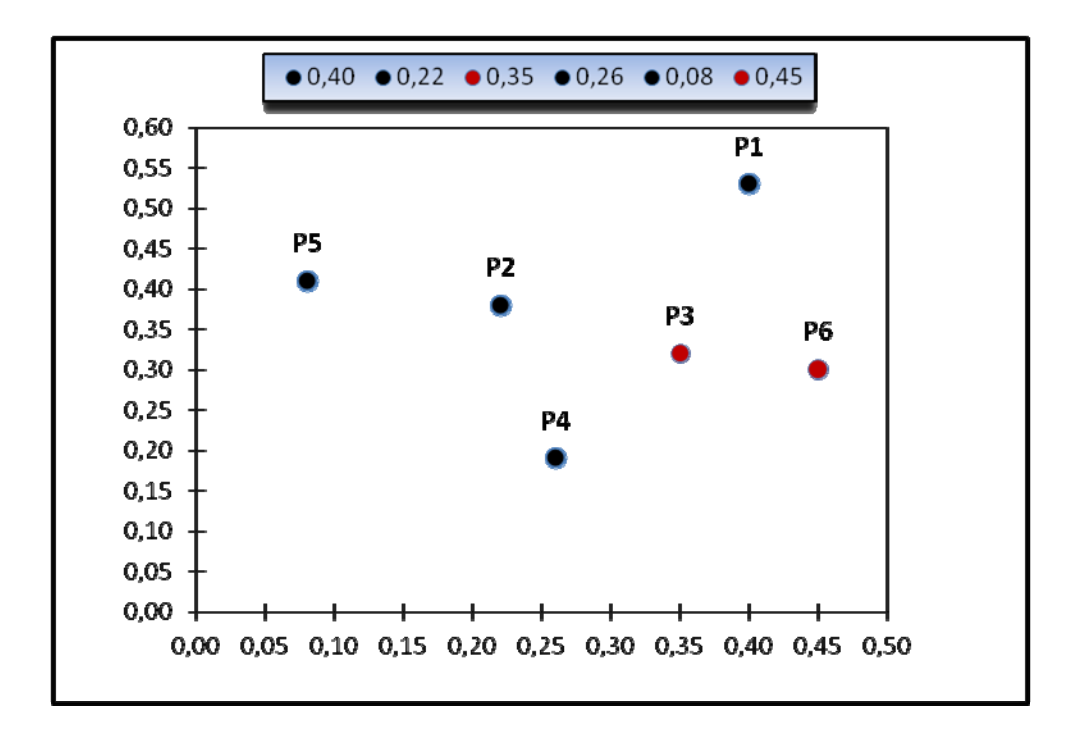

#### Πίνακας Αποστάσεως

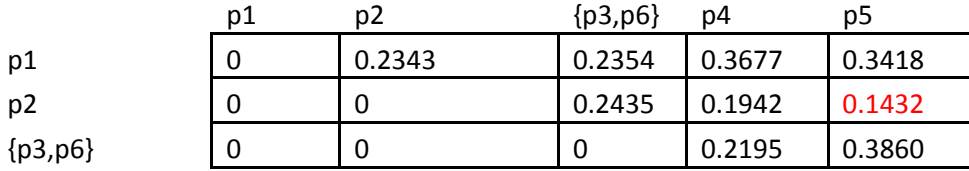

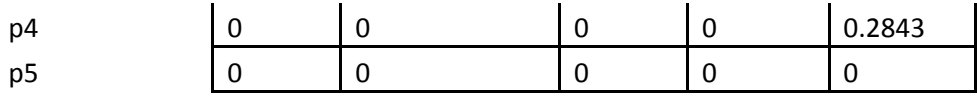

Θέλουμε έτσι λοιπόν να υπολογίσουμε την απόσταση της νέας μας συστάδας ‐ (p3, p6) από όλα τα υπόλοιπα σημεία. Ανακαλούμε το γεγονός ότι στην μέθοδο πλήρους δεσμού η ομοιότητα μεταξύ δύο συστάδων καθορίζεται από την κοντινότερη απόσταση των δύο πιο απομακρυσμένων σημείων που ανήκουν στις δύο αυτές συστάδες. Έτσι, η απόσταση για παράδειγμα της (p3, p6) από το p5 υπολογίζεται ως εξής :

*dist*( (p3, p6), p5 ) = MΑΧ ( *dist*(p3, p5) , *dist*(p6, p5) )  = ΜΑΧ (0.2846 , 0.3860 )  $= 0.3860$ 

*Βήμα 4* Επανάληψη του βήματος 3 μέχρι όλες οι συστάδες (ή γενικά όλα τα σημεία) να συγχωνευθούν σε μία συστάδα.

*α.* Κοιτώντας τον πιο πρόσφατο πίνακα αποστάσεως παραπάνω, βλέπουμε πως τα σημεία p2 και p5 είναι εκείνα με την μικρότερη απόσταση ‐ 0.1432.Tα συγχωνεύουμε σε μία συστάδα και υπολογίζουμε ξανά τoν πίνακα αποστάσεως.

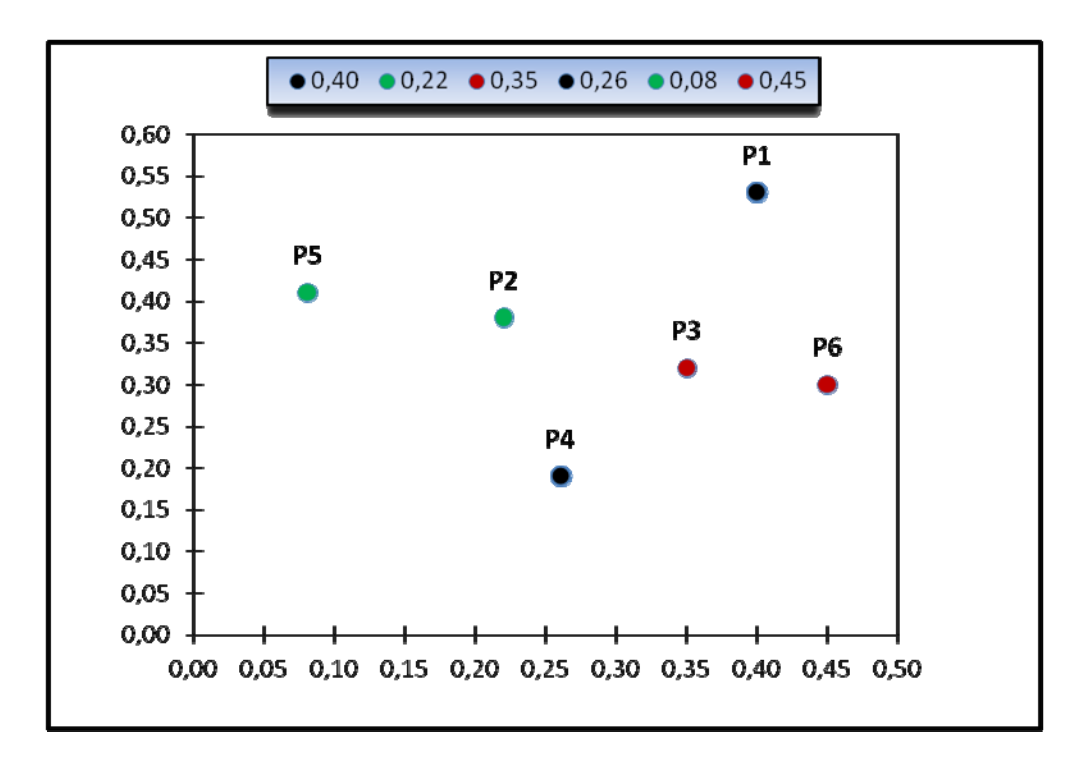

Υπολογίζοντας την απόσταση της νέας μας συστάδας ‐ (p2, p5) από όλα τα υπόλοιπα σημεία. Ανακαλούμε το γεγονός ότι στην μέθοδο πλήρους δεσμού η ομοιότητα μεταξύ δύο συστάδων καθορίζεται από την κοντινότερη απόσταση μεταξύ των δύο πιο απομακρυσμένων σημείων τους. Έτσι για παράδειγμα :

*dist*( (p3, p6), {p2,p5} ) = MΑΧ ( *dist*(p3, p2) , *dist*(p3, p5), *dist*(p6, p2), *dist*(p6, p5) )

 = ΜΑΧ (0.1432 , 0.2846, 0.2435, 0.3860)

 $= 0.3860$ 

Πίνακας Αποστάσεως.

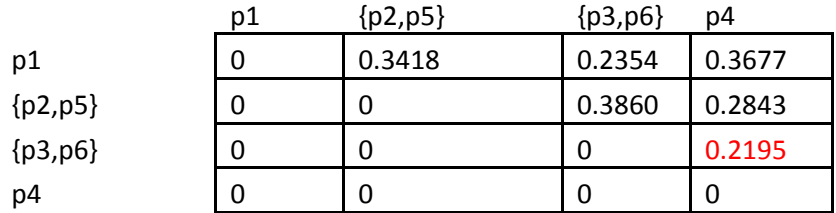

*β.* Αφού έχουμε και άλλες διαθέσιμες συστάδες για συγχώνευση, συνεχίζουμε να επαναλαμβάνουμε το βήμα 3.

Βλέποντας τον πιο πρόσφατο πίνακα αποστάσεως παραπάνω διαπιστώνουμε ότι οι συστάδες (p3,p6,) και p4 έχουν τη μικρότερη απόσταση όλων ‐ 0.2195. Επομένως συγχωνεύουμε αυτά τα δύο σε μία συστάδα και υπολογίζουμε ξανά τον πίνακα αποστάσεως.

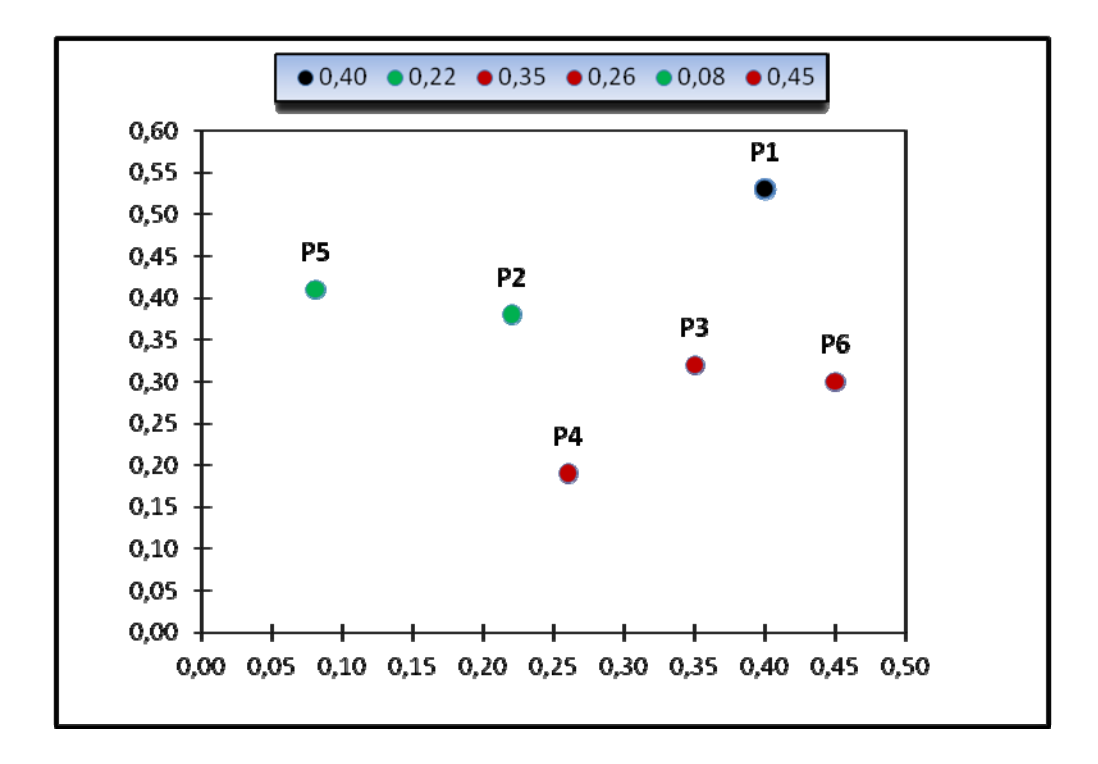

Πίνακας Αποστάσεως.

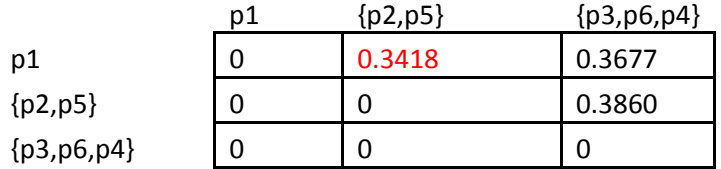

*γ.* Αφού έχουμε και άλλες διαθέσιμες συστάδες για συγχώνευση, συνεχίζουμε να επαναλαμβάνουμε το βήμα 3.

Τώρα, βλέποντας τον πιο πρόσφατο πίνακα αποστάσεως παραπάνω, παρατηρούμε πως τα (p2,p5) και p1 έχουν τη μικρότερη απόσταση όλων ‐ 0.3418 . Έτσι συγχωνεύουμε αυτά τα δύο σε μία συστάδα και υπολογίζουμε ξανά τον πίνακα αποστάσεως.

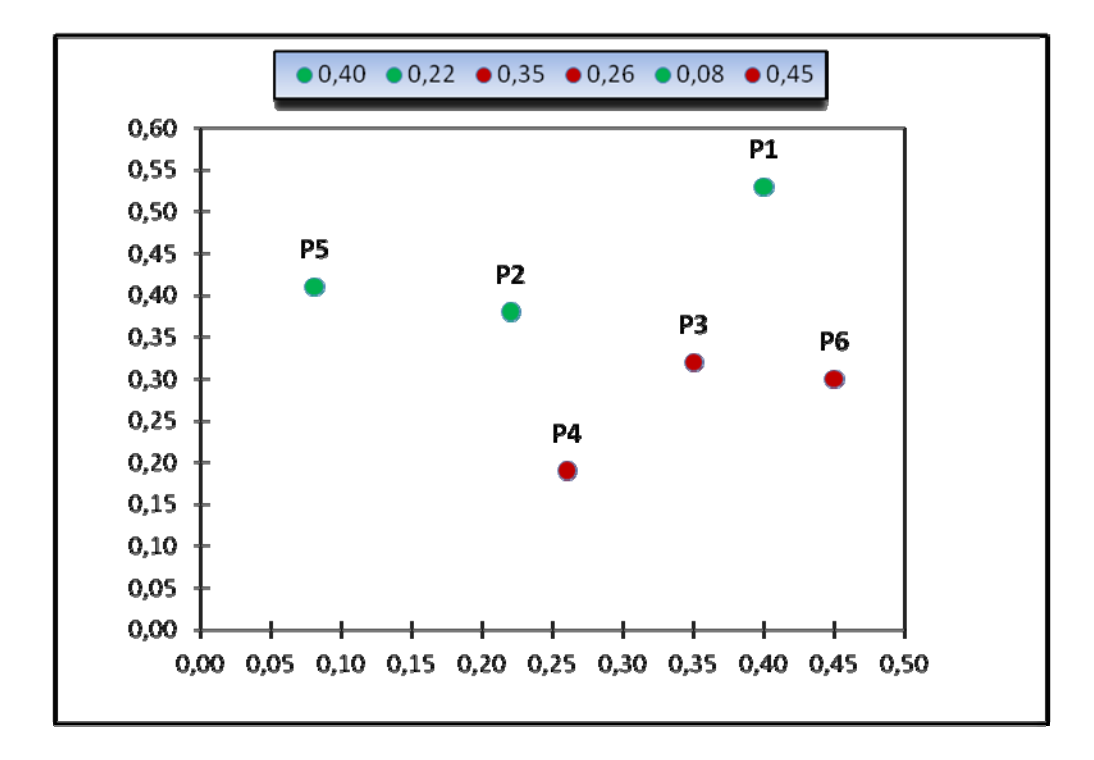

Πίνακας Αποστάσεως.

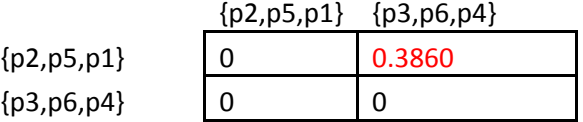

*δ.* Αφού έχουμε και άλλες διαθέσιμες συστάδες για συγχώνευση, συνεχίζουμε να επαναλαμβάνουμε το βήμα 3.

Επομένως, βλέποντας τον πιο πρόσφατο πίνακα αποστάσεως παραπάνω, παρατηρούμε ότι τα (p2, p5, p2, p1) και (p3, p6, p4) έχουν τη μικρότερη απόσταση όλων ‐ 0.3860 (η τελευταία που απομένει στον πίνακα). Έτσι συγχωνεύουμε αυτά τα δύο σε μία συστάδα. Τώρα πλέον δεν υπάρχει λόγος να υπολογίσουμε τον πίνακα αποστάσεως διότι δεν υπάρχουν άλλες συστάδες για συγχώνευση.
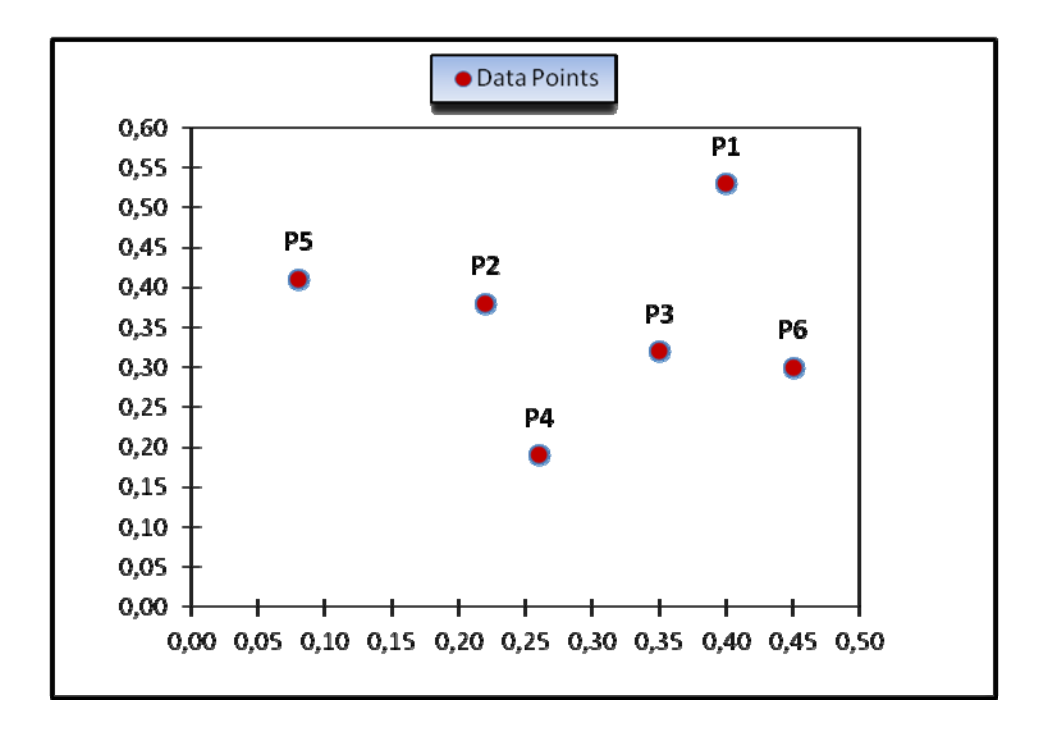

Το δενδρόγραμμα για το παράδειγμα που μελετήσαμε φαίνεται παρακάτω.

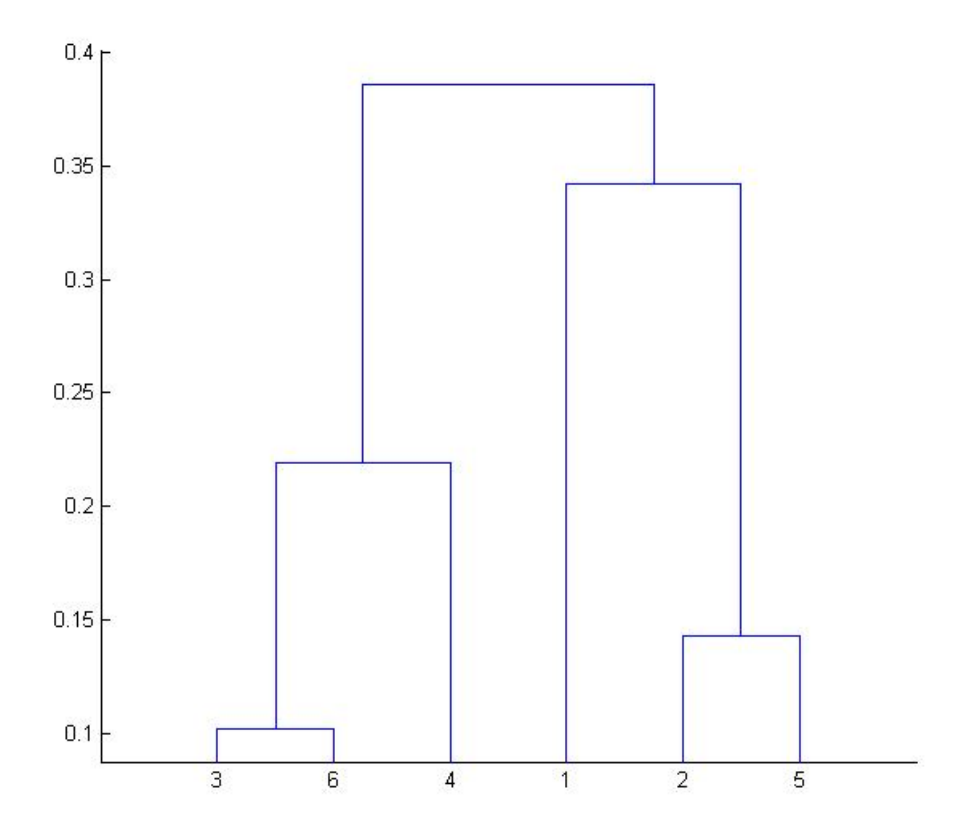

**Εικόνα 7. Δενδρόγραμμα Πλήρους Δεσμού**

# **4.6 Συσταδοποίηση Μέσου Δεσμού (Average Link Method)**

Η συσταδοποίηση μέσου δεσμού είναι ένας συμβιβασμός μεταξύ των άκρων που διέπουν τις μεθόδους απλού δεσμού και πλήρους. Ως κριτήριο για την συγχώνευση χρησιμοποιούμε τη μέση ομοιότητα όλων των σημείων της μίας συστάδας με την άλλη. Κάθε στοιχείο που ανήκει σε μία συστάδα έχει μεγαλύτερη μέση ομοιότητα με τα υπόλοιπα μέλη της συστάδας που ανήκει από όλα τα υπόλοιπα στοιχεία των άλλων συστάδων.

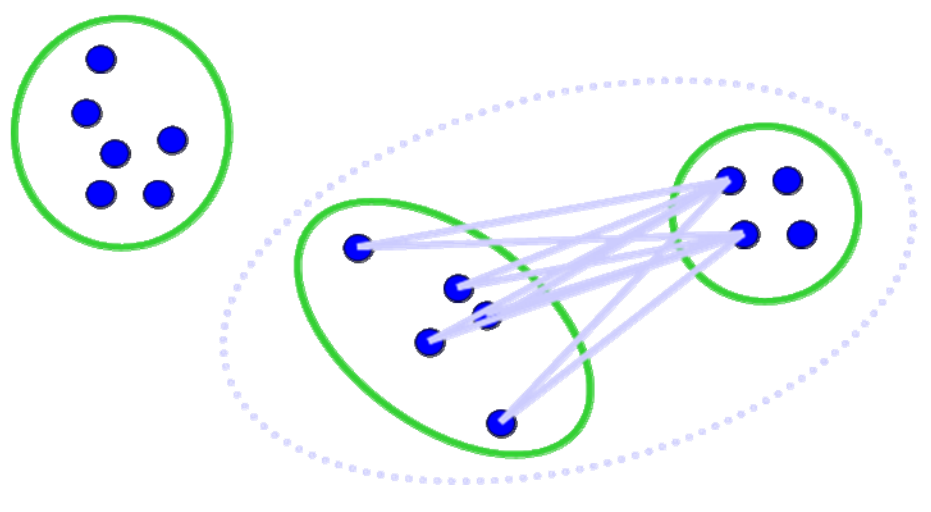

**Εικόνα 8. Παράδειγμα Μέσου Δεσμού** 

# *Παράδειγμα (Μέθοδος Μέσου Δεσμού)*

*Πρόβλημα:* Ας υποθέσουμε ότι η βάση δεδομένων D προς επεξεργασία δίνεται από τον πίνακα παρακάτω. Ακολουθώντας την μέθοδο μέσου δεσμού να βρούμε τις συστάδες στην βάση δεδομένων D χρησιμοποιώντας ως μέτρο την Ευκλείδεια απόσταση.

### **Τα δεδομένα της βάσης D**

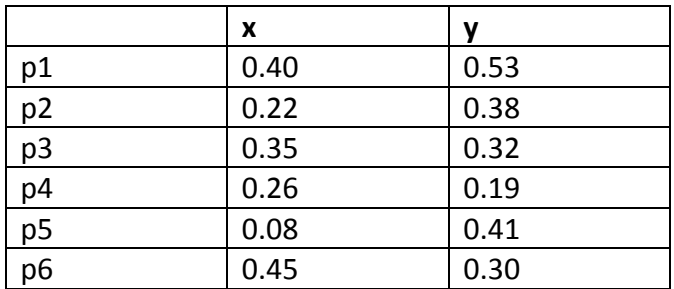

### *Λύση:*

*Βήμα 1.* Κάνουμε την γραφική παράσταση των σημείων στον ν‐διάστατο χώρο (όπου ν είναι ο αριθμός των χαρακτηριστικών), στην περίπτωσή μας είναι 2, το x και y.Επομένως κάνουμε την γραφική παράσταση των σημείων p1, p2, … p6 στον δυσδιάστατο χώρο:

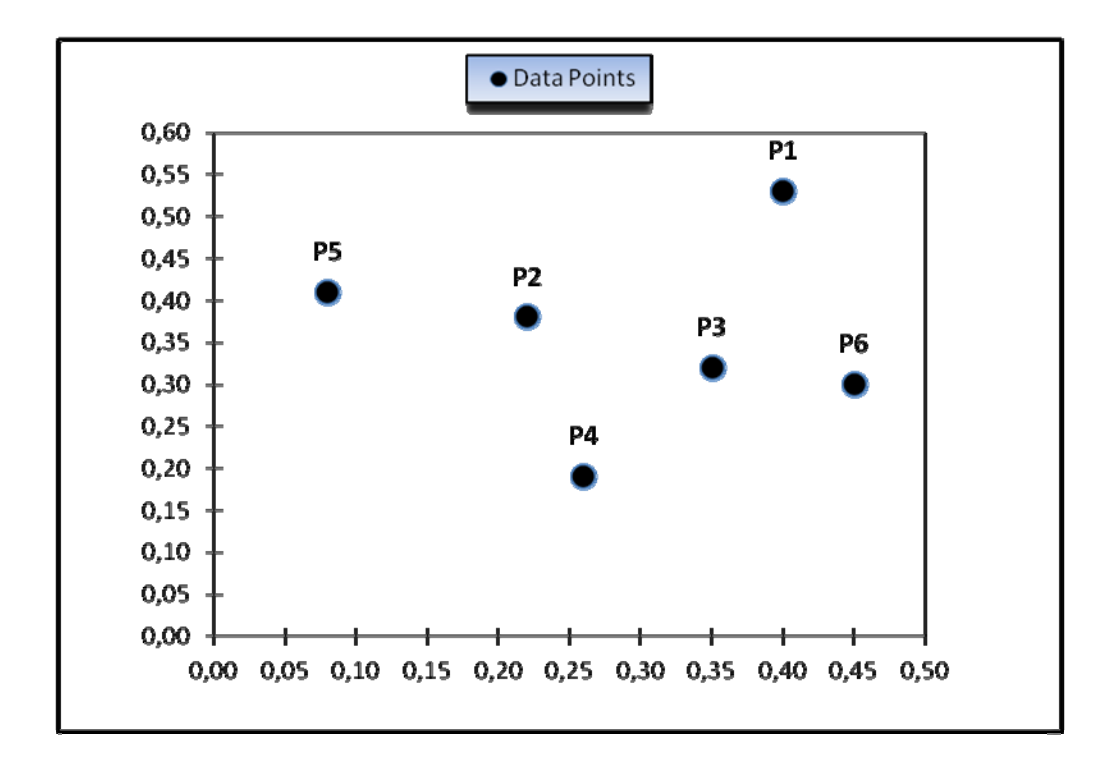

*Βήμα 2.* Υπολογίζουμε την απόσταση κάθε σημείου από όλα τα άλλα χρησιμοποιώντας τον τύπο της ευκλείδειας απόστασης και τοποθετούμε τα νούμερα στον πίνακα αποστάσεως.

#### Πίνακας Αποστάσεως

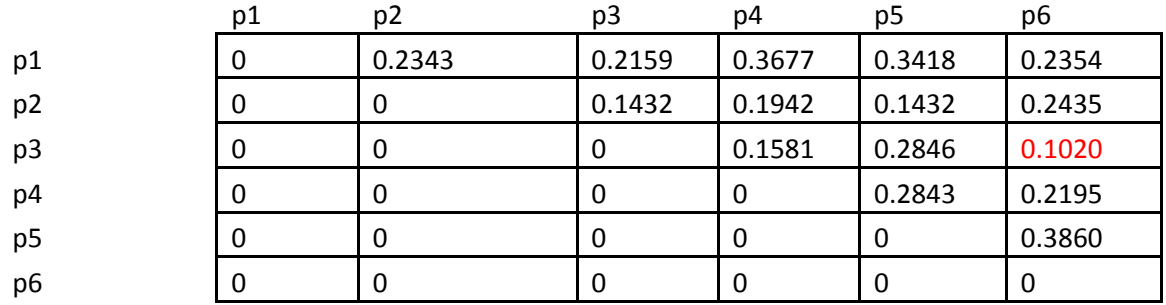

*Βήμα 3* Βρίσκουμε στον πίνακα τις δύο συστάδες με την μικρότερη απόσταση, και τις συγχωνεύουμε σε μία. Υπολογίζουμε ξανά τις τιμές για τον πίνακα αποστάσεως αφού αυτές οι δύο συστάδες είναι πλέον μία (δεν υφίστανται πλέον σαν μονάδες).

Κοιτώντας τον πίνακα αποστάσεως παραπάνω, βλέπουμε ότι τα σημεία p3 και p6 είναι αυτά τα οποία έχουν τη μικρότερη απόσταση μεταξύ όλων των άλλων ‐ 0.1020 ,Επομένως συγχωνεύουμε αυτά τα δύο σε μία συστάδα και υπολογίζουμε ξανά τον πίνακα αποστάσεως.

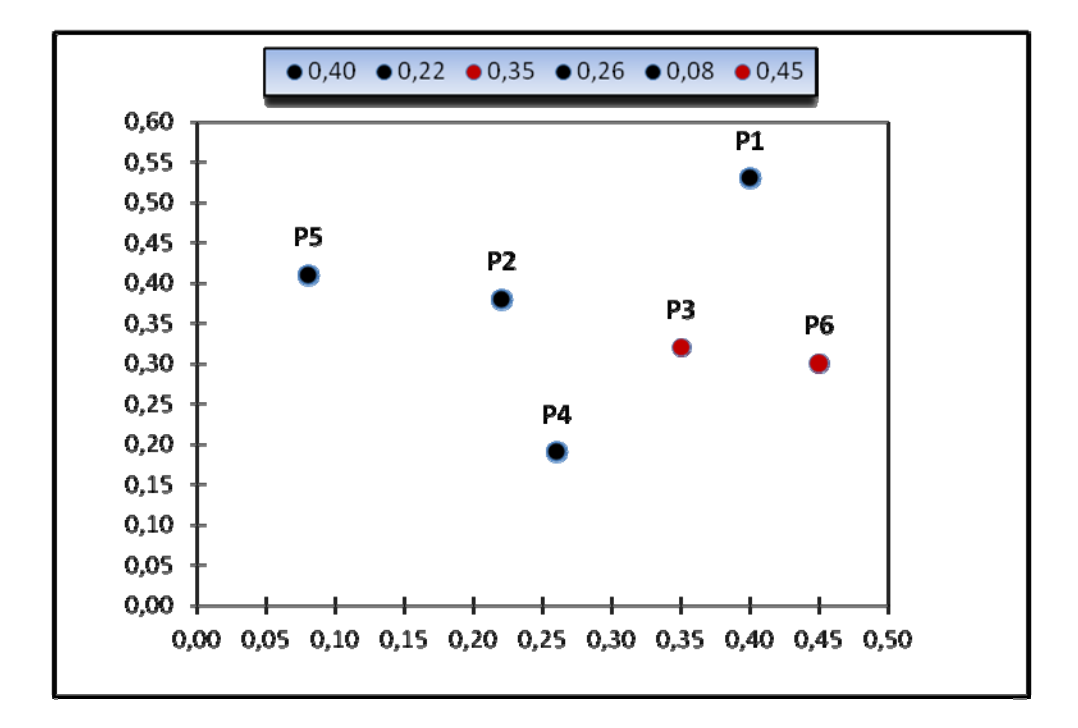

Πίνακας Αποστάσεως

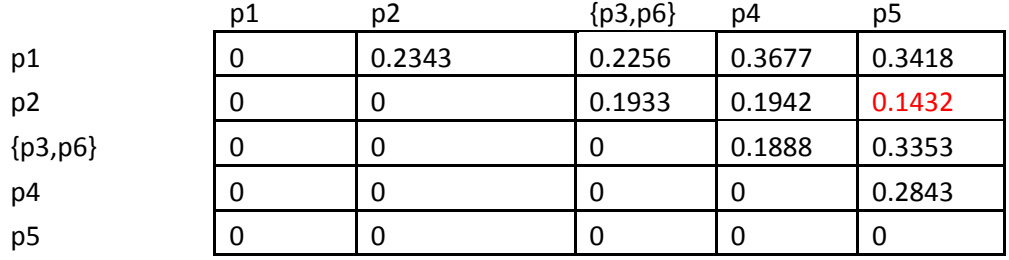

Υπολογίζοντας την απόσταση της νέας μας συστάδας ‐ (p3, p6) από όλα τα υπόλοιπα σημεία, ανακαλούμε το γεγονός ότι στην μέθοδο μέσου δεσμού η ομοιότητα μεταξύ δύο συστάδων καθορίζεται από τη μέση ομοιότητα όλων των σημείων της μίας συστάδας με την άλλη. Έτσι για παράδειγμα :

$$
D(C, C') = \frac{1}{|C||C'|} \sum_{x \in C, y \in C'} d(x, y)
$$

*dist*( (p3, p6), p4 ) <sup>=</sup> ( *dist*(p3, p4) <sup>+</sup> *dist*(p6, p4) )  $=$   $(0.1581 + 0.2195)$  $= 0.3776$  $= 0.1888$ *dist*( (p3, p6), p1 ) <sup>=</sup> ( *dist*(p3, p1) <sup>+</sup> *dist*(p6, p1) )  $=$   $(0.2159 + 0.2354)$  $= 0.4513$  $= 0.2257$ 

*Βήμα 4* Επανάληψη του βήματος 3 μέχρι όλες οι συστάδες (ή γενικά όλα τα σημεία) να συγχωνευθούν σε μία συστάδα.

*α.* Κοιτώντας τον πιο πρόσφατο πίνακα αποστάσεως παραπάνω, βλέπουμε πως τα σημεία p2 και p5 είναι εκείνα με την μικρότερη απόσταση ‐ 0.1432.Tα συγχωνεύουμε σε μία συστάδα και υπολογίζουμε ξανά τoν πίνακα αποστάσεως.

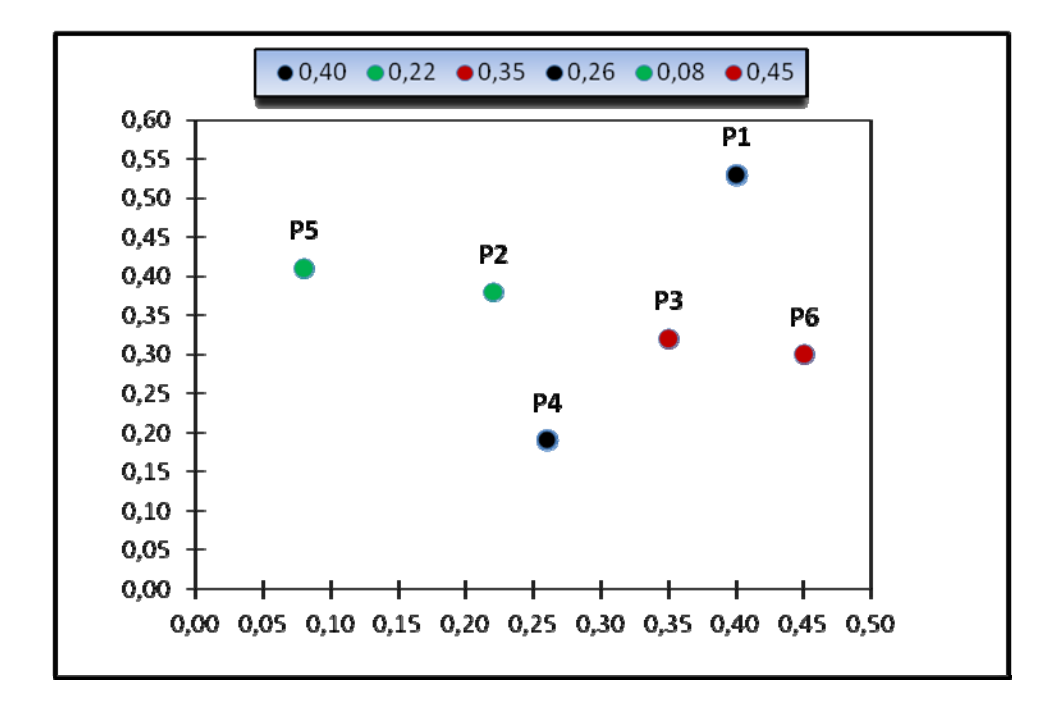

Ανακαλούμε το γεγονός ότι στην μέθοδο μέσου δεσμού η ομοιότητα μεταξύ δύο συστάδων καθορίζεται από τη μέση ομοιότητα όλων των σημείων της μίας συστάδας με την άλλη. Έτσι για παράδειγμα :

```
dist( (p3, p6), (p2,p5) )  =   ( dist(p3, p2) + dist(p3, p5) + dist(p6, p2) + dist(p6, p5) )  
           = (0.1432 + 0.2846 + 0.2435 + 0.3860)= 1.0573= 0.2643
```
#### Πίνακας Αποστάσεως

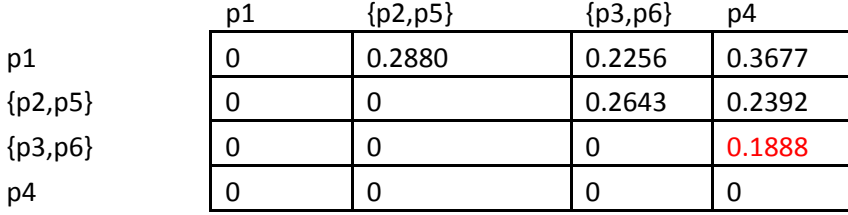

*β.* Αφού έχουμε και άλλες διαθέσιμες συστάδες για συγχώνευση, συνεχίζουμε να επαναλαμβάνουμε το βήμα 3.

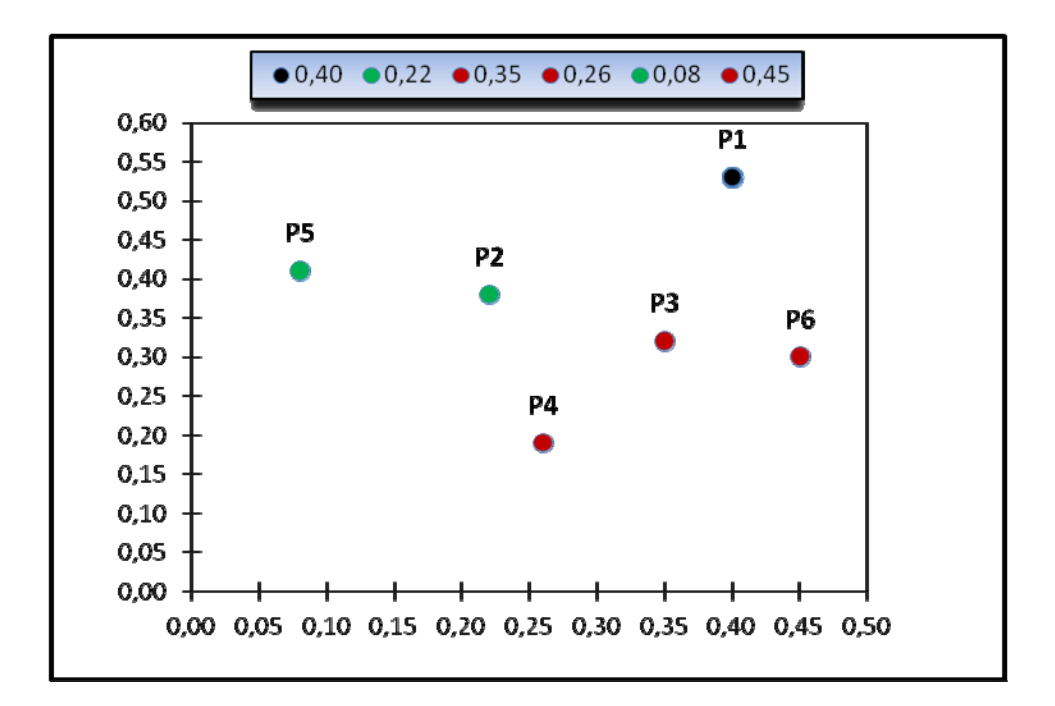

Βλέποντας τον πιο πρόσφατο πίνακα αποστάσεως παραπάνω διαπιστώνουμε ότι οι συστάδες (p3,p6,) και p4 έχουν τη μικρότερη απόσταση όλων ‐ 0.1888. Επομένως συγχωνεύουμε αυτά τα δύο σε μία συστάδα και υπολογίζουμε ξανά τον πίνακα αποστάσεως.

*dist*( ( p3, p6,p4),(p2,p5) ) <sup>=</sup> ( *dist*(p3, p2) <sup>+</sup> *dist*(p3, p5) <sup>+</sup> *dist*(p6, p2) <sup>+</sup> *dist*(p6, p5) + *dist*(p4, p2) + *dist*(p4, p5) )

- $=$   $(0.1432 + 0.2846 + 0.2435 + 0.3860 + 0.1942 + 0.2843)$
- $=$  1.5358
- $= 0.2560$

```
dist( (p3, p6,p4), p1 )  =   ( dist(p3, p1) + dist(p6, p1) + dist(p4, p1)  )
```
- $= (0.2159 + 0.2354 + 0.3677)$
- $= 0.8190$
- $= 0.2730$

Πίνακας Αποστάσεως

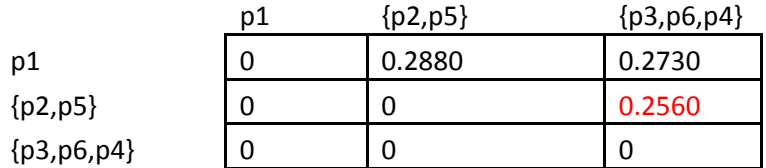

*γ.* Αφού έχουμε και άλλες διαθέσιμες συστάδες για συγχώνευση, συνεχίζουμε να επαναλαμβάνουμε το βήμα 3.

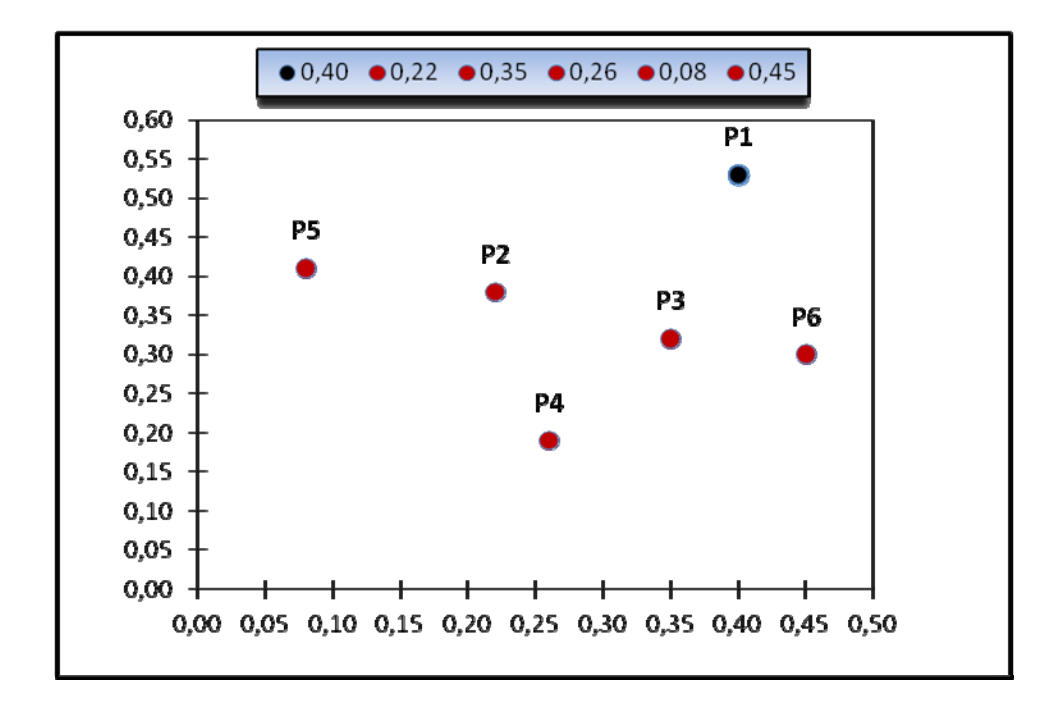

Βλέποντας τον πιο πρόσφατο πίνακα αποστάσεως παραπάνω διαπιστώνουμε ότι οι συστάδες (p3,p6,p4) και (p2,p5) έχουν τη μικρότερη απόσταση όλων ‐ 0.2560. Επομένως συγχωνεύουμε αυτά τα δύο σε μία συστάδα και υπολογίζουμε ξανά τον πίνακα αποστάσεως.

*dist*( ( p3,p6,p4,p2,p5), p1 ) <sup>=</sup> ( *dist*(p3, p1) <sup>+</sup> *dist*(p6, p1) <sup>+</sup> *dist*(p4, p1) <sup>+</sup> *dist*(p2, p1) <sup>+</sup> *dist*(p5, p1)

- $=$   $(0.2159 + 0.2354 + 0.3677 + 0.2343 + 0.3418)$
- $=$  1.3951
- $= 0.2790$

#### Πίνακας Αποστάσεως

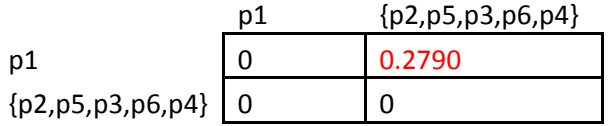

*δ.* Αφού έχουμε και άλλες διαθέσιμες συστάδες για συγχώνευση, συνεχίζουμε να επαναλαμβάνουμε το βήμα 3.

Βλέποντας έτσι τον πιο πρόσφατο πίνακα αποστάσεως παραπάνω, παρατηρούμε ότι τα (p2, p5, p3, p6, p4) και p1 έχουν τη μικρότερη απόσταση όλων ‐ 0.2790 (η τελευταία που απομένει στον πίνακα). Έτσι συγχωνεύουμε αυτά τα δύο σε μία συστάδα. Τώρα πλέον δεν υπάρχει λόγος να υπολογίσουμε τον πίνακα αποστάσεως διότι δεν υπάρχουν άλλες συστάδες για συγχώνευση.

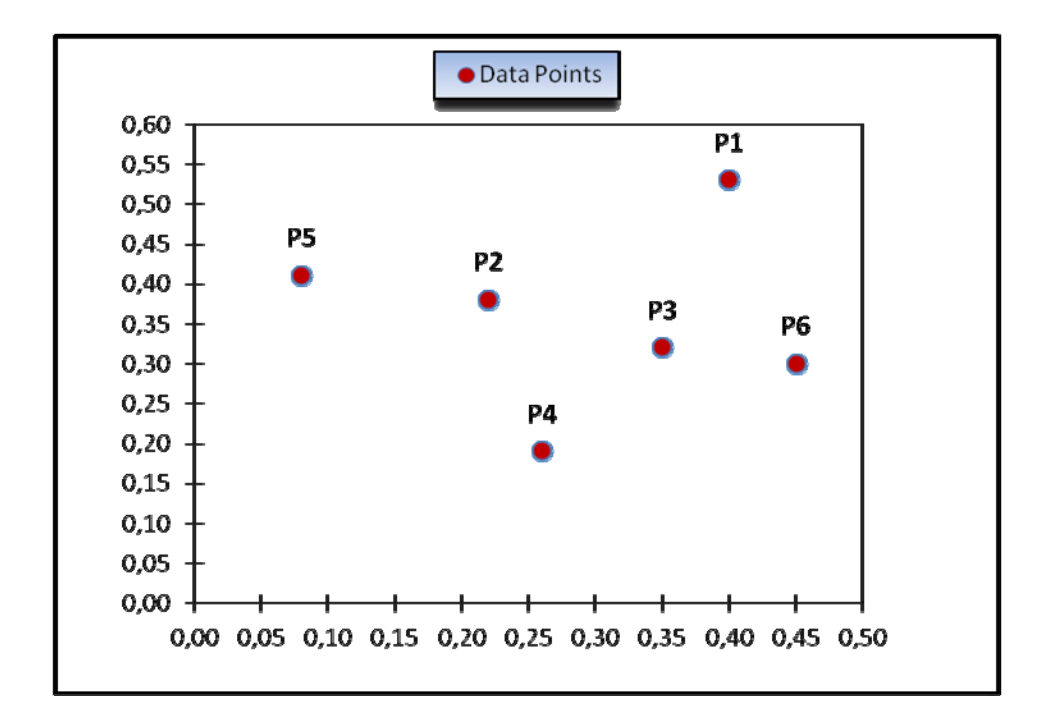

Το δενδρόγραμμα για το παράδειγμα που μελετήσαμε φαίνεται παρακάτω.

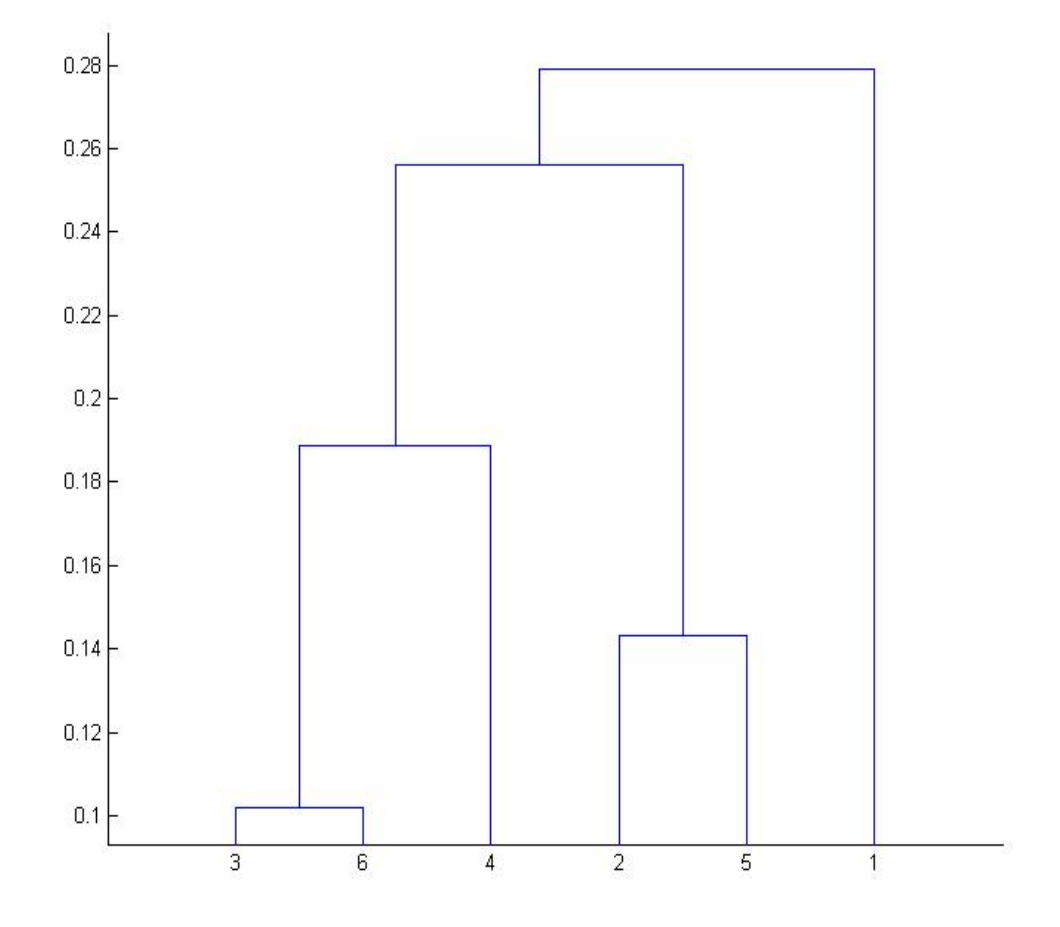

# **4.7 Mέθοδος μέσου δεσμού με βάρη (Weighted Average Link Clustering Method)**

Αυτή η μέθοδος είναι ίδια με την μέθοδο μέσου δεσμού με την διαφορά ότι στις διάφορες πράξεις το μέγεθος των συστάδων χρησιμοποιείται ως βάρος. Αυτή η μέθοδος κρίνεται πιθανόν κατάλληλη όταν έχουμε την υποψία ότι τα μεγέθη των συστάδων είναι κατά πολύ ανόμοια.

## **4.8 Η Μέθοδος του Ward (Ward Clustering Method)**

Σε κάθε βήμα στην μέθοδο του Ward, παίρνουμε υπόψιν την ένωση κάθε ζεύγους συστάδων και συγχωνεύουμε τις δύο συστάδες που έχουν τη μικρότερη αύξηση σε "απώλεια πληροφορίας" (Information loss). Ως απώλεια πληροφορίας στην μέθοδο του Ward ορίζεται το άθροισμα των τετράγωνων του λάθους (Error Sum of Squares  $-$  ESS)

$$
\sum_{j=1}^n \mathbb{E}(x)_{ij} - \mu_j)^2
$$

$$
\mu_f = \frac{1}{m}\!\sum_{i=1}^m\! x_{ij}
$$

$$
ESS = \sum_{i=1}^{m} \sum_{j=1}^{n} (x_{ij} - \mu_j)^2
$$

Γενικά αυτή η μέθοδος θεωρείται ως πολύ αποτελεσματική όμως τείνει να δημιουργεί συστάδες μικρού μεγέθους. Το προτεινόμενο μέτρο απόστασης για την μέθοδο αυτή φαίνεται πως είναι η τετραγωνισμένη ευκλείδεια απόσταση.

## **4.9 Η Μέθοδος Centroid (Centroid Clustering Method)**

Στην μέθοδο centroid η ομοιότητα μεταξύ δύο συστάδων καθορίζεται από την απόσταση μεταξύ των κέντρων τους (centroids).

Για αυτή την μέθοδο προτείνεται η χρήση της τετραγωνισμένης ευκλείδειας απόστασης.

## **4.10 Η Μέθοδος Median (Median Clustering Method)**

Η μέθοδος median αναφέρεται και ως "weighted centroid" . Προτάθηκε πρώτα από τον Gower (1967) για να εξαλείψει κάποιες αδυναμίες της μεθόδου centroid. Στην μέθοδο centroid, εάν τα μεγέθη των συστάδων που συγχωνεύτηκαν είναι αρκετά διαφορετικά, τότε το νέο centroid (κέντρο βάρους) θα είναι κοντά σε αυτό της μεγαλύτερης συστάδας και μπορεί να παραμείνει μέσα σε αυτήν. Στην median to centroid (κέντρο βάρους) της νέας συστάδας είναι ανεξάρτητο από τα μεγέθη των δύο συστάδων.

Για αυτή την μέθοδο προτείνεται η χρήση της τετραγωνισμένης ευκλείδειας απόστασης.

# **4.11 Παρατηρήσεις Περί Ιεραρχικής Συσταδοποίησης**

Βλέπουμε λοιπόν από τα παραδείγματα πως γενικά οι συσσωρευτικοί ιεραρχικοί αλγόριθμοι συσταδοποίησης ακολουθούν το εξής πρότυπο :

- 1. Ο αλγόριθμος πρέπει να παίρνει ως είσοδο ένα τετραγωνικό nxn πίνακα d αποστάσεως ο οποίος να περιέχει τις ανά ζεύγη αποστάσεις μεταξύ των σημείων.
- 2. Αναθέτουμε κάθε σημείο σε ξεχωριστή συστάδα.
- 3. Όσο υπάρχουν παραπάνω από μία συστάδες, βρες τις δύο πιο όμοιες C<sub>1</sub> και C2 και συγχώνευσε αυτές σε μία νέα συστάδα C. (Εδώ το κριτήριο ομοιότητας μπορεί να είναι η μικρότερη, η μεγαλύτερη ή μέση απόσταση οπότε και έχουμε τις απλού, πλήρους και μέσου δεσμού μεθόδους συσταδοποίησης.)
- 4. Υπολόγισε την απόσταση της συστάδας C από όλες τις υπόλοιπες
- 5. Αφαίρεσε τις στήλες και γραμμές του πίνακα αποστάσεως που αντιστοιχούν στις συστάδες C<sub>1</sub> και C<sub>2</sub>
- 6. Προσθήκη γραμμής και στήλης στον πίνακα αποστάσεως d που να αντιστοιχεί στη νέα συστάδα C.

*Συνθήκη Παύσης Αλγορίθμου*: Όταν εξηγήσαμε προηγουμένως τη μέθοδο του απλού δεσμού, είπαμε πως κάθε στοιχείο τίθεται σε ξεχωριστή συστάδα και σε κάθε βήμα συγχωνεύουμε τα δύο κοντινότερα ζευγάρια. Αλλά σε περίπτωση που δεν θέσουμε κάποιο κριτήριο παύσης του αλγορίθμου, αυτός θα εκτελείται έως ότου όλα τα στοιχεία στο τέλος αποτελούν μία συστάδα. Αυτός πιθανόν όμως δεν είναι ο σκοπός για τον οποίο εκτελέσαμε τον αλγόριθμο. Επομένως θα πρέπει ο αλγόριθμος να παύει σε κάποιο σημείο. Ένα κριτήριο θα ήταν να καθορίσει ο χρήστης τον αριθμό των συστάδων που θέλει να έχει, ή να ορίσουμε εμείς κάποιο κριτήριο στον αλγόριθμο ώστε να πάρει κάποια απόφαση μόνος του, διότι όπως βλέπουμε σε κάθε βήμα η απόσταση αυξάνει και πιθανόν μετά από κάποιες επαναλήψεις να βρεθούν στη συστάδα στοιχεία πολύ απομακρυσμένα με πολύ μικρό βαθμό σχετικότητας. Έτσι, μπορεί να τεθεί ως κριτήριο μία απόσταση έτσι ώστε αν κάποια στοιχεία που βρίσκονται απομακρυσμένα και λογικά να μην πρέπει να συνχωνευθούν να παραμείνουν χωριστά και όχι μέλη της ίδιας συστάδας. Επίσης ως κριτήριο παύσης μπορεί να τεθεί και ένας προκαθορισμένος αριθμός συστάδων που θέλουμε να δημιουργήσουμε εξαρχής. Καλό όμως είναι να αφήσουμε πάρα ταύτα τον αλγόριθμο να εκτελεστεί πλήρως.

 *Απλού και Πλήρους Δεσμού***:** Συσταδοποίηση που στηρίζεται στην ομοιότητα ένα μόνο ζεύγους δεν μπορεί να αντικατοπτρίσει πλήρως τη διανομή των στοιχείων σε μία συστάδα. Επομένως και οι δύο αυτές μέθοδοι μπορεί να παράγουν ανεπιθύμητες συστάδες.

### **Chaining: Ένα πρόβλημα της μεθόδου απλού δεσμού.**

Μία αλυσίδα σημείων μπορεί να επεκτείνεται για μεγάλες αποστάσεις χωρίς να λαμβάνεται υπόψιν το συνολικό σχήμα της συστάδας.

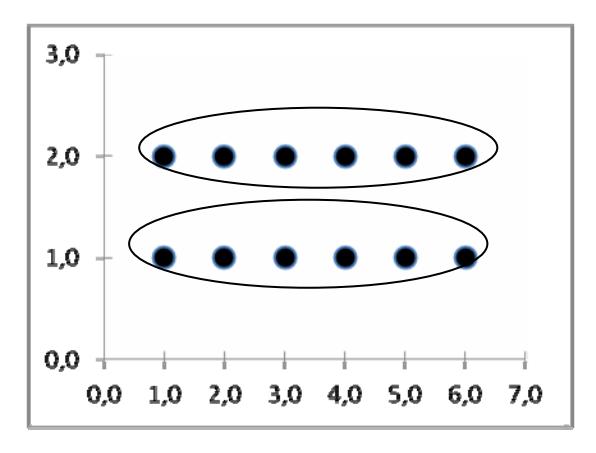

# **2. Βάσεις δεδομένων,ODBC και Matlab (σύνταξη βασικών συναρτήσεων)**

# **2.1 Matlab και βασικές συναρτήσεις συσταδοποίησης**

Το όνομα Matlab προέρχεται από τις λέξεις «Matrix laboratory» . Επινοήθηκε στα τέλη του 1970 από τον Cleve Moler ο οποίος ήθελε να δώσει στους μαθητές του πρόσβαση στα πακέτα LINPACK και EISPACK χωρίς να χρειάζεται η εκμάθηση της Fortran. Το Matlab κέρδισε δημοτικότητα κυρίως από στόμα σε στόμα επειδή δεν διατίθονταν επισήμως. Στην δεκαετία του 1980, το Matlab γράφτηκε σε γλώσσα C με περισσότερη λειτουργικότητα όπως ρουτίνες για παραγωγή γραφικών παραστάσεων. Η εταιρεία Mathworks, Inc. που ιδρύθηκε το 1984 είναι στο παρόν υπεύθυνη για την ανάπτυξη και υποστήριξη του Matlab.

#### *Τα πλεονεκτήματα του Matlab :*

• Το MATLAB είναι σχετικά εύκολο στην εκμάθηση

- Ο κώδικας στο MATLAB είναι βελτιστοποιημένος ώστε να είναι σχετικά γρήγορος στον υπολογισμό πινάκων.
- Το MATLAB μπορεί να συμπεριφερθεί ως γλώσσα προγραμματισμού ή ως μία αριθμομηχανή
- Το MATLAB είναι μία interpreted γλώσσα προγραμματισμού, δηλαδή κάθε εντολή μεταφράζετε την προκειμένη στιγμή σε γλώσσα μηχανής και έτσι τα λάθη είναι ευκολότερο να διορθωθούν.

## *Αδυναμίες του Matlab :*

- Το MATLAB δεν είναι γλώσσα προγραμματισμού γενικής χρήσης.
- Το MATLAB είναι μία interpreted γλώσσα προγραμματισμού (καθιστώντας το για παράδειγμα πιο αργό από μία γλώσσα προγραμματισμού όπως η C++ που είναι compiled)
- Το MATLAB είναι σχεδιασμένο για επιστημονικούς υπολογισμούς και δεν είναι κατάλληλο για κάποια άλλα πράγματα.

Για την περίπτωσή μας, η συσταδοποίηση απαιτεί πληθώρα υπολογισμών και το Matlab διαθέτει πολλές συναρτήσεις για διάφορους υπολογισμούς. Αυτό την καθιστά ως μία καλή επιλογή για την περίπτωση που τη χρησιμοποιούμε.

Ας δούμε τις βασικές συναρτήσεις του Matlab που χρησιμοποιήθηκαν στην εφαρμογή που υλοποιήθηκε για την εκτέλεση της συσταδοποίησης.

 **y = pdist(X) :** Η συνάρτηση υπολογίζει την ανά ζεύγη ευκλείδεια απόσταση μεταξύ των σημείων και άλλες μορφές της συνάρτησης περιλαμβάνουν y = pdist(X,*metric*) και y = pdist(X,'minkowski',p). Στην πρώτη μορφή μπορούμε να δώσουμε στη θέση της μεταβλητής metric ένα από τα διαθέσιμα μέτρα απόστασης, μεταξύ αυτών οι αποστάσεις City Block ή αλλιώς και απόσταση Manhattan, η απόσταση Chebyshev αλλά και η ευκλείδεια απόσταση. Η δεύτερη

μορφή αποτελεί μία ξεχωριστή περίπτωση εάν θέλουμε να κάνουμε χρήση της απόστασης Minkowski. Στη θέση της μεταβλητής p θέτουμε την τιμή του εκθέτη για τον τύπο της απόστασης Minkowski.

Δείγμα εξόδου της συνάρτησης

Columns 1 through 9

0.2343 0.2159 0.3677 0.3418 0.2354 0.1432 0.1942 0.1432 0.2435

Columns 10 through 15

0.1581 0.2846 0.1020 0.2843 0.2195 0.3860

 **Z = linkage(y) :** Η συνάρτηση υπολογίζει τους δεσμούς μεταξύ των διαφόρων σημείων παίρνοντας ως είσοδο τον πίνακα αποστάσεων που παράγει η συνάρτηση pdist. Άλλη μορφή της συνάρτησης αποτελεί η Z = linkage(y,*method*), όπου στη θέση της μεταβλητής method δηλώνουμε τη μέθοδο που θέλουμε να κάνει χρήση η συνάρτηση για τον υπολογισμό των δεσμών και αυτές είναι οι μέθοδοι απλού δεσμού (single link), πλήρους δεσμού (complete link), μέσου δεσμού (average link), Centroid, Median μέθοδος μέσου δεσμού με βάρη (weighted average link) και η μέθοδος Ward.

Δείγμα εξόδου της συνάρτησης

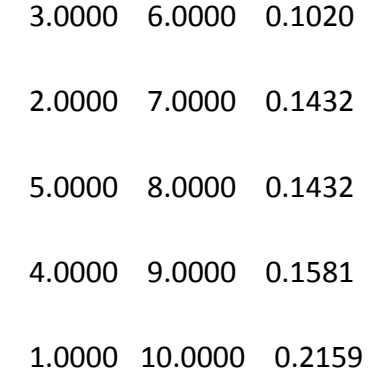

Η συνάρτηση linkage αριθμεί τα στοιχεία αρχικά με ένα αύξοντα αριθμό ξεκινώντας από το ένα και συνεχίζει για όσα στοιχεία

υπάρχουν, αναθέτοντας έτσι κάθε στοιχείο αρχικά στη δική του συστάδα. Έτσι για παράδειγμα εάν έχουμε έξι στοιχεία η συνάρτηση θα αριθμήσει το καθένα κατάλληλα. Έπειτα, κάθε φορά που δημιουργείται ένας δεσμός, η συνάρτηση ξεκινά να δίνει ένα αύξοντα αριθμό μεγαλύτερο από τον αριθμό των στοιχείων για να αναγνωρίσει τη νέα συστάδα. Έτσι για παράδειγμα, αν δούμε τα δεδομένα του δείγματος παραπάνω, στην πρώτη επανάληψη έχουμε τα στοιχεία 3 και 6 με απόσταση 0.1020 , στη νέα συστάδα που δημιουργούν αυτά τα στοιχεία η συνάρτηση linkage θα δώσει τον αριθμό 7, επομένως στις επόμενες επαναλήψεις εάν δούμε τον αριθμό 7 ξέρουμε ότι αναφέρεται στη συστάδα που περιέχει τα στοιχεία 3 και 6. Στη δεύτερη επανάληψη έχουμε τη συστάδα 2 και τη συστάδα 7, η συστάδα 2 περιέχει μόνο το στοιχείο δύο όμως η συστάδα 7 περιέχει όπως είδαμε πριν τα στοιχεία 3 και 6. Η συνάρτηση εκτελείται μέχρι όλα τα στοιχεία να βρεθούν σε μία συστάδα, δημιουργεί δηλαδή όλους τους πιθανούς δεσμούς μεταξύ των στοιχείων.

 **T = cluster(Z,'cutoff',c) :** Η συνάρτηση κατασκευάζει συστάδες βάση του ιεραρχικού δέντρου που κατασκευάζει η συνάρτηση linkage. Άλλη μορφή της συνάρτησης αποτελεί η T = cluster(Z,'maxclust',n) . Στην περίπτωση αυτή η συνάρτηση cluster δημιουργεί συστάδες με κριτήριο το μέγιστο επιθυμητό αριθμό και το πετυχαίνει κόβοντας το δενδρόγραμμα στο ύψος που έχει δημιουργηθεί ο κατάλληλος αριθμός συστάδων. Μία άλλη μορφή της συνάρτησης αποτελεί η T = cluster(Z,'cutoff',c,'criterion',criterion), όπου στην περίπτωση αυτή δηλώνουμε ένα κριτήριο με το οποίο θέλουμε να δημιουργηθούν οι συστάδες, διαφορετικό από το μέγιστο αριθμό συστάδων και το

οποίο μπορεί να είναι το κριτήριο της απόστασης. Όσο η συνάρτηση linkage δημιουργεί δεσμούς μεταξύ των στοιχείων τόσο μεγαλώνει η απόσταση, έτσι μπορεί να βρεθούν στην ίδια συστάδα στοιχεία με πολύ μεγάλη διαφορά απόστασης, με τον τρόπο αυτό ελέγχουμε μέχρι τι μέτρο ομοιότητας θέλουμε να δημιουργηθούν συστάδες αφού ορίζοντας κάποια απόσταση η συνάρτηση cluster κόβει το δενδρόγραμμα στο προκαθορισμένο ύψος που θέσαμε.

Δείγμα εξόδου της συνάρτησης

Βλέπουμε παραπάνω από το δείγμα εξόδου πως η συνάρτηση cluster ως έξοδο δίνει μία σειρά αριθμών, ας πάρουμε για παράδειγμα το πρώτο νούμερο που είναι το 3 και βρίσκεται στην πρώτη θέση. Αυτό σημαίνει ότι το στοιχείο ένα ανήκει στη συστάδα 3, αντίστοιχα το στοιχείο δύο ανήκει στη συστάδα 2, το στοιχείο τρία στη συστάδα 2 και πάει λέγοντας μέχρι να εξαντληθεί όλος ο αριθμός των στοιχείων.

#### **T = clusterdata(X,param1,val1,param2,val2,...)**

Η συνάρτηση αυτή παρέχει την ίδια λειτουργικότητα με τις συναρτήσεις pdist, linkage και cluster. Ανάλογα με τις τιμές που θα θέσουμε στις διάφορες παραμέτρους που δέχεται η συνάρτηση μπορούμε να παραμετροποιήσουμε τον τρόπο υπολογισμού του μέτρου απόστασης (Ευκλείδεια, Minkowski κτλ), τον τρόπο με τον όποιο θα πραγματοποιηθούν οι δεσμοί (single link, complete link, average link κτλ) και τέλος τον τρόπο δημιουργίας των συστάδων.

Δείγμα εξόδου συνάρτησης

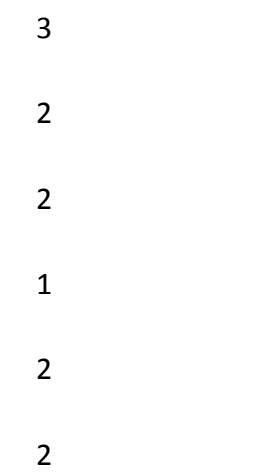

Όπως βλέπουμε παραπάνω στο δείγμα εξόδου της συνάρτησης, έχουμε ως έξοδο μία σειρά αριθμών που καθένας δείχνει αντίστοιχα σε ποια συστάδα ανήκει κάθε στοιχείο. Έτσι το πρώτο στοιχείο ανήκει στην συστάδα 3, το δεύτερο στοιχείο στη συστάδα 2, το τρίτο στοιχείο στη συστάδα 2 και πάει λέγοντας. Η μορφή που δίνει έξοδο η συνάρτηση είναι ακριβώς ίδια με αυτή της συνάρτησης cluster.

#### **H = dendrogram(Z)**

Η συνάρτηση κατασκευάζει το δενδρόγραμμα από τον πίνακα που δίνει ως έξοδο η συνάρτηση linkage. Από τις παραμέτρους που μπορεί να δεχτεί η συνάρτηση, ξεχωρίζουμε την colorthreshold, δίνοντας κάποια τιμή λοιπόν η συνάρτηση dendrogram δίνει ξεχωριστό χρώμα σε κάθε ομάδα δεσμών ή αλλιώς και συστάδας που βρίσκεται κάτω από αυτή την απόσταση.

Δείγμα εξόδου συνάρτησης

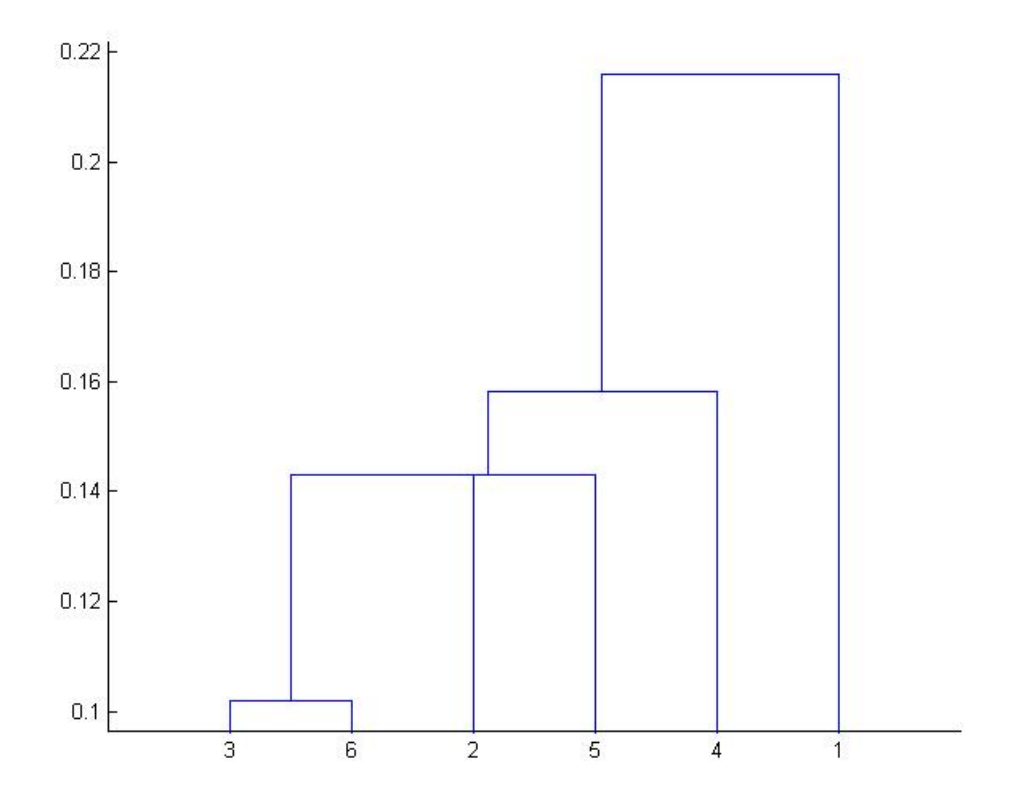

Βλέποντας το δενδρόγραμμα μπορούμε να κάνουμε τις εξής παρατηρήσεις. Αρχικά έχουμε συνδέονται τα στοιχεία 3 και 6 που έχουν μεταξύ τους απόσταση περίπου λίγο παραπάνω από 0.1, κοιτώντας τον άξονα y, μετά τα στοιχεία 3 και 6 συνδέονται με το στοιχείο 2 και έπειτα όλα αυτά με το στοιχείο 5, με απόσταση και για τις δύο περιπτώσεις γύρω στο 0.14. Έπειτα συνδέεται με αυτά το στοιχείο 4 με απόσταση περίπου λίγο πιο κάτω από 0.16 και τέλος το στοιχείο 1 με απόσταση 0.22. Βλέπουμε εδώ ότι όσο προχωράμε ψηλότερα στο δενδρόγραμμα τόσο οι αποστάσεις μεταξύ των σημείων και άρα η σχετικότητα μεταξύ τους γίνεται μικρότερη. Ειδικά για το τελευταίο στοιχείο, ένα η αύξηση φαίνεται να είναι ραγδαία, κάτι που σημαίνει ότι μάλλον το σημείο ένα δεν έχει και μεγάλη σχέση με κάποια στοιχεία, ειδικά αυτά που βρίσκονται στα χαμηλότερα στρώματα του δενδρογράμματος. Για να πάρουμε βοήθεια λοιπόν για το πώς θα δημιουργήσουμε τις συστάδες, μπορούμε να πάρουμε βοήθεια βλέποντας την αύξηση της απόστασης η τον αριθμό των δεσμών που δημιουργούνται.

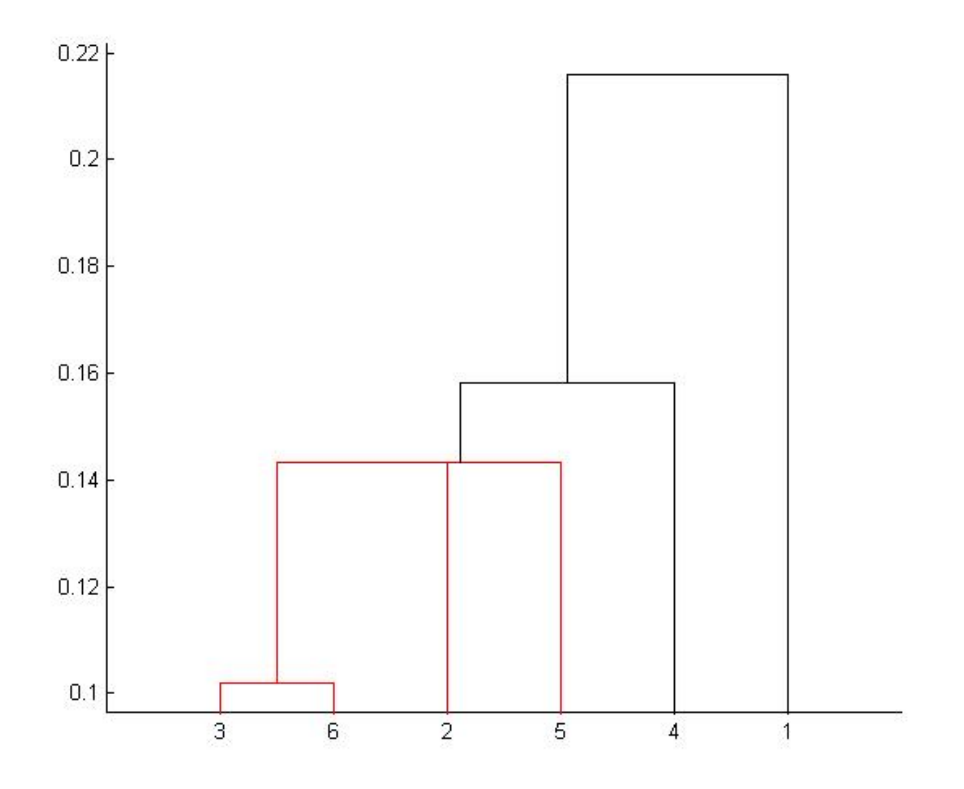

Στο παραπάνω σχήμα βλέπουμε τη γίνεται σε περίπτωση που κάνουμε χρήση της παραμέτρου colorthreshold. Στη συγκεκριμένη περίπτωση έχουμε θέση την τιμή 0.15 και έτσι οι δεσμοί κάτω από αυτή την απόσταση έχουν διαφορετικό χρώμα.

## **2.2 Η έννοια του ODBC**

Ας εξηγήσουμε το πρότυπο ODBC. Τα αρχικά προέρχονται από τις λέξεις Open DataBase Connectivity. Είναι ένα πρότυπο πρόσβασης βάσης δεδομένων που αναπτύχθηκε από την ομάδα SQL Access το 1992. Η ομάδα SQL Access ήταν μία ομάδα εταρειών λογισμικού που ιδρύθηκε το 1989 για τον καθορισμό και την προώθηση προτύπων βάσης δεδομένων για τη φορητότητα και τη διαλειτουργικότητα. Ο στόχος του προτύπου ODBC είναι να καθιστά δυνατό να μπορούν να προσπελαστούν οποιαδήποτε δεδομένα από οποιαδήποτε εφαρμογή ανεξάρτητα με τη σύστημα διαχείρισης βάσης δεδομένων διαχειρίζεται τα δεδομένα (DBMS) . Το ODBC καταφέρνει κάτι τέτοιο εισάγοντας ένα ενδιάμεσο επίπεδο που καλείται database driver,μεταξύ της εφαρμογής και του DBMS. Ο σκοπός αυτό του επιπέδου είναι να μεταφράζει τα δεδομένα σε εντολές που ο DBMS να καταλαβαίνει. Για να λειτουργήσει κάτι τέτοιο πρέπει και η εφαρμογή και ο DBMS να είναι "συμβατά" με το ODBC, που σημαίνει ότι η εφαρμογή πρέπει να είναι ικανή να δίνει εντολές ODBC και ο DBMS να μπορεί να ανταποκριθεί σε αυτές.

# **2.3 Βάσεις Δεδομένων**

Ένας από τους όρους που οι περισσότεροι άνθρωποι έχουν συνηθίσει να ακούνε είτε στο χώρο εργασίας τους ή κατά την περιήγηση στο διαδίκτυο είναι αυτός της βάσης δεδομένων. Βάση δεδομένων είναι μία δομημένη συλλογή εγγραφών που είναι αποθηκευμένη σε ένα υπολογιστή. Οι βάσεις δεδομένων όμως δεν υφίστανται απόλυτα μέσα στα όρια του υπολογιστή. Παραδείγματα τέτοιων βάσεων δεδομένων αποτελούν ένας τηλεφωνικός κατάλογος ή ένα λεξικό. Οι βάσεις δεδομένων σε υπολογιστές είναι συνήθως οργανωμένες σε έναν ή περισσότερους πίνακες. Ένας πίνακας αποτελείται από ένα αριθμό στηλών και γραμμών. Οι βάσεις που μπορούν να αποθηκευτούν σε ένα υπολογιστή, μπορούν και να διαχειριστούν με κάποιο πρόγραμμα. Αυτά τα προγράμματα καλούνται σύστημα διαχείρισης βάσης δεδομένων (DBMS ‐ database management system). Ως το εργαλείο που χρησιμοποιείται κυρίως για τη διαχείριση των βάσεων δεδομένων, υπάρχουν πολλά συστήματα διαχείρισης βάσης δεδομένων διαθέσιμα στην αγορά. Μερικά δημοφιλή παραδείγματα αποτελούν τα Microsoft Access, FileMaker, DB2, και Oracle. Όλα αυτά τα προϊόντα παρέχουν τη δυνατότητα δημιουργίας μίας σειράς δικαιωμάτων που μπορούν να αποδοθούν σε ένα συγκεκριμένο χρήστη. Είναι δυνατό να οριστεί ένας ή περισσότεροι διαχειριστές που μπορούν να παρέχουν στους άλλους χρήστες διάφορα δικαιώματα διαχείρισης. Αυτή η ευελιξία καθιστά το έργο της επίβλεψης ενός συστήματος με χρήση ενός συστήματος διαχείρισης βάσης δεδομένων κάτι που μπορεί να ελέγχεται κεντρικά ή να είναι διαμοιρασμένο σε διάφορους χρήστες. Τα δεδομένα που είναι καταχωρημένα στη βάση μπορούμε να τα επεξεργαστούμε με μία γλώσσα που ονομάζεται SQL. Τα αρχικά SQL σημαίνουν Structured Query Language και τα οποία στην ελληνική ορολογία μεταφράζονται ως δομημένη γλώσσα αναζήτησης. Συνοπτικά με την SQL μπορούμε να έχουμε πρόσβαση σε μια βάση δεδομένων, να εκτελούμε αναζητήσεις με

κριτήρια, να εισάγουμε νέα δεδομένα, να διαγράψουμε υπάρχοντα δεδομένα και να κάνουμε αλλαγές σε υπάρχοντα δεδομένα. Η SQL άρχισε ως δημιουργία της ΙΒΜ από τους Andrew Richardson, Donald C. Messerly και Raymond F. Boyce στις αρχές του 1970. Αρχικά ήταν γνωστή ως SEQUEL και αργότερα τυποποιήθηκε από το αμερικανικό εθνικό ίδρυμα προτύπων (ANSI) και το διεθνή οργανισμό για την τυποποίηση (ISO). Υπάρχει μεγάλος αριθμός διαφορετικών εκδόσεων της γλώσσας SQL αλλά κάποιες βασικές εντολές συναντώνται σε όλες τις βάσεις δεδομένων.

Στα πλαίσια της συγκεκριμένης πτυχιακής εργασίας έγινε χρήση του συστήματος διαχείρισης βάσης δεδομένων Microsoft SQL Server 2008. Τα δεδομένα που χρησιμοποιήθηκαν, τοποθετήθηκαν σε μία βάση με όνομα ΤΕΙ και χωρίστηκαν σε μία σειρά πινάκων όπως φαίνεται στην παρακάτω εικόνα.

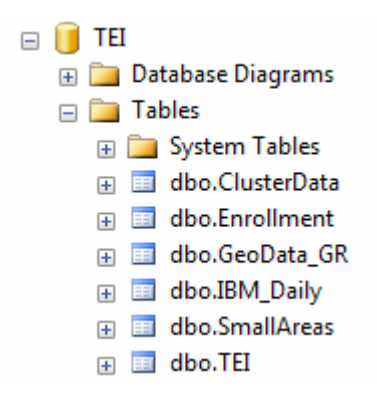

Ο πίνακας ClusterData χρησιμοποιήθηκε για την αποθήκευση δεδομένων μετά τη συσταδοποίηση. Οι πίνακες Enrollment και SmallAreas περιέχουν στατιστικά δεδομένα, ο πίνακας GeoData\_GR γεωγραφικά δεδομένα και ο πίνακας ΤΕΙ εκπαιδευτικά δεδομένα. Για την επικοινωνία του Microsoft SQL Server 2008 με το Matlab 7.5.0.342 (R2007b) έγινε χρήση του προτύπου ODBC.

# **3. Εφαρμογή Συσταδοποίησης σε Περιβάλλον Matlab**

**Βήμα 1**

Αφού εκτελέσουμε το Matlab και ανοίξει το παράθυρο της εφαρμογής, εκτελούμε την εντολή guide. Αυτή η εντολή θα μας δώσει το ακόλουθο παράθυρο.

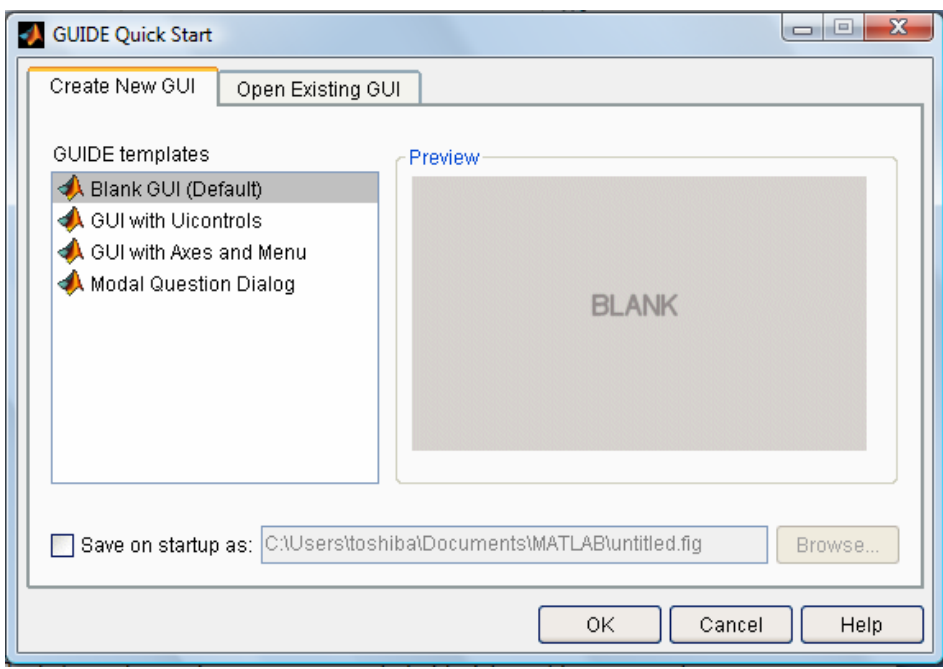

**Εικόνα 9. Επιλογές με την εκτέλεση της guide**

Θέλουμε να ανοίξουμε μία υπάρχουσα εφαρμογή και έτσι πάμε στην καρτέλα Open Existing GUI και εκεί επιλέγουμε από τη λίστα την εφαρμογή που θέλουμε να εκτελέσουμε.

Στην περίπτωση μας, η εφαρμογή λέγετε ΤΕΙ και επομένως θα ανοίξουμε το συγκεκριμένο αρχείο.

## **Βήμα 2**

Αφού ανοίξει το αρχείο, πατάμε Run (το κουμπί με το πράσινο βελάκι) για να εκτελεστεί η εφαρμογή όπως φαίνεται στην παρακάτω εικόνα.

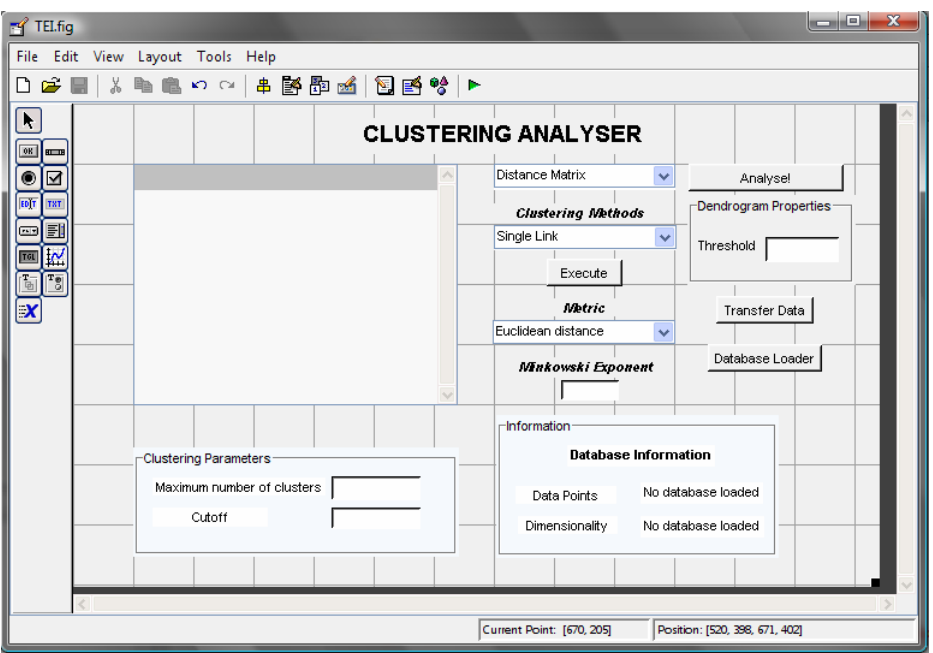

**Εικόνα 10. Πιέζουμε το κουμπί Run για την εκτέλεση της εφαρμογής** 

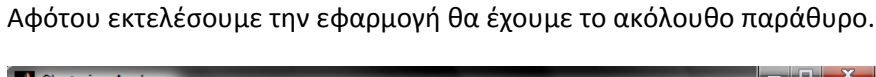

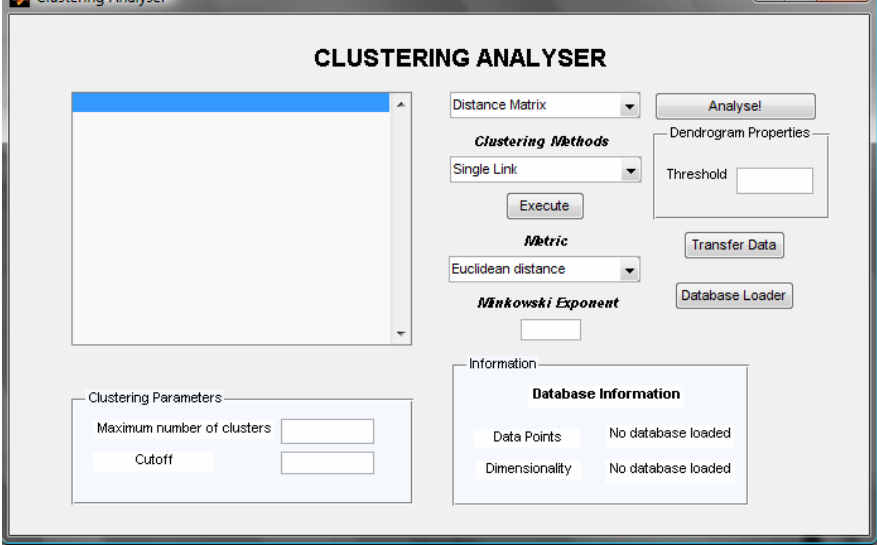

**Εικόνα 11. Το παράθυρο της εφαρμογής Clustering Analyser**

Στην εφαρμογή δεν έχει φορτωθεί κάποια βάση και επομένως δεν υπάρχουν δεδομένα προς επεξεργασία. Έτσι θα δούμε, το πρώτο πράγμα που πρέπει να κάνουμε είναι να πιέσουμε το κουμπί Database Loader που θα ανοίξει την αντίστοιχη εφαρμογή ώστε να φορτώσουμε δεδομένα από μία βάση της επιλογής μας.

Πιέζοντας το κουμπί Database Loader θα εμφανιστεί το ακόλουθο παράθυρο.

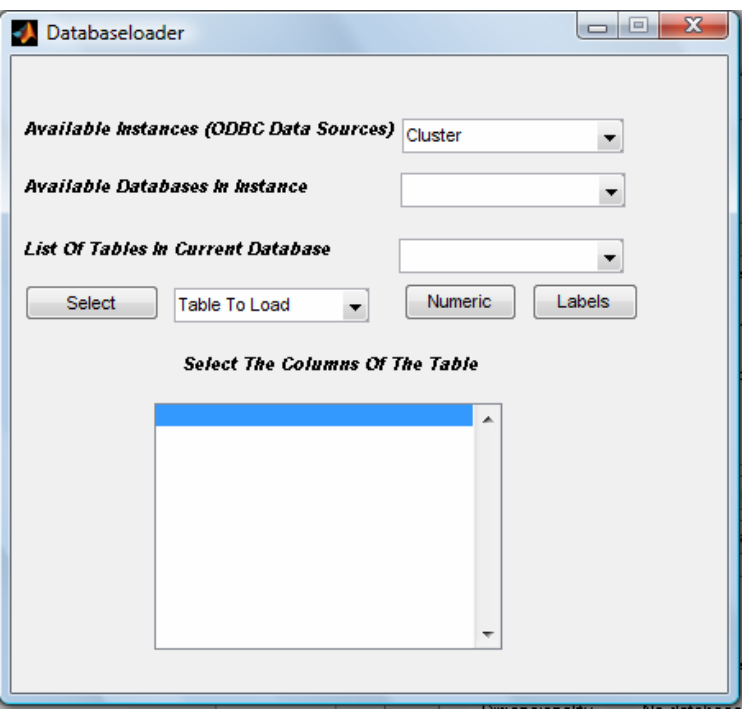

**Εικόνα 12. Το παράθυρο της εφαρμογής Database Loader**

H εφαρμογή αναγνωρίζει μόνη της τα διαθέσιμα data sources που υπάρχουν στον υπολογιστή. Στην δεδομένη περίπτωση επιλέγουμε το Cluster και άμεσα στο επόμενο μενού εμφανίζονται οι διαθέσιμες βάσεις δεδομένων για το data source που συνδεθήκαμε.

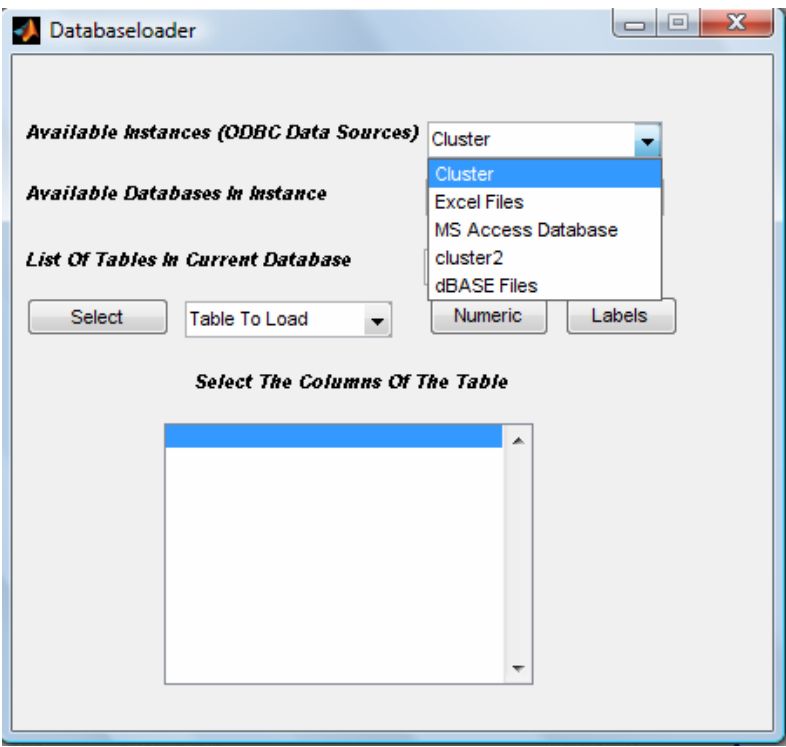

Από τις βάσεις δεδομένων που είναι διαθέσιμες μπορούμε να επιλέξουμε όποια επιθυμούμε. Ας επιλέξουμε την βάση ΤΕΙ.

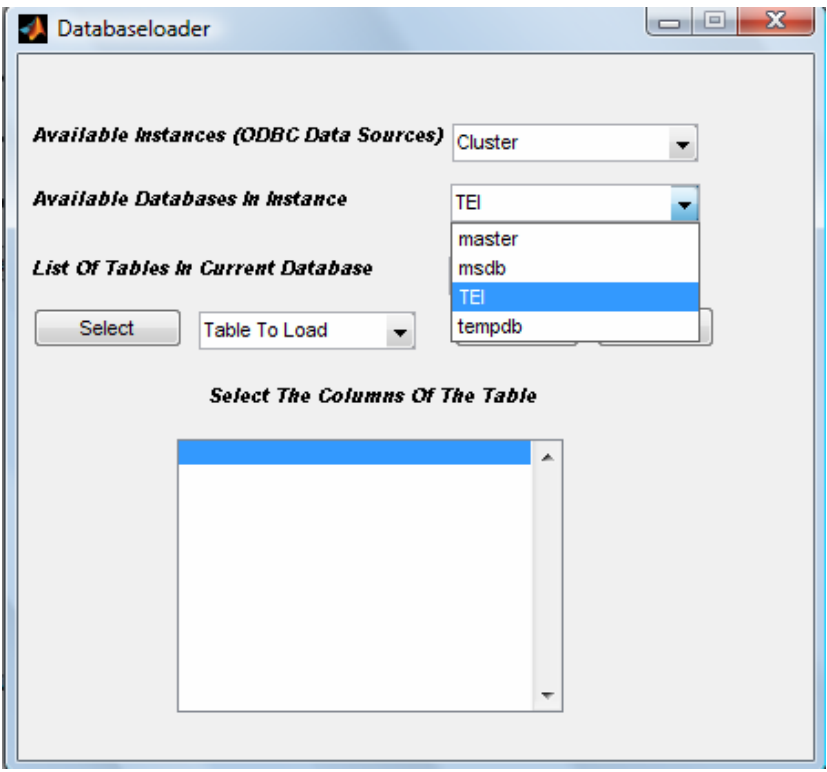

Ανάλογα με το ποιά βάση επιλέξαμε, εμφανίζονται και όλοι οι διαθέσιμοι πίνακες για την βάση δεδομένων που επιλέξαμε. Εμείς για παράδειγμα επιλέγουμε τον πίνακα GeoData\_GR για την επεξεργασία των δεδομένων.

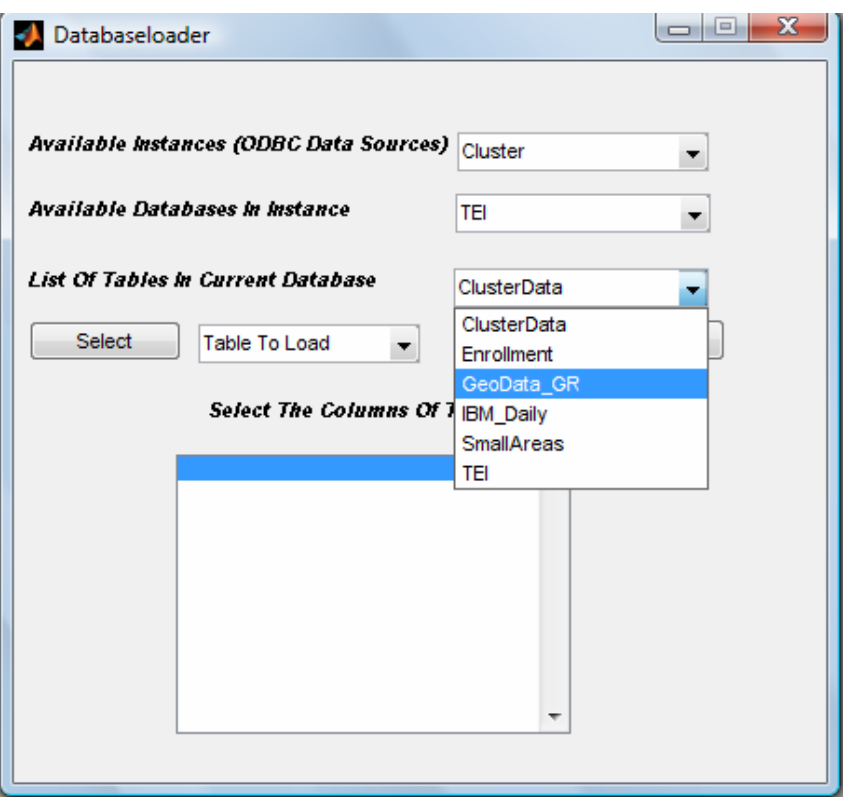

## **Βήμα 7**

Με την επιλογή που κάναμε στον πίνακα, θα παρατεθούν όλες οι διαθέσιμες στήλες του. Στην παρακάτω εικόνα φαίνονται όλες οι στήλες του πίνακα GeoData\_GR. Ας υποθέσουμε τώρα πως θέλουμε να επεξεργαστούμε πόλεις με βάση το γεωγραφικό μήκος τους και πλάτος τροποποιημένα κατάλληλα προς επεξεργασία σε καρτεσιανές συντεταγμένες. Πρέπει να επιλέξουμε τα αριθμητικά δεδομένα και να πατήσουμε το κουμπί Numeric. Έπειτα τις ετικέτες των δεδομένων και να πιέσουμε το κουμπί Labels.

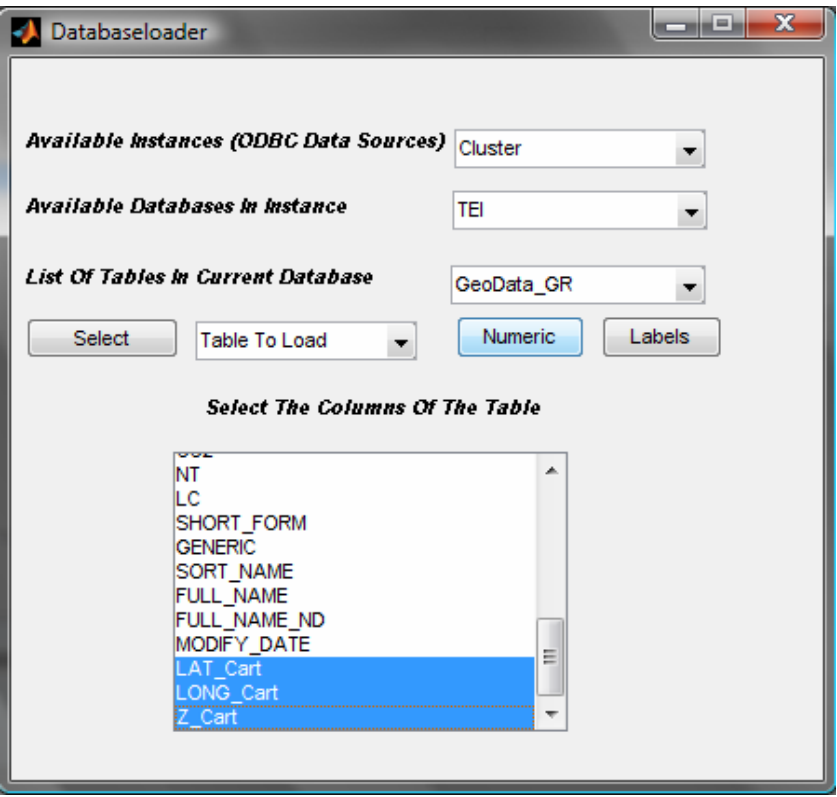

**Εικόνα 13 Επιιλογή Αριθμητικών Δεδομένων** 

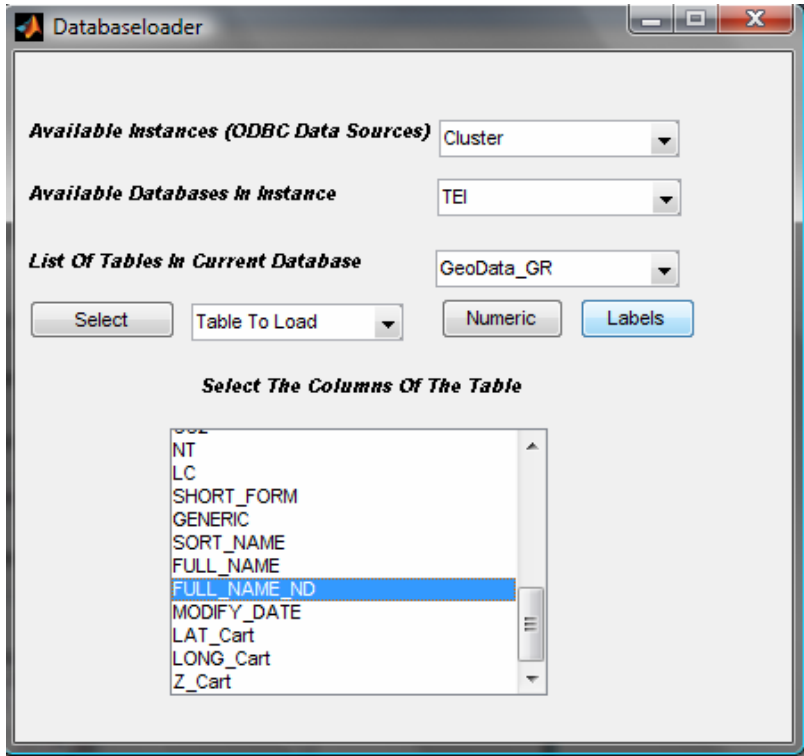

**Εικόνα 14 Επιλογή Ετικέτας Δεδομένων** 

Έτσι μετά από τις επιλογές μας από το μενού, δίπλα στο κουμπί Select επιλέγουμε Table To Load ώστε να δηλώσουμε στην εφαρμογή ότι οι επιλογές μας περιέχουν τα δεδομένα προς επεξεργασία. Πρέπει τώρα να επιλέξουμε και ένα πίνακα από την βάση δεδομένων για να αποθηκεύσουμε αν χρειαστεί τα αποτελέσματα της συσταδοποίησης.

Επιλέγουμε τον πίνακα ClusterData αυτή τη φορά. Όπως φαίνεται και στην παρακάτω εικόνα, αλλάζουν και οι διαθέσιμες στήλες. Πρέπει να επιλέξουμε τα πεδία που θα αποθηκευτούν τα δεδομένα μας, δηλαδή την στήλη που θα περιέχει τα ονόματα των σημείων και την συστάδα που ανήκει το στοιχείο αντίστοιχα. Στην περίπτωσή μας θα είναι ClusterData και ClusterIndex. Πατάμε το κουμπί Labels και επιλέγουμε από το μενού Table to Save και πιέζουμε το κουμπί Select.

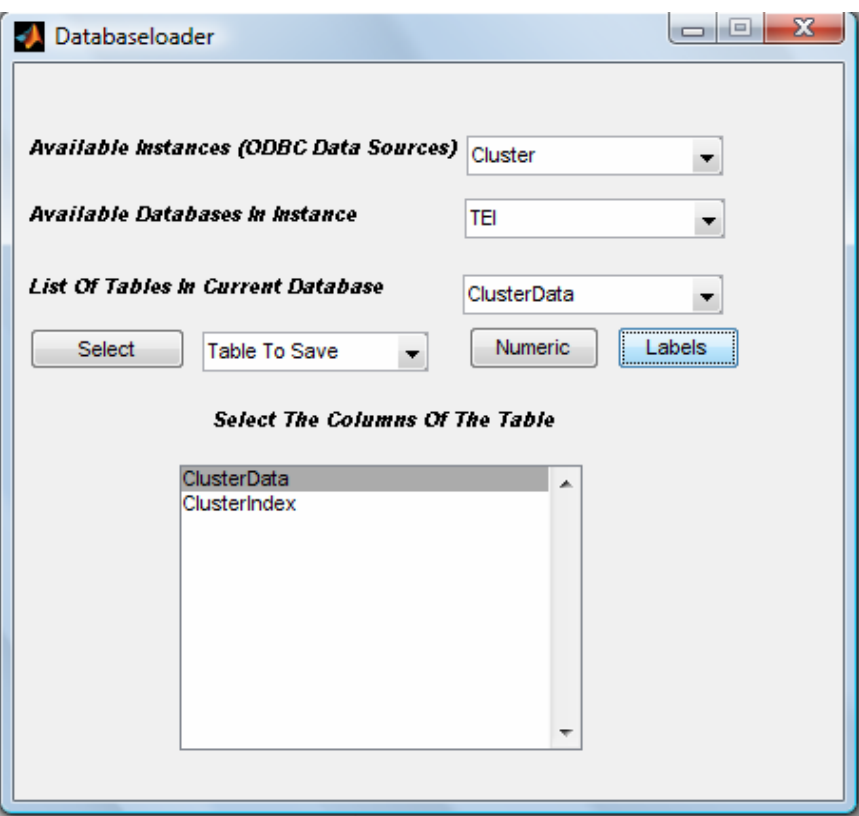

Είμαστε πλέον έτοιμοι να πάμε πίσω στην εφαρμογή Clustering Analyser και να μεταφέρουμε τα δεδομένα μας. Με το πάτημα του κουμπιού Transfer Data γίνεται η μεταφορά των δεδομένων και η εφαρμογή αυτόματα ενημερώνει το σύνολο των στοιχείων προς επεξεργασία και τις διαστάσεις τους, που είναι ουσιαστικά ο αριθμός των χαρακτηριστικών με τα οποία σκοπεύουμε να μελετήσουμε αυτά τα δεδομένα.

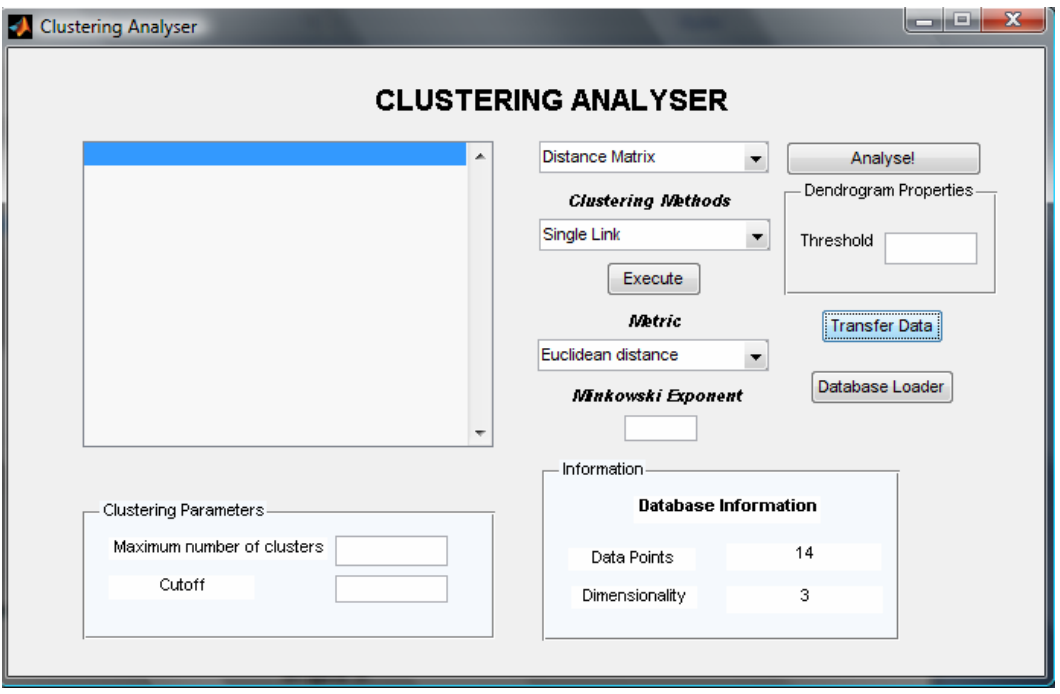

# **Βήμα 9**

Το μενού που θα χρησιμοποιήσουμε κυρίως είναι αυτό δίπλα στο κουμπί Analyse! και περιέχει όλες τις διαθέσιμες επιλογές για την επεξεργασία των δεδομένων πλην των μεθόδων συσταδοποίησης και την επιλογή του μέτρου απόστασης.

**Metric :** Οι διάφορες επιλογές του μενού Metric καθορίζουν με βάση τι μέτρο απόστασης θα υπολογιστεί ο πίνακας απόστασης για τις διάφορες μεθόδους συσταδοποίησης που έχουμε διαθέσιμες. Σε περίπτωση που θέλουμε να χρησιμοποιήσουμε τις μεθόδους συσταδοποίησης My Single Link ή My Complete Link πρέπει να κάνουμε χρήση του μέτρου My Euclidean distance.

**Minkowski Exponent** : Θέτουμε τον εκθέτη στον τύπο της μεθόδου Minkowski.

**Distance Matrix :** Με την επιλογή αυτή και το πάτημα του κουμπιού Analyse! Εμφανίζονται στο παράθυρο οι αποστάσεις των σημείων ανά ζεύγη σε ένα άνω τριγωνικό πίνακα αφού έχουμε όμως επιλέξει από το μενού Metric τον τρόπο με τον οποίο θέλουμε να υπολογιστεί ο πίνακας απόστασης. Στην προκειμένη περίπτωση χρησιμοποιήσαμε την ευκλείδεια απόσταση.

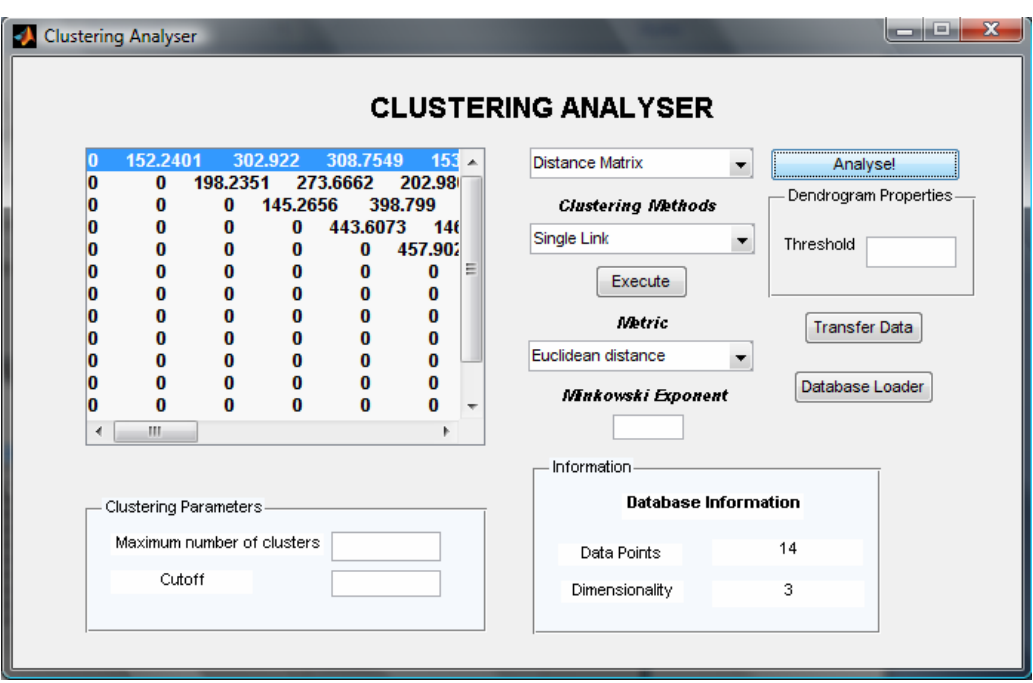

**Plot Original Data :** Με την επιλογή αυτή και το πάτημα του κουμπιού Analyse! εμφανίζεται ένα νέο παράθυρο που έχει την γραφική παράσταση των σημείων.

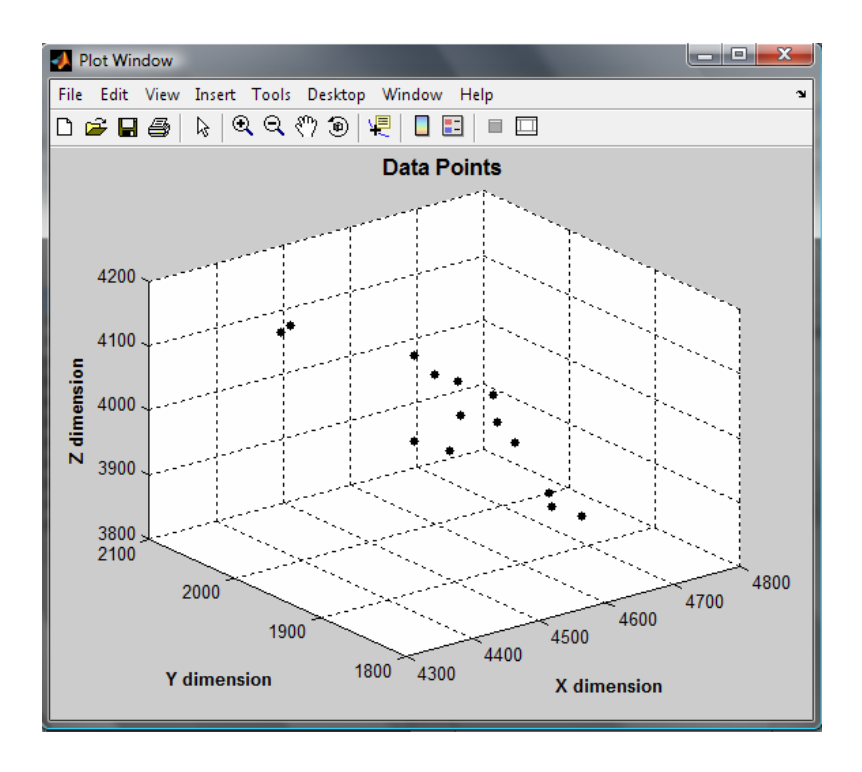

**Display Data :** Με την επιλογή αυτή και το πάτημα του κουμπιού Analyse! εμφανίζονται στο παράθυρο τα στοιχεία που φορτώσαμε. Στην προκειμένη περίπτωση τα ονόματα των πόλεων και οι καρτεσιανές τους συντεταγμένες.

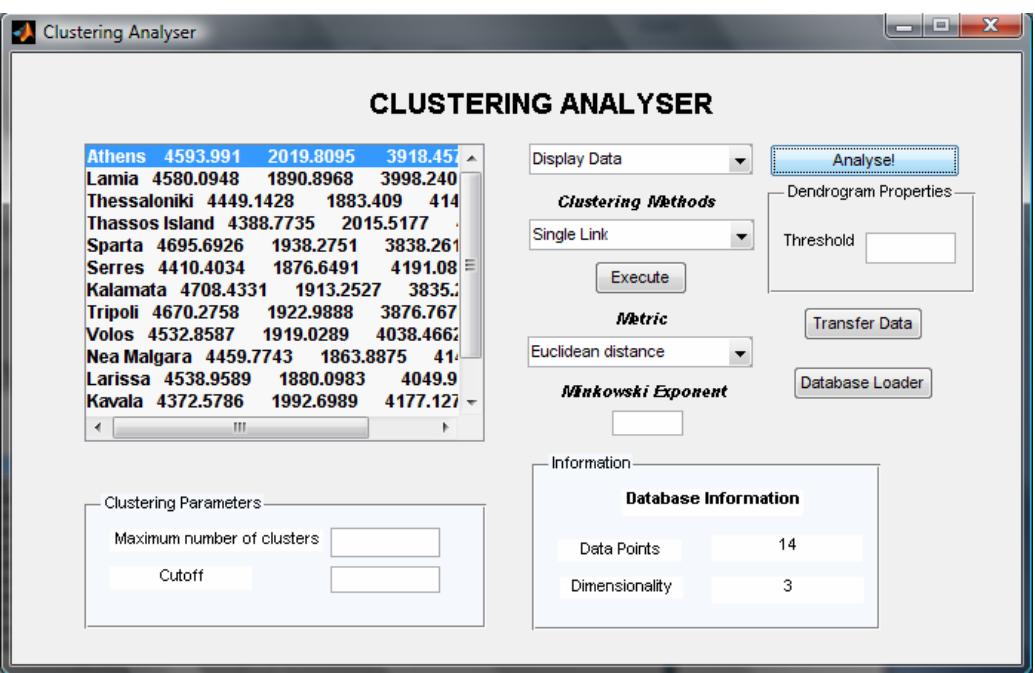

Πριν δούμε τις υπόλοιπες επιλογές του μενού αυτού, πρέπει να δούμε πως μπορούμε να εκτελέσουμε κάποια μέθοδο συσταδοποίησης μιας και αυτές σχετίζονται με αποτελέσματα μετά από συσταδοποίηση.

Χρησιμοποιούμε το μενού του Clustering Methods, που βρίσκεται ακριβώς αποκάτω του. Θα δούμε ότι έχουμε μια πληθώρα επιλογών για την μέθοδο συσταδοποίησης που θέλουμε να εκτελέσουμε και επίσης στα πεδία του Clustering Parameters πρέπει να ορίσουμε παραμέτρους, ανάλογα με το τί θέλουμε. Ας επιλέξουμε τη μέθοδο απλού δεσμού με το πεδίο Maximum number of clusters να είναι 5. Δηλαδή να γίνει συσταδοποίηση απλού δεσμού που να παράγει ακριβώς πέντε συστάδες και από το μενού της Metric, Euclidean Distance ώστε να χρησιμοποιήσουμε ως μέτρο τις ευκλείδειες αποστάσεις. Υπάρχουν και άλλα κριτήρια, όπως η απόσταση που ορίζεται στο πεδίο Cutoff. Η συσταδοποίηση εκτελείται πιέζοντας το κουμπί Execute.

**Linkage :** Με την επιλογή αυτή και το πάτημα του κουμπιού Analyse! εμφανίζονται στο παράθυρο τα βήματα της συσταδοποίησης. Το Matlab αριθμεί όλα τα στοιχεία με ένα αύξοντα αριθμό, στο παράδειγμά μας το σύνολο των στοιχείων είναι 14. Έπειτα δίνει ένα αναγνωριστικό αριθμό στις νέες συστάδες μεγαλύτερο από αυτόν, ξεκινώντας δηλαδή στην περίπτωσή μας από το 15. Ας δούμε τα παρακάτω αποτελέσματα. Στο πρώτο βήμα έχουμε τα στοιχεία 3 και 10 με απόσταση 22,38035. Στην συνέχεια τα στοιχεία 5 και 7 με απόσταση 28,24485. Έπειτα τα στοιχεία 1 και 13 με απόσταση 34,01103. Τα στοιχεία είναι σε σύνολο 14, επομένως παρακάτω που βλέπουμε το 14 με 15, ως 15 αναφέρεται πλέον η συστάδα που περιέχει τα (3,10) που είδαμε στην αρχή, απόσταση 34,1954. Η απόσταση όπως παρατηρούμε συνεχώς αυξάνεται.

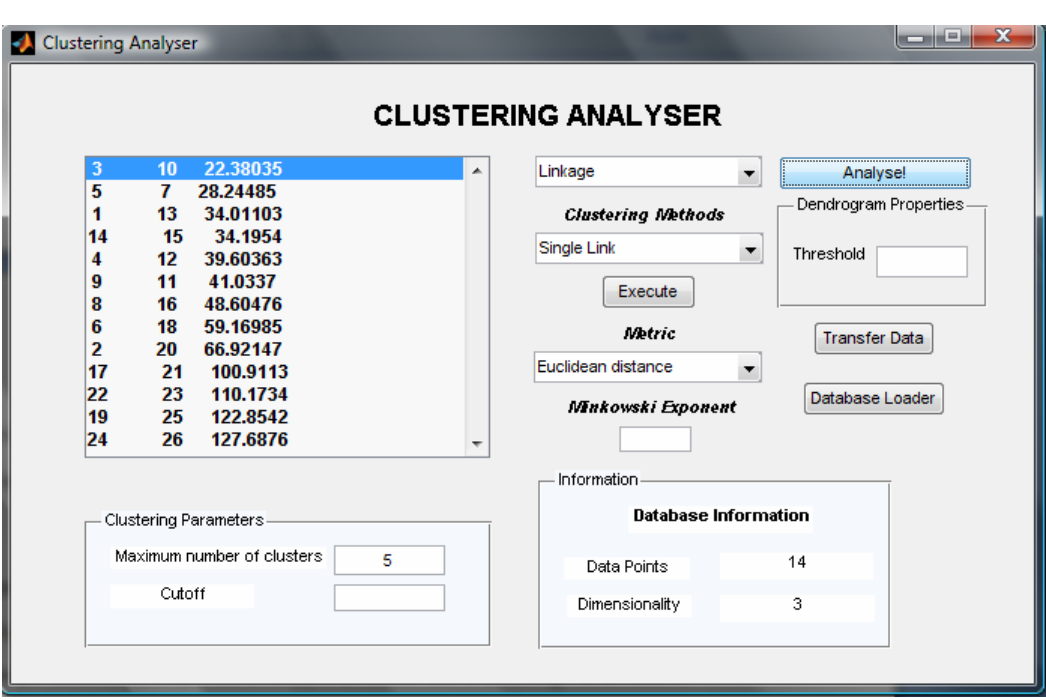

**Clusters :** Με την επιλογή αυτή και το πάτημα του κουμπιού Analyse! εμφανίζονται στο παράθυρο οι συστάδες που δημιουργήθηκαν με την εκτέλεση της μεθόδου συσταδοποίησης που επιλέξαμε. Βλέπουμε πως κάθε γραμμή περιέχει τα στοιχεία της αντίστοιχης συστάδας. Στην πρώτη συστάδα για παράδειγμα είναι η Αθήνα και τα Μέγαρα.

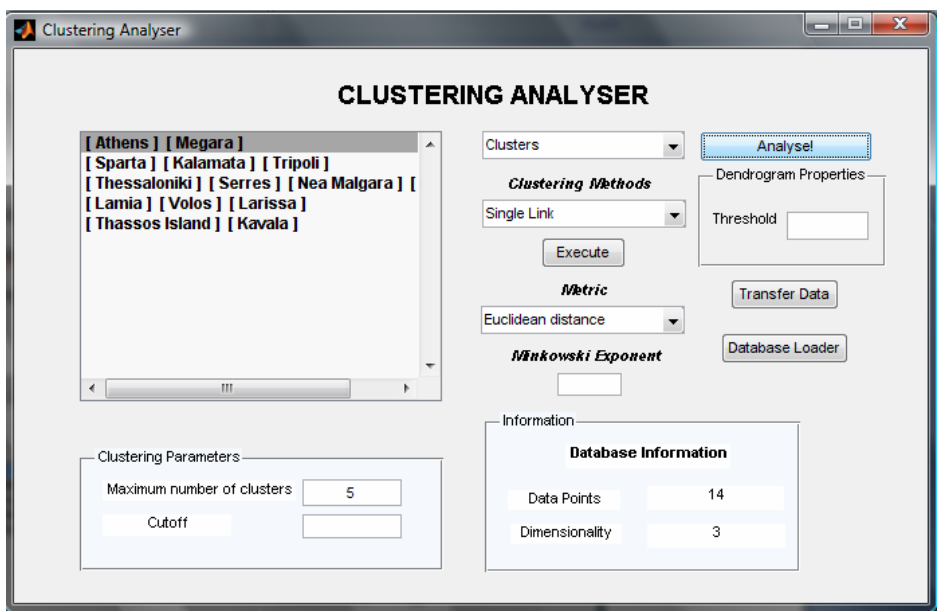

**Dendrogram :** Με την επιλογή αυτή και το πάτημα του κουμπιού Analyse! εμφανίζεται ένα νέο παράθυρο που περιέχει το δενδρόγραμμα. Έχουμε μία επιλογή για το δενδρόγραμμα, το Threshold όπου δίνει ξεχωριστό χρώμα σε κάθε ομάδα όπου η απόσταση είναι μικρότερη από αυτή που ορίσαμε. Για το παρακάτω δενδρόγραμμα χρησιμοποιήσαμε Threshold 80 . Για την επιλογή του Threshold μπορούμε να πάρουμε βοήθεια από τις αποστάσεις που δίνει η Linkage. Ορίζοντας Threshold 0 ουσιαστικά απενεργοποιούμε αυτή τη λειτουργία και παίρνουμε ένα βασικό δενδρόγραμμα.
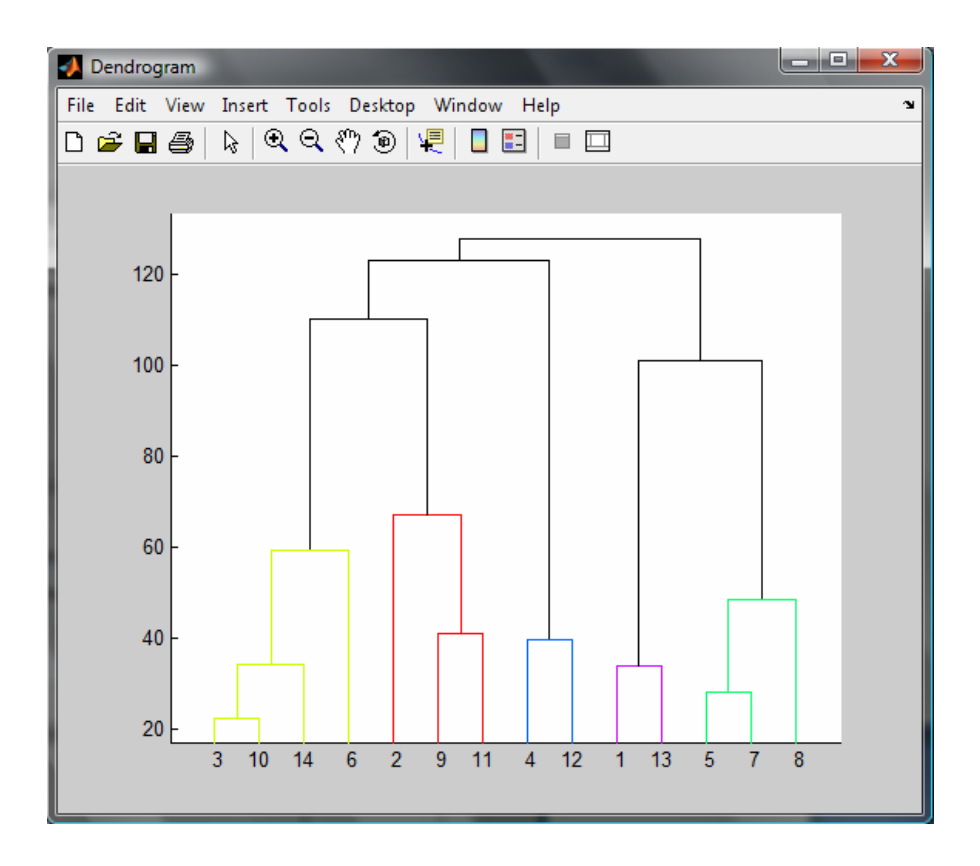

**Plot Clustered Data :** Με την επιλογή αυτή και το πάτημα του κουμπιού Analyse! εμφανίζεται ένα νέο παράθυρο που περιέχει την γραφική παράσταση των δεδομένων σε σχέση με την συστάδα που ανήκουν. Μας δίνεται έτσι μία καλύτερη απεικόνιση στον χώρο. Δίνεται διαφορετικό χρώμα για τα στοιχεία κάθε συστάδας. Έτσι βλέπουμε και την σχετικότητα τους στον χώρο. Παρακάτω για τα στοιχεία του παραδείγματός μας, τα πράσινα αποτελούν μία συστάδα , το μπλε άλλη και το κόκκινο άλλη.

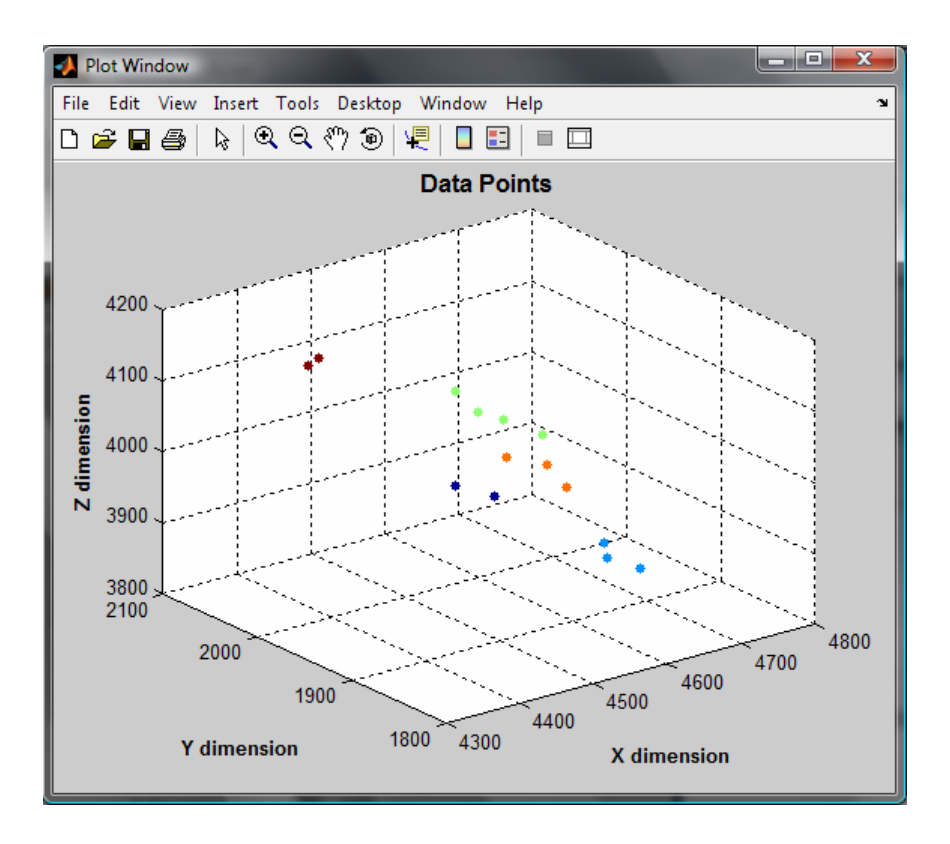

**Save Clustered Date to Database:** Με την επιλογή αυτή και το πάτημα του κουμπιού Analyse! , αφού πρότινος έχουμε εκτελέσει κάποια μέθοδο συσταδοποίησης, αποθηκεύονται στην βάση δεδομένων, τον πίνακα και τις στήλες που είχαμε επιλέξει τα δεδομένα μας μετά την συσταδοποίηση. Με την επιτυχής εκτέλεση εμφανίζεται και το ακόλουθο μήνυμα.

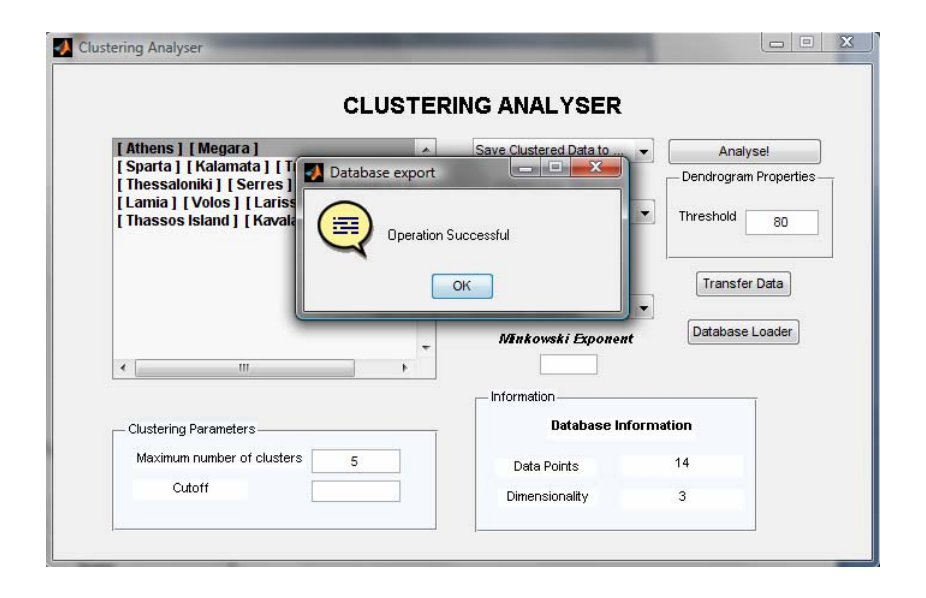

Τα δεδομένα πλέον υπάρχουν στην βάση δεδομένων υπό την παρακάτω μορφή :

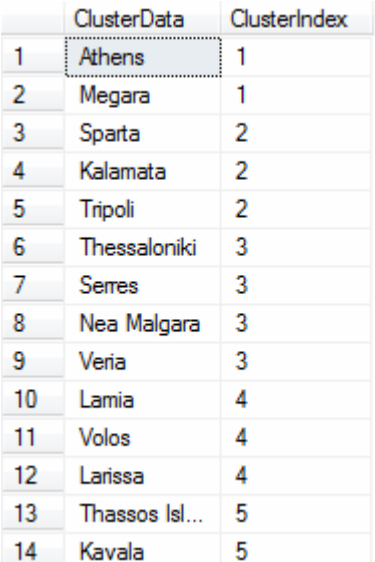

# **4. Υλοποίηση Εφαρμογής Συσταδοποίησης σε Περιβάλλον Matlab.**

## **4.1 Αρχικά Βήματα Υλοποίησης**

Το πρώτο που πρέπει να κάνουμε για να ξεκινήσουμε να εργαζόμαστε για να υλοποιήσουμε ένα γραφικό περιβάλλον στο Matlab, είναι να πληκτρολογήσουμε την εντολή guide. Η εντολή αυτή θα μας δώσει το ακόλουθο παράθυρο.

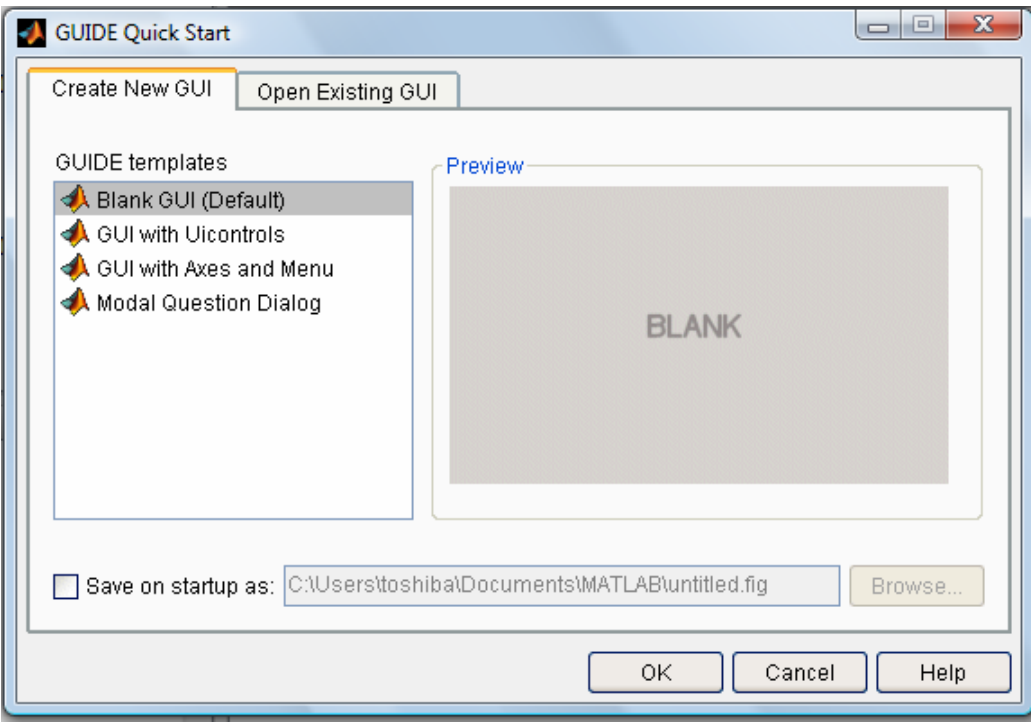

**Εικόνα 15. Επιλογές με την εκτέλεση της εντολής guide**

Έχουμε τις εξής επιλογές λοιπόν. Είτε να δημιουργήσουμε ένα νέο γραφικό περιβάλλον, είτε να τροποποιήσουμε ένα υπάρχον. Η τροποποίηση γίνεται αν πάμε στην καρτέλα Open Existing GUI, εκεί μπορούμε να επιλέξουμε ένα από τα διαθέσιμα γραφικά περιβάλλοντα που είτε δημιουργήσαμε, είτε προϋπάρχουν. Στην περίπτωσή μας θέλουμε να δημιουργήσουμε ένα νέο γραφικό περιβάλλον, οπότε όπως φαίνεται στην παραπάνω εικόνα είμαστε στην καρτέλα Create New GUI και για την περίπτωσή μας επιλέγουμε Blank GUI (Default), μία κενή φόρμα θα εμφανιστεί λοιπόν, παρόμοια με αυτή που φαίνεται στην παρακάτω εικόνα.

| $\mathbf{x}$<br>$\Box$ $\Box$<br>untitled1.fig                     |  |  |  |                                 |  |  |  |  |  |  |  |
|--------------------------------------------------------------------|--|--|--|---------------------------------|--|--|--|--|--|--|--|
| File Edit View Layout Tools Help                                   |  |  |  |                                 |  |  |  |  |  |  |  |
| $\Box \ncong \blacksquare$                                         |  |  |  | * 4 - 4 - 4 2 - 3 3 3 4 3 3 4 1 |  |  |  |  |  |  |  |
| $\blacktriangleright$                                              |  |  |  |                                 |  |  |  |  |  |  |  |
| [0R]<br><b>SILLER</b>                                              |  |  |  |                                 |  |  |  |  |  |  |  |
| ۰<br>⊻<br>EDİT<br>TXT                                              |  |  |  |                                 |  |  |  |  |  |  |  |
| EI<br>$\overline{\mathbb{Z}}$                                      |  |  |  |                                 |  |  |  |  |  |  |  |
| 坚<br>TOL                                                           |  |  |  |                                 |  |  |  |  |  |  |  |
| $\boxed{\frac{\text{r}_\text{g}}{2}}$<br>$\mathbf{F}_{\mathbf{H}}$ |  |  |  |                                 |  |  |  |  |  |  |  |
| $\mathbf x$                                                        |  |  |  |                                 |  |  |  |  |  |  |  |
|                                                                    |  |  |  |                                 |  |  |  |  |  |  |  |
|                                                                    |  |  |  |                                 |  |  |  |  |  |  |  |
|                                                                    |  |  |  |                                 |  |  |  |  |  |  |  |
|                                                                    |  |  |  |                                 |  |  |  |  |  |  |  |
|                                                                    |  |  |  |                                 |  |  |  |  |  |  |  |
|                                                                    |  |  |  |                                 |  |  |  |  |  |  |  |
|                                                                    |  |  |  |                                 |  |  |  |  |  |  |  |
|                                                                    |  |  |  |                                 |  |  |  |  |  |  |  |
|                                                                    |  |  |  |                                 |  |  |  |  |  |  |  |
| Current Point: [0, 0]<br>Position: [520, 380, 560, 420]            |  |  |  |                                 |  |  |  |  |  |  |  |
|                                                                    |  |  |  |                                 |  |  |  |  |  |  |  |

**Εικόνα 16. Κενή Φόρμα**

Στην παραπάνω εικόνα βλέπουμε πως στην αριστερή πλευρά υπάρχουν διαφορά components που μπορούμε να τοποθετήσουμε στην φόρμα μας ώστε να υλοποιήσουμε την εφαρμογή. Η παρούσα εφαρμογή που υλοποιήθηκε στα πλαίσια αυτής της εργασίας έχει ως εξής :

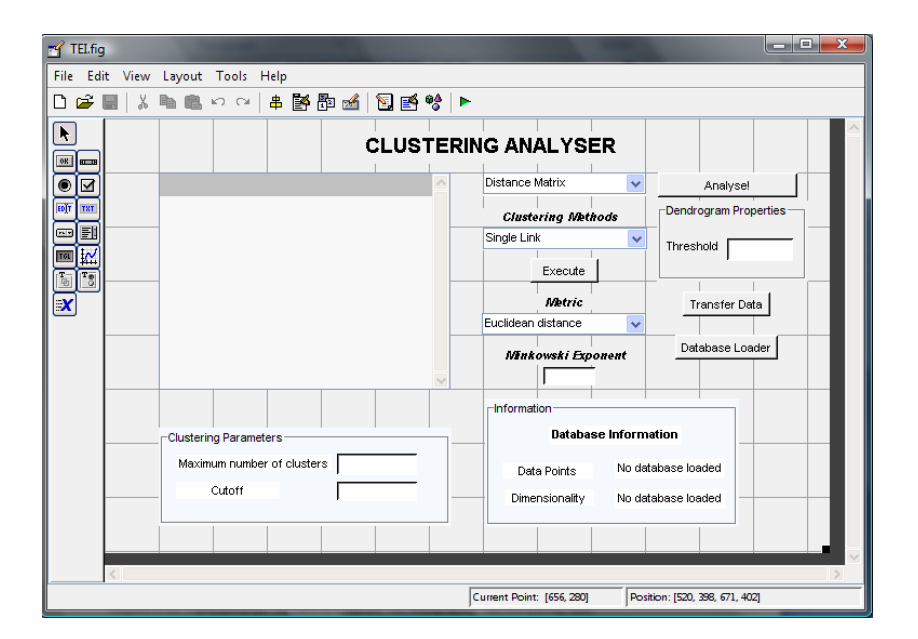

**Εικόνα 17. Φόρμα Της Εφαρμογής Clustering Analyser**

Εδώ βλέπουμε πως στην φόρμα έχουν τοποθετηθεί διάφορα components, όπως static text, buttons, panels, listbox,pop‐up menu και edit box. Κάθε component έχει μία σειρά από συναρτήσεις (functions) τις οποίες καλεί ανάλογα με τις επιλογές του χρήστη, όπως για παράδειγμα η συνάρτηση Callback της οποίας ο κώδικας εκτελείται με το πάτημα του button ή αντίστοιχα του εκάστοτε component και αποτελεί την πιο συχνά χρησιμοποιούμενη συνάρτηση για την υλοποίηση της παρούσας εφαρμογής. Ας δούμε όμως τις διάφορες λειτουργίες του προγράμματος.

#### **4.2 Υπολογισμός και εμφάνιση πίνακα αποστάσεως**

Ο κώδικας ανήκει στο component με ετικέτα Analyse που αποτελεί ένα από τα βασικά μέρη του Clustering Analyser, συνεργάζεται κυρίως με το pop‐up menu το οποίο βρίσκεται δίπλα του, το οποίο έχει ετικέτα (tag), δηλαδή ονομασία με την οποία το Matlab το αναγνωρίζει, Choices.

```
 if (get(handles.Choices,'Value')==1)
          if(strcmp(handles.CDist,'minkowski'))
              distance= 
pdist(handles.DBdata,handles.CDist,str2num(get(handles.Exponent,'Stri
ng')));
              squared= squareform(distance);
          else
               if(strcmp(handles.CDist,'Myeuclidean'))
                    distance=CluD(handles.DBdata);
                      for i= 1:size(distance)
                       distance(i,i)=0;end and the control of the control of the control of the control of the control of the control of the control o
                     squared=distance;
               else
              distance= pdist(handles.DBdata,handles.CDist);
               squared= squareform(distance);
               end
          end
         sdistance= triu(squared);
          set(handles.Temporary,'String',num2str(sdistance));
     elseif (get(handles.Choices,'Value')==3)
          Data= num2str(handles.DBdata);
          sourcesize= size(handles.DBSdata);
         for i=1: sourcesize(1,1)
             string{i}=sprintf('%s ',num2str(handles.DBSdata{i}));
          end
          string=string' ;
         set(handles.Temporary,'String',strcat(string,Data));
```
Εδώ βλέπουμε ότι έχουμε έναν έλεγχο με την συνθήκη if στην μεταβλητή handles.Choices και συγκεκριμένα το πεδίο Value. Σε μία δομή handles το Matlab κρατάει όλες τις μεταβλητές και τα στοιχεία των component που δημιουργούμε. Επομένως η μεταβλητή handles.Choices αναφέρεται στα στοιχεία του component με ετικέτα Choices και συγκεκριμένα στην τιμή του πεδίου Value. Το πεδίο Value σε ένα component έχει τιμή 0 εάν δεν έχει γίνει κάποια επιλογή σε αυτό, την τιμή 1 για την πρώτη επιλογή, την τιμή 2 όταν είναι επιλεγμένη η δεύτερη και πάει λέγοντας. Χρησιμοποιείται λοιπόν για να γνωρίζουμε πια επιλογή έχει κάνει ο χρήστης και είναι κυρίως χρήσιμο για τα pop‐up menu και άλλα παρόμοια components όπως το listbox. Ελέγχουμε εδώ λοιπόν εάν η τιμή του πεδίου Value του component Choices έχει τιμή 1, δηλαδή ο κώδικας παρακάτω εκτελείται μόνο εάν ο χρήστης έχει επιλέξει το πρώτο αντικείμενο του pop‐up menu Choices. Αν ναι, ελέγχουμε με τη συνάρτηση strcmp το είδος της απόστασης που θέλει να υπολογίσει ο χρήστης και ανάλογα γίνεται η εκτέλεση του κατάλληλου κώδικα. Ειδικές περιπτώσεις αποτελούν η Minkowski στην οποία ο χρήστης ορίζει τον εκθέτη του τύπου και η ευκλείδεια απόσταση που έχουμε υλοποίηση εμείς. Στην περίπτωση της Minkowski ή κάποιας άλλης απόστασης εκτός της υλοποίησης μας, ο κώδικας τοποθετεί σε μία μεταβλητή distance την απόσταση που υπολογίζει με την συνάρτηση pdist η οποία παίρνει ως είσοδο ένα πίνακα και την μέθοδο με την οποία θέλουμε να υπολογίσουμε τις αποστάσεις των σημείων, η μέθοδο αυτή της είναι της ευκλείδειας απόστασης (Euclidean Distance),η Minkowski, η Manhattan αλλιώς γνωστή και ως city block και η απόσταση Chebyshev ή σε περίπτωση που έχουμε την απόσταση Minkowski παίρνει ακόμα ως είσοδο και τον εκθέτη του τύπου της μεθόδου Minkowski. Παρακάτω η εντολή squareform μετατρέπει τον πίνακα που παράχθηκε από την pdist σε τετραγωνική μορφή και με τέτοιο τρόπο ώστε να φαίνονται στις θέσεις του πίνακα οι αποστάσεις των σημείων ανά ζεύγη. Το στοιχείο (1,2) δείχνει την απόσταση του σημείου 1 από το 2 για παράδειγμα. Η επόμενη εντολή triu κάνει τον πίνακά μας άνω τριγωνικό. Τέλος, με την συνάρτηση set θέτουμε στο πεδίο String του component ονόματι Temporary όπου στην προκειμένη περίπτωσή μας είναι το listbox που βρίσκεται δίπλα τα περιεχόμενα του πίνακα sdistance. Το πεδίο String αναφέρεται στο κείμενο του εκάστοτε component και συγκεκριμένα στο listbox θα εμφανιστούν τα περιεχόμενα του πίνακα. Η συνάρτηση num2str μετατρέπει τον πίνακά μας σε αλφαριθμητικό διότι τέτοια είσοδο δέχεται το πεδίο String.Όσον αφορά την υλοποίηση της ευκλείδειας απόστασης που έχουμε κάνει, καλούμε την συνάρτηση CluD η οποία είναι υπεύθυνη για τον υπολογισμό της ευκλείδειας απόστασης, με μία επαναληπτική δομή for αφαιρούμε τα στοχεία NaN από την κύρια διαγώνιο και δεν κάνουμε χρήση της εντολής squareform σε αυτή την περίπτωση διότι ο πίνακας μας έχει ήδη την κατάλληλη μορφή. Έπειτα όπως και πριν η triu κάνει τον πίνακα μας άνω τριγωνικό.

## **4.3 Εμφάνιση στοιχείων προς επεξεργασία από τη βάση δεδομένων**

```
 elseif (get(handles.Choices,'Value')==3)
     Data= num2str(handles.DBdata);
     sourcesize= size(handles.DBSdata);
    for i=1: sourcesize(1,1)string{i}=sprintf('%s ',num2str(handles.DBSdata{i}));
     end
     string=string' ;
     set(handles.Temporary,'String',strcat(string,Data));
```
Εάν έχουμε κάνει την τρίτη επιλογή στο μενού με ετικέτα Choices λοιπόν η οποία εάν πάμε στο Property Inspector και στο πεδίο String βλέπουμε πως είναι η Display Data, μετατρέπουμε την μεταβλητή handles.DBdata που αποτελεί μία μεταβλητή η οποία φαίνεται από όλες τις συναρτήσεις και όχι μόνο από την παρούσα και κρατάει τα δεδομένα μας σε αριθμητική μορφή. Με την εντολή size παίρνουμε τις γραμμές και στήλες του πίνακα που περιέχεται στην μεταβλητή handles.DBSdata. Με μία επαναληπτική δομή από 1 έως τις γραμμές του πίνακα των οποίων ο αριθμός υπάρχει στη μεταβλητή sourcesize και είναι και ο συνολικός αριθμός των στοιχείων μας θέτουμε στην μεταβλητή string η οποία είναι της μορφής cellarray μία προς μία τις τιμές του handles.DBSdata και συγκεκριμένα την πρώτη στήλη που περιέχει τα ονόματα των δεδομένων μας σε αλφαριθμητική μορφή. Με την εντολή sprintf , το %s δέχεται το αλφαριθμητικό από τον πίνακα, έπειτα αφήνουμε μερικά κενά για να καλύτερη απεικόνιση μετέπειτα. Μετά αναστρέφουμε τον πίνακα string με το σύμβολο ' . Θέτουμε στο πεδίο String του Temporary τo αποτέλεσμα της strcat(string,Data) η οποία ενώνει ένα προς ένα τα αλφαριθμητικά των πινάκων string και Data.

## <span id="page-79-0"></span>**4.4 Εκτέλεση γραφικής παράστασης αρχικών δεδομένων**

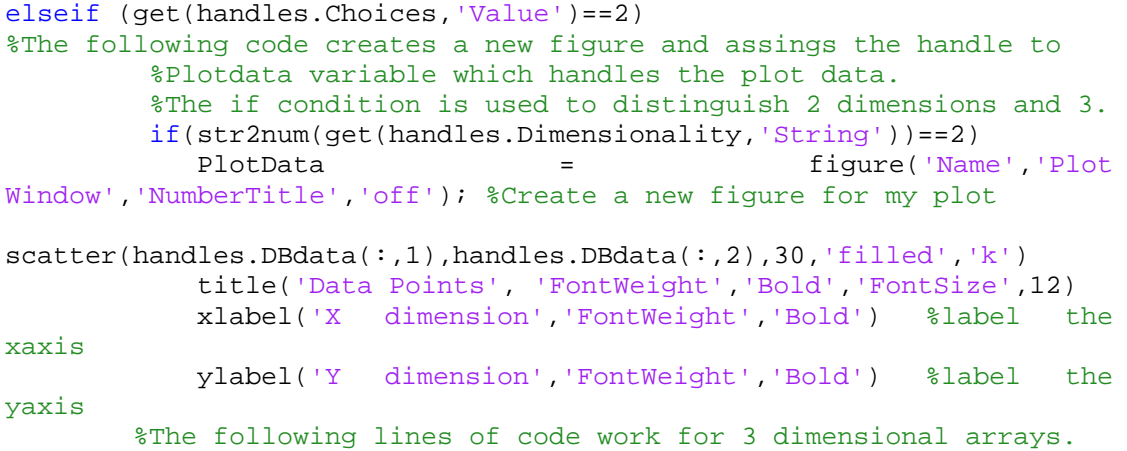

Για την δεύτερη επιλογή του pop‐up μενού με ετικέτα Choices έχουμε την Plot Original Data, η οποία κάνει την γραφική παράσταση των αρχικών μας δεδομένων. Ο κώδικας που ακολουθεί μετά το σύμβολο % είναι σχόλιο και αγνοείται. Εδώ κύρια σημεία αποτελούν τα εξής. Έχουμε τον έλεγχο με την συνθήκη if του πεδίου String του component Dimensionality το οποίο κρατάει τις διαστάσεις των δεδομένων μας. Με την συνάρτηση get παίρνουμε την τιμή του πεδίου String του component Dimensionality και η οποιά είναι ανάλογη της set με την διαφορά ότι επιστρέφει την τιμή του πεδίου. Με την str2num τώρα μετατρέπουμε αυτό που πήραμε από την get σε αριθμό μιας και θέλουμε να το συγκρίνουμε με τον αριθμό 2 και το πεδίο String περιέχει μεν αυτό που ζητάμε αλλά σε αλφαριθμητική μορφή. Ουσιαστικά λοιπόν εάν τα δεδομένα μας είναι δυσδιάστατα, καλούμε μία νέα φόρμα για την συνάρτηση που οι δομές τις αποθηκεύονται στην μεταβλητή PlotData. Η συνάρτηση scatter εκτελεί την γραφική παράσταση των σημείων μας με διάφορες παραμέτρους όπως το νούμερο 30 που αποτελεί το μέγεθος τον dots στην γραφική παράσταση, το filled που γεμίζει τα σημεία με χρώμα, το k που θέτει το χρώμα των σημείων σε μαύρο, στο title,xlabel και ylabel θέτουμε αντίστοιχα το όνομα των αξόνων και της γραφικής παράστασης όπως και διάφορες παραμέτρους για την γραμματοσειρά που θα χρησιμοποιηθεί.

Παρακάτω έχουμε :

```
elseif (str2num(get(handles.Dimensionality,'String'))==3)
         PlotData = figure('Name','Plot Window','NumberTitle','off'); 
%Create a new figure for my plot
scatter3(handles.DBdata(:,1),handles.DBdata(:,2),handles.DBdata(:,3),
30,'filled','k')
            title('Data Points', 'FontWeight','Bold','FontSize',12)
            xlabel('X dimension','FontWeight','Bold') %label the 
xaxis
            ylabel('Y dimension','FontWeight','Bold') %label the 
yaxis
            zlabel('Z dimension','FontWeight','Bold') %label the 
zaxis
```
Αυτό το κομμάτι του κώδικα εκτελείται για δεδομένα τριών διαστάσεων, μερικές διαφορές είναι ότι τώρα χρησιμοποιούμε την scatter3 η οποία εκτελεί την αντίστοιχη γραφική παράσταση της αρχικής scatter αλλά για τρεις διαστάσεις.

Έπειτα :

```
elseif(str2num(get(handles.Dimensionality,'String'))==1)
      %We reversed the dimensions to display our data in Y dimension.
            PlotData = figure('Name','Plot 
Window','NumberTitle','off'); %Create a new figure for my plot
            points= size(handles.DBdata);
scatter(1:points(1,1),handles.DBdata(:,1),30,'filled','k')
            title('Data Points', 'FontWeight','Bold','FontSize',12)
            xlabel('Segments','FontWeight','Bold') %label the xaxis
            ylabel('Data','FontWeight','Bold') %label the yaxis
```
Εδώ έχουμε μία απόπειρα για την αναπαράσταση δεδομένων μίας διάστασης και με τρόπο όσο το δυνατόν γίνεται ανεξάρτητο από τα δεδομένα. Η μεταβλητή points κρατά αυτό που επιστρέφει η size , εμείς θέλουμε των αριθμό των γραμμών όπου είναι και ο αριθμός των στοιχείων μας. Έτσι εκτελούμε γραφική παράσταση με την συνάρτηση scatter και στον άξονα x να βρίσκονται σημεία από 1 έως το σύνολο των σημείων των δεδομένων μας. Έτσι για παράδειγμα η κάθε μονάδα μπορεί να υποδηλώνει μία μέρα, ένα χιλιόμετρο, μία ώρα και πάει λέγοντας.

## <span id="page-81-0"></span>**4.5 Εμφάνιση συστάδων**

```
elseif (get(handles.Choices,'Value')==5)
              %Tcluster=handles.Tcluster;
                Data= handles.DBSdata;
                CData= handles.Tcluster;
                Maxclusters= max(CData);
                Savesize= size(CData);
                Stringdata= [];
                counter=1;
                for i=1:Maxclusters
                      Positions= find(CData==i);
                     Possize= size(Positions);
                           for j=1:Possize(1,1)
                                for k=1:Savesize
                                      if(k==Positions(j,1))
                                          Stringdata{counter}=Data{k,1};
                                           counter=counter+1;
end and the contract of the contract of the contract of the contract of the contract of the contract of the con
end and the contract of the contract of the contract of the contract of the contract of the contract of the co
                           end
                Dsize=size(Stringdata);
               % Stringdata= Stringdata' ;
              string\{i\}=sprintf(' [ \s ] ', Stringdata\{:\});
               %for c=1:Disize(1,2)\{c, 2\} = i; %end
               \text{%exdata}\{i\}= Stringdata;
                clear Stringdata;
                counter=1;
                end
                %string=string' ;
              set(handles.Temporary,'Value',1);
             set(handles.Temporary,'String',string);
```
Η πέμπτη επιλογή του μενού με ετικέτα Choices η οποία και ονομάζεται Clusters. Μετά την εκτέλεση κάποιας συσταδοποίησης, εμφανίζει τα αποτελέσματα στο listbox Temporary. Η συνάρτηση max επιστρέφει το μέγιστο στοιχείο του πίνακα handles.Tcluster ο οποίος κρατά τις συστάδες μετά την εκτέλεση της συσταδοποίησης, και επομένως παίρνοντας το μέγιστο στοιχείο από αυτό τον πίνακα, παίρνουμε τον αριθμό των συστάδων που δημιουργήθηκαν συνολικά κατά την εκτέλεση. Η μεταβλητή Savesize κρατά το μέγεθος του πίνακα CData και ουσιαστικά τον αριθμό των δεδομένων μας. Ορίζουμε μία μεταβλητή Stringdata και τη θέτουμε κενή και μία μεταβλητή counter με τιμή 1 όπου θα δούμε τη χρησιμότητά της εντός της επαναληπτική δομής. Εκτελούμε για όσες συστάδες έχουμε τα παρακάτω. Οι συστάδες ακολουθούν μία μορφή για παράδειγμα από 1 έως και 10, αφού αν ορίσουμε πρότινος ότι θέλουμε 3 συστάδες αυτές θα είναι οι 1,2 και 3. Έτσι με την εντολή find βρίσκουμε για παράδειγμα στην πρώτη επανάληψη όλα τα δεδομένα που ανήκουν στην συστάδα 1. Η μορφή του πίνακα που κρατά τις συστάδες είναι τέτοια, ώστε περιέχει νούμερα, για παράδειγμα 1,2,2,4,4 σημαίνει πως το 1<sup>ο</sup> στοιχείο είναι στην πρώτη συστάδα, το 2<sup>ο</sup> στην δεύτερη, το 3<sup>ο</sup> στην δεύτερη, το 4<sup>ο</sup> στην τέταρτη και το 5<sup>ο</sup> στην τέταρτη. Η find λοιπόν επιστρέφει τις θέσεις των στοιχείων του πίνακα που κρατά τις συστάδες και για την πρώτη επανάληψη θα επιστρέψει παραδείγματος χάριν τις θέσεις των στοιχείων της πρώτης συστάδας, δηλαδή που βρίσκονται όλοι οι άσσοι. Μετά παίρνουμε το μέγεθος του πίνακα Positions για να δούμε πόσα στοιχεία τελικά ανήκουν στην συστάδα και εκτελούμε τα παρακάτω. Έπειτα στις δύο παρακάτω επαναληπτικές δομές εκτελούμε για όσες συστάδες έχουμε με την μεταβλητή Savesize και βρίσκουμε τις θέσεις των δεδομένων μας η οποία είναι στην μεταβλητή k και θέτουμε την τιμή της Data η οποία περιέχει τα δεδομένα της handles.DBSdata σε μία cellarray μεταβλητή ονόματι StringData που ορίσαμε πιο πάνω. Η μεταβλητή counter χρειάζεται στο να μετακινούμαστε στην επόμενη θέση μετά από κάθε εγγραφή στην StringData εφόσον καμία από τις μεταβλητές των επαναληπτικών δομών δε φαίνεται να μας εξυπηρετεί για αυτή την δουλειά. Με την λήξη των επαναληπτικών δομών, η StringData περιέχει όλα τα ονόματα των σημείων που ανήκουν στην αντίστοιχη συστάδα με την σειρά που βρέθηκαν στον πίνακα των δεδομένων. Θέτουμε αυτά σε μία θέση της μεταβλητής string, η οποία και εξαρτάτε από την τιμή που έχει η μεταβλητή i, την προκειμένη στιγμή με την βοήθεια της sprintf. Μία διαφορά που βλέπουμε είναι το σύμβολο : εντός της Stringdata που ουσιαστικά δείχνει προς όλα τα στοιχεία της μεταβλητής Stringdata. Άξιο αναφοράς σε αυτό το σημείο είναι επίσης ότι στις μεταβλητές είδους cellarray, για να προσπελάσουμε τα περιεχόμενα του κελιού δεν χρησιμοποιούμε ( ) , αλλά { } . Έτσι παραδείγματος χάριν, StringData{1,2} αναφέρετε στο περιεχόμενο του κελιού της γραμμής 1 και στήλης 2. Με την εντολή clear σβήνουμε την μεταβλητή StringData, δηλαδή αυτήν μαζί με τα περιεχόμενα της και επαναφέρουμε τη μεταβλητή counter στην τιμή 1. Την επόμενη επανάληψη δηλαδή θα γραφούν στην StringData τα ονόματα των δεδομένων που ανήκουν στη δεύτερη συστάδα και θα περαστούν στη δεύτερη θέση της μεταβλητής string. Με το τέλος της αρχικής επαναληπτικής δομής θα έχουμε στην μεταβλητή string τα ονόματα όλων των δεδομένων σε θέσεις ανάλογες με την συστάδα που ανήκουν, και με τη βοήθεια της εντολής set τα εμφανίζουμε στο listbox Temporary. Να σημειωθεί εδώ πως θέτουμε το πεδίο Value του Temporary ίσο με ένα για να αποφύγουμε μία ιδιοτροπία του Matlab αφού αν φορτώσουμε το listbox με πολλά στοιχεία το Value μεγαλώνει αυτόματα και αν τα στοιχεία που προβάλλονται στο listbox αλλάξουν, το Value παραμένει μεγάλο και

out of bounds με αποτέλεσμα να εξαφανίζεται το component. Θέτουμε την τιμή ένα αφού το Matlab δεν το κάνει μόνο του αυτόματα κάθε φορά που αλλάζει το πεδίο Strings του listbox.

### <span id="page-83-0"></span>**4.6 Κατασκευή δενδρογράμματος**

```
 elseif (get(handles.Choices,'Value')==6) 
             if(handles.methodone==0)
               msgbox('Dendrogram data not available,please execute 
a clustering method','Violation','error');
          else
 PlotData = 
figure('Name','Dendrogram','NumberTitle','off'); %Create a new figure 
for my plot
               links=handles.clusterlink;
dendrogram(links,0,'colorthreshold',str2num(get(handles.Threshold,'St
ring')))
          end
```
Εκτελείται για την επιλογή έξι του component Choices και ασχολείται με την παραγωγή δενδρογράμματος. Εδώ η συνθήκη if κάνει τον έλεγχο για το αν η μεταβλητή handles.methodone έχει τιμή 1, δηλαδή όταν έχει εκτελεστεί κάποια μέθοδο συσταδοποίησης, σε περίπτωση που είναι μηδέν εμφανίζεται αντίστοιχο μήνυμα ειδάλλως εκτελείται η εντολή dendrogram. Η εντολή παίρνει ως είσοδο τους δεσμούς που δημιουργεί η εντολή linkage και κατασκευάζει το δενδρόγραμμα, όπου το Pan είναι πόσα φύλλα του δενδρογράμματος θέλουμε να κατασκευαστούν σε περίπτωση που θέλουμε ένα συγκεκριμένο αριθμό, με τιμή μηδέν παίρνουμε το πλήρες δενδρόγραμμα. Το colorthreshold για το οποίο παίρνουμε είσοδο από το edit box Threshold χρωματίζει κάθε ομάδα του δενδρογράμματος με ένα συγκεκριμένο χρώμα όπου η απόσταση είναι μικρότερη της τιμής του colorthreshold. Η τιμή του πρέπει να είναι μέσα στα πλαίσια της τρίτης στήλης του πίνακα που παράγει η linkage και έχει τις αποστάσεις των σημείων που επιλέγονται κάθε φορά.

## <span id="page-83-1"></span>**4.7 Εκτέλεση γραφικής παράστασης δεδομένων συσταδοποίησης**

elseif (get(handles.Choices,'Value')==7) if(handles.clusterdone==1)

 if(str2num(get(handles.Dimensionality,'String'))==2) PlotData = figure('Name','Plot Window','NumberTitle','off'); %Create a new figure for my plot scatter(handles.DBdata(:,1),handles.DBdata(:,2),30,handles.Tcluster,' filled') title('Data Points', 'FontWeight','Bold','FontSize',12) xlabel('X dimension','FontWeight','Bold') %label the xaxis ylabel('Y dimension','FontWeight','Bold') %label the yaxis %The following lines of code work for a 3 dimensional array elseif (str2num(get(handles.Dimensionality,'String'))==3) PlotData = figure('Name','Plot Window','NumberTitle','off'); %Create a new figure for my plot scatter3(handles.DBdata(:,1),handles.DBdata(:,2),handles.DBdata(:,3), 30,handles.Tcluster,'filled') title('Data Points', 'FontWeight','Bold','FontSize',12) xlabel('X dimension','FontWeight','Bold') %label the xaxis ylabel('Y dimension','FontWeight','Bold') %label the yaxis zlabel('Z dimension','FontWeight','Bold') %label the zaxis elseif(str2num(get(handles.Dimensionality,'String'))==1) %We reversed the dimensions to display our data in Y dimension. PlotData = figure('Name','Plot Window','NumberTitle','off'); %Create a new figure for my plot points= size(handles.DBdata); scatter(1:points(1,1),handles.DBdata(:,1),30,handles.Tcluster,'filled ') title('Data Points', 'FontWeight','Bold','FontSize',12) xlabel('Segments','FontWeight','Bold') %label the xaxis ylabel('Data','FontWeight','Bold') %label the yaxis

Ο κώδικας εκτελείται για την επιλογή εφτά του μενού Choices, Plot Clustered Data. Εδώ πάλι εκτελούμε γραφικές παραστάσεις με την βοήθεια της συνάρτησης scatter και scatter3 ανάλογα με τις διαστάσεις των δεδομένων μας όπως και πριν με την διαφορά ότι δεν χρησιμοποιούμε την παράμετρο 'k' για να ορίσουμε όλα τα σημεία με μαύρο χρώμα αλλά τον πίνακα που περιέχει τις συστάδες στην θέση της παραμέτρου 'k' με αποτέλεσμα να παίρνουμε ξεχωριστό χρώμα για κάθε συστάδα.

#### <span id="page-84-0"></span>**4.8 Αποθήκευση συστάδων στη βάση δεδομένων**

elseif (get(handles.Choices,'Value')==8)

```
 if(handles.clusterdone==1)
   %We will use the input of the database loader to connect to DB
   %and save our Data
               Data= handles.DBSdata;
               %Data=original;
               CData= handles.Tcluster;
               Maxclusters= max(CData);
               Savesize= size(CData);
              Stringdata= [];
               counter=1;
               tbl=handles.SaveTB;
               colnames={handles.SaveCOS , handles.SaveCOSb};
               for i=1:Maxclusters
                    Positions= find(CData==i);
                    Possize= size(Positions);
                         for j=1:Possize(1,1)
                              for k=1:Savesize
                                  if(k == Positions(i,1))Stringdata{counter} = Data{k,1}; counter=counter+1;
end and the contract of the contract of the contract of the contract of the contract of the contract of the con
end and the state of the state of the state of the state of the state of the state of the state of the state o
                         end
               %Stringdata{counter}='End_Cluster';
              \text{%exdata}\{i\}= Stringdata;
               %msgbox('Operation Successful','Database export','help')
               Dsize=size(Stringdata);
               Stringdata= Stringdata' ;
               for c=1:Dsize(1,2)
                   Stringdata{c, 2}=i;
               end
              exdata[i] = Stringdata; %fastinsert(conn, tbl, colnames, Stringdata);
               clear Stringdata;
               counter=1;
               end
               rxdata= exdata' ;
               Rxside=size(rxdata);
               for i=1:Rxside(1,1)
                   fastinsert(handles.conn, tbl, colnames, rxdata[i,:);
               end
               msgbox('Operation Successful','Database export','help');
             else
               msgbox('Cluster data not available,please execute a 
clustering method','Violation','error'); 
             end
     end
end
guidata(hObject,handles);
```
Η όγδοη και τελευταία επιλογή που ονομάζεται Save Clustered Data to Database του μενού Choices, η οποία αποθηκεύει τα συσταδοποιημένα δεδομένα στη βάση. Ο κώδικας δουλεύει σχεδόν με τον ίδιο τρόπο για την πέμπτη, επιλογή η οποία και ονομάζεται Clusters με κάποιες βασικές διαφορές. Πρώτα, στην Stringdata γράφεται δίπλα σε κάθε στοιχείο και ο αριθμός της συστάδας στην οποία ανήκει με μία επαναληπτική δομή for και για το μέγεθος της Stringdata, το i έχει όπως και πριν την

τιμή της εκάστοτε συστάδας που μελετάμε. Εδώ τα ονόματα των μεταβλητών αποθηκεύονται πλέον στην exdata και της οποίας τα στοιχεία αναστρέφονται και έπειτα αποθηκεύονται στην βάση με την εντολή fastinsert. Η οποία εντολή παίρνει ως είσοδο μία μεταβλητή σύνδεσης στη βάση που στην περίπτωσή μας είναι η handles.conn , το όνομα του πίνακα της βάσης που θα περαστεί η εγγραφή, τα ονόματα των στηλών και φυσικά τα δεδομένα που θα περαστούν, στην προκειμένη περίπτωση αυτά που περιέχονται στην rxdata. Με την επαναληπτική δομή και τη βοήθεια της fastinsert περνάμε στη βάση δεδομένων όλα τα στοιχεία που περιέχονται στην rxdata, το όνομα του στοιχείου και δίπλα τον αριθμό της εκάστοτε συστάδας. Αξίζει να σημειωθεί η εντολή guidata(hObject,handles) η οποία σώζει τις μεταβολές στη δομή των handles του εκάστοτε component που επεξεργαζόμαστε.

### **4.9 Εκτέλεση μεθόδου συσταδοποίησης**

```
%This variable will hold our data
Data= handles.DBdata;
     if(strcmp(handles.CDist,'minkowski'))
         distances= 
pdist(Data,handles.CDist,str2num(get(handles.Exponent,'String')));
     elseif(strcmp(handles.CDist,'Myeuclidean'))
         distances= CluD(Data);
     else
        distances= pdist(Data,handles.CDist);
     end
if (get(handles.Clustering,'Value')==1)
     links= linkage(distances,'single');
     %This variable holds the links for display
     handles.clusterlink=links;
     handles.methodone=1;
elseif (get(handles.Clustering,'Value')==2)
     links= linkage(distances,'complete');
     handles.clusterlink=links;
     handles.methodone=1;
elseif (get(handles.Clustering,'Value')==3)
     links= linkage(distances,'average');
     handles.clusterlink=links;
     handles.methodone=1;
elseif (get(handles.Clustering,'Value')==4)
     links= linkage(distances,'centroid');
     handles.clusterlink=links;
     handles.methodone=1;
elseif (get(handles.Clustering,'Value')==5)
     links= linkage(distances,'median');
     handles.clusterlink=links;
     handles.methodone=1;
elseif (get(handles.Clustering,'Value')==6)
     links= linkage(distances,'ward');
     handles.clusterlink=links;
     handles.methodone=1;
elseif (get(handles.Clustering,'Value')==7)
     links= linkage(distances,'weighted');
     handles.clusterlink=links;
     handles.methodone=1;
```
end

```
if (isempty(get(handles.Parameter2,'String')) & &
~isempty(get(handles.Parameter1,'String'))) 
        if (str2num(get(handles.Parameter1,'String'))<1)
            msgbox('The maximum number of clusters must be at least 
1','Variable Violation','error');
        else
             if (get(handles.Clustering,'Value')==8)
handles.Tcluster=Hclu(distances, 'single', 'maxclust', str2num(get(handl
es.Parameter1,'String')));
               handles.clusterdone=1;
             elseif (get(handles.Clustering,'Value')==9)
handles.Tcluster=Hclu(distances,'complete','maxclust',str2num(get(han
dles.Parameter1,'String')));
               handles.clusterdone=1;
             else
Tcluster =cluster(links,'maxclust',str2num(get(handles.Parameter1,'String')));
               handles.Tcluster=Tcluster;
               handles.clusterdone=1;
             end
        end
   elseif (isempty(get(handles.Parameter1,'String')) && 
~isempty(get(handles.Parameter2,'String'))) 
              if (get(handles.Clustering,'Value')==8)
handles.Tcluster=Hclu(distances,'single','distance',str2num(get(handl
es.Parameter2,'String')));
               handles.clusterdone=1;
              elseif (get(handles.Clustering,'Value')==9)
handles.Tcluster=Hclu(distances,'complete','distance',str2num(get(han
dles.Parameter1,'String')));
               handles.clusterdone=1;
              else
Tcluster =cluster(links,'cutoff',str2num(get(handles.Parameter2,'String')),'cri
terion','distance');
               handles.Tcluster=Tcluster;
               handles.clusterdone=1;
              end
        else
         msgbox('Clustering not performed.Check if all the fields are 
empty or both maximum clusters and cutoff have values','Variable 
Violation','error'); 
   end
```
Το button component Execute, είναι υπεύθυνο για την εκτέλεση των διαφόρων μεθόδων συσταδοποίησης. Αρχικά με την βοήθεια της συνάρτησης strcmp ελέγχουμε το μέτρο απόστασης που έχει επιλέξει ο χρήστης και ανάλογα εκτελούμε την συνάρτηση pdist με την κατάλληλη μορφή ή καλούμε την συνάρτηση CluD δίνοντας τα αποτελέσματα στην μεταβλητή distances. Με την βοήθεια μίας συνθήκης if ελέγχουμε την επιλογή του χρήστη μέσου του πεδίου Value του μενού Clustering.Ας δούμε το κομμάτι κώδικα όταν το πεδίο Value του pop‐up menu

Clustering είναι 1, διότι και οι υπόλοιπες περιπτώσεις είναι σχεδόν ίδιες με τη διαφορά ότι κάθε φορά η συνάρτηση linkage παίρνει άλλη μέθοδο ως είσοδο. Μιλάμε για την πρώτη επιλογή, η οποία ονομάζεται Single Link και εκτελεί τη μέθοδο συσταδοποίησης απλού δεσμού, εκτελούνται τα παρακάτω. Με την βοήθεια μίας συνθήκης if και της εντολής strcmp ελέγχουμε την τιμή της μεταβλητής handles.CDist η οποία κρατά την επιλογή του χρήστη για το ποιο μετρό θα χρησιμοποιηθεί (Euclidean,Minkowski κτλ) Η μεταβλητή distances κρατά τις αποστάσεις που υπολογίζονται από την pdist. Έπειτα βάση των αποστάσεων η linkage εκτελεί την συσταδοποίηση απλού δεσμού και δίνει τα αποτελέσματα στην μεταβλητή links. Τα αποτελέσματα τα οποία δίνει οι linkage έχουν την ακόλουθη μορφή:

| 3              | 6  | 0.10198  |  |
|----------------|----|----------|--|
| $\frac{2}{5}$  | 7  | 0.143178 |  |
|                | 8  | 0.143178 |  |
| $\overline{4}$ | 9  | 0.158114 |  |
| 1              | 10 | 0.21587  |  |
|                |    |          |  |
|                |    |          |  |
|                |    |          |  |
|                |    |          |  |
|                |    |          |  |
|                |    |          |  |
|                |    |          |  |

**Εικόνα 18. Παράδειγμα Απoτελεσμάτων Από Την Linkage**

Η εντολή linkage αναθέτει σε κάθε στοιχείο ένα αριθμό/ταυτότητα στην αρχή και μετά αναθέτει πέρα αυτών για κάθε νέα συστάδα που δημιουργείται. Δηλαδή εάν έχουμε συνολικά 6 στοιχεία προς συσταδοποίηση η συνάρτηση αναθέτει σε κάθε ένα από αυτά και ένα αριθμό, για παράδειγμα το πρώτο στοιχείο είναι το ένα, το δεύτερο το δύο και πάει λέγοντας, επομένως όπως βλέπουμε στην παραπάνω εικόνα το 3 και 6 αναφέρεται στα στοιχεία μας 3 και 6 με απόσταση μεταξύ τους 0,10198. Η νέα αυτή συστάδα θα ονομαστεί 7 αφού τα στοιχεία μας είναι για την περίπτωση που πήραμε ως παράδειγμα 6, άρα η συστάδα 7 περιέχει το 3 και το 6, και βλέπουμε μετά ότι το 7 με το 2 έχουν απόσταση 0,143178. Δηλαδή η συστάδα που έγινε πριν και το στοιχείο 2 που τώρα η νέα αυτή συστάδα θα ονομαστεί 8. Όπως μπορούμε να ανακαλέσουμε γενικά στους αλγόριθμους συσταδοποίησης κάθε στοιχείο αρχικά αποτελεί μία συστάδα και αυτός πιθανόν είναι και ο λόγος που όλα τα στοιχεία αποτελούν ξεχωριστά σύνολα στην αρχή βασισμένα σε ένα αριθμό. Στην συνέχεια του κώδικα εκτελούνται κάποιοι έλεγχοι για την είσοδο που έδωσε ο χρήστης και ανάλογα εκτελεί την ανάλογη εντολή. Στην πρώτη συνθήκη if ελέγχουμε με την βοήθεια της isempty και των λογικών «και» εάν το edit box Parameter2 είναι άδειο ενώ το Parameter1 περιέχει κάτι. Με τη δεύτερη συνθήκη, εάν η είσοδος του χρήστη είναι μικρότερη του 1 εμφανίζεται μήνυμα λάθους και αυτό διότι το editbox με ετικέτα Parameter1 κρατά το κριτήριο maxclust, δηλαδή ο χρήστης δηλώνει πόσες συστάδες θέλει να γίνουν συνολικά και φυσικά πρέπει να γίνει τουλάχιστον μία. Σημειώνεται εδώ πως το σύμβολο ~ αντιστρέφει το αποτέλεσμα της isempty, δηλαδή ~isempty σημαίνει «δεν είναι άδειο» και το σύμβολο είναι ουσιαστικά το λογικό «όχι». Η κύρια εντολή στην περίπτωσή μας που εκτελείται με διάφορες παραμέτρους ανάλογα με την είσοδο που θα δώσει ο χρήστης στα διάφορα edit box και η οποία είσοδο του χρήστη ελέγχεται με μία σειρά από συνθήκες if,είναι η cluster η οποία είναι υπεύθυνη για τον διαχωρισμό των συστάδων με βάση τον μέγιστο αριθμό συστάδων που θέλουμε και θα καθορίσουμε εξαρχής και το κριτήριο της απόστασης. Καλείται ανάλογα και η συνάρτηση Hclu η οποία εκτελεί τις μεθόδους συσταδοποίησης απλού και πλήρους δεσμού.

#### <span id="page-89-0"></span>**4.10 Μεταφορά δεδομένων σε άλλη φόρμα**

Έχουμε το button component με ετικέτα Transfer. Η συνάρτηση callback, περιέχει τον εξής κώδικα :

```
handles.methodone=0;
handles.clusterdone=0;
handles.load=0;
DBLoaderFigureHandle = Databaseloader; %stores the figure handle of 
loader GUI here
%stores the GUI data from loader GUI here
%now we can access any of the data from the loader GUI.
LData = guidata(DBLoaderFigureHandle); 
databaseload= LData.Lload;
handles.DBdata= LData.LBDataN;
handles.DBSdata= LData.LBData;
handles.SaveTB= LData.LBSave;
handles.SaveCOS= LData.LCOSave;
handles.SaveCOSb= LData.LCOSsaveb
%msgbox('Operation Successful','Database export','help');
handles.load= databaseload;
handles.conn= LData.conn; 
sizeinfo= size(handles.DBdata);
set(handles.Datapoints,'String',num2str(sizeinfo(1,1)));
set(handles.Dimensionality,'String',num2str(sizeinfo(1,2)));guidata(h
Object,handles);
```
Όλες οι μεταβλητές που ορίζουμε εντός κάποιας συνάρτησης ισχύουν μόνο εντός της συνάρτησης και δεν υφίστανται σε άλλες. Αυτό πρακτικά σημαίνει επίσης ότι μπορούμε να έχουμε μία μεταβλητή με όνομα temp σε μία συνάρτηση Callback ενός button και να έχουμε επίσης μία μεταβλητή με όνομα temp σε μία συνάρτηση Callback ενός άλλου button. Οι δύο αυτές μεταβλητές θεωρούνται διαφορετικές, όταν θα αλλάξει η τιμή της μίας temp δε θα επηρεαστεί η άλλη, αλλά επίσης μετά την εκτέλεση της συνάρτησης οι τιμές που πήρανε οι μεταβλητές αυτές δεν αποθηκεύονται. Αυτή η τοπικότητα των μεταβλητών προκαλεί πρόβλημα σε περίπτωση που θέλουμε να περάσουμε κάποια αποτελέσματα από μία συνάρτηση σε μία άλλη. Μπορούμε λοιπόν να ορίσουμε μεταβλητές οι οποίες θα μπορούν να επεξεργαστούν και να αναγνωριστούν από όλες τις συναρτήσεις. Αυτό μπορεί να γίνει ως εξής. Η δομή handles κρατά τα δεδομένα των διαφόρων components. Αν δηλώσουμε μία μεταβλητή στη δομή αυτή τότε μπορεί να αναγνωριστεί από όλες τις συναρτήσεις. Δηλαδή μία μεταβλητή handles.temp που ορίζεται εντός μίας συνάρτησης, μπορεί να χρησιμοποιηθεί και σε κάποια άλλη. Εδώ τώρα δεν μπορούμε να έχουμε πλέον δύο τέτοιες μεταβλητές με το ίδιο όνομα. Με το πέρας της εκτέλεσης της συνάρτησης επίσης οι μεταβλητές που ανήκουν στη δομή handles δεν χάνουν τις τιμές που πήραν. Ας δούμε τώρα στον παρών κώδικα τις μεταβλητές αυτές. Έχουμε ορίσει στην αρχή τρεις μεταβλητές

handles.load,handles.clusterdone,handles.methodone οι οποίες μας εξυπηρετούν για διάφορους ελέγχους που κάνουμε σε άλλα σημεία του κώδικα. Συγκεκριμένα η handles.load βοηθά να καταλάβουμε εάν υπάρχει κάποια βάση φορτωμένη ή όχι, η handles.methodone εάν έχει εκτελεστή κάποια μέθοδος συσταδοποίησης και τέλος η handles.clusterdone εάν έχει υλοποιηθεί και ο διαχωρισμός των δεδομένων σε συστάδες. Παρακάτω υπάρχει μία μεταβλητή στην οποία αναθέτουμε τη νέα φόρμα που θα μελετήσουμε παρακάτω, την εφαρμογή που συνεργάζεται με τον Cluster Analyser για το φόρτωμα των βάσεων δεδομένων.

Η εντολή DBLoaderFigureHandle = Databaseloader; Αναθέτει τη δομή της νέας φόρμας Databaseloader στην μεταβλητή DBLoaderFigureHandle, έπειτα με την συνάρτηση guidata(DBLoaderFigureHandle) παίρνουμε όλη τη δομή των handles της φόρμας Databaseloader και πλέον μπορούμε να επεξεργαστούμε στοιχεία που προέρχονται από αυτήν. Παρακάτω αναθέτουμε μεταβλητές που ανήκουν στην δομή handles της άλλης φόρμας σε μεταβλητές που ανήκουν στην φόρμα του Cluster Analyser. Με βάση τα δεδομένα που πήραμε από την άλλη φόρμα του Databaseloader, η μεταβλητή handles.DBdata κρατά τα δεδομένα μας σε αριθμητική μορφή και με την βοήθεια της set παρακάτω και της size θέτουμε σε δύο components που κρατάνε τις διαστάσεις των δεδομένων μας τις στήλες της handles.DBdata που είναι ουσιαστικά και οι διαστάσεις των δεδομένων μας, δηλαδή δύο στήλες σημαίνει πως έχουμε δυσδιάστατα δεδομένα και τις γραμμές οι οποίες δείχνουν το σύνολο των δεδομένων. Αξίζει επίσης να σημειωθεί ότι η συνάρτηση guidata(hObject,handles); Στο τέλος είναι καθόλα σημαντική για την αποθήκευση των μεταβλητών στην δομή handles που ορίζουμε εμείς.

## <span id="page-90-0"></span>**4.11 Κλήση εφαρμογής Database Loader**

Έχουμε το button component με ετικέτα Database. Η συνάρτηση callback, περιέχει μόνο το εξής σημαντικό κομμάτι κώδικα :

figure(Databaseloader); %call my other GUI

Εδώ καλούμε την φόρμα του Databaseloader.

#### <span id="page-90-1"></span>**4.12 Minkowski exponent**

Το editbox με ετικέτα Exponent έχει σκοπό να πάρει ως είσοδο τον εκθέτη του τύπου της μεθόδου Minkowski σε περίπτωση που την επιλέξει ο χρήστης.

## <span id="page-91-0"></span>**4.13 Επιλογή μέτρου απόστασης**

Έχουμε το button component με ετικέτα PDistance. Η συνάρτηση callback, περιέχει το εξής κομμάτι κώδικα :

```
 if(get(handles.PDistance,'Value')==1)
       handles.CDist='euclidean';
 elseif(get(handles.PDistance,'Value')==2)
       handles.CDist='chebychev';
 elseif(get(handles.PDistance,'Value')==3)
       handles.CDist='minkowski';
 elseif(get(handles.PDistance,'Value')==4)
       handles.CDist='cityblock';
elseif(get(handles.PDistance,'Value')==5)
       handles.CDist='Myeuclidean';
 end
```
Ανάλογα με την επιλογή του χρήστη στο pop‐up menu που βρίσκεται κάτω ακριβώς, αποθηκεύεται αυτή στην μεταβλητή handles.CDist ώστε να χρησιμοποιηθεί για την εκτέλεση των διάφορων μεθόδων συσταδοποίησης και για την παράσταση του πίνακα απόστασης. Αυτό επιτυγχάνεται με την χρήση της συνθήκης if ελέγχοντας κάθε φορά την επιλογή του χρήστη με το πεδίο Value και θέτοντας την ανάλογα στην μεταβλητή handles.CDist.

#### *Database Loader*

Η φόρμα που συνεργάζεται με τον Cluster Analyser για το φόρτωμα των διαφόρων δεδομένων προς επεξεργασία από τις βάσεις που επιθυμούμε.

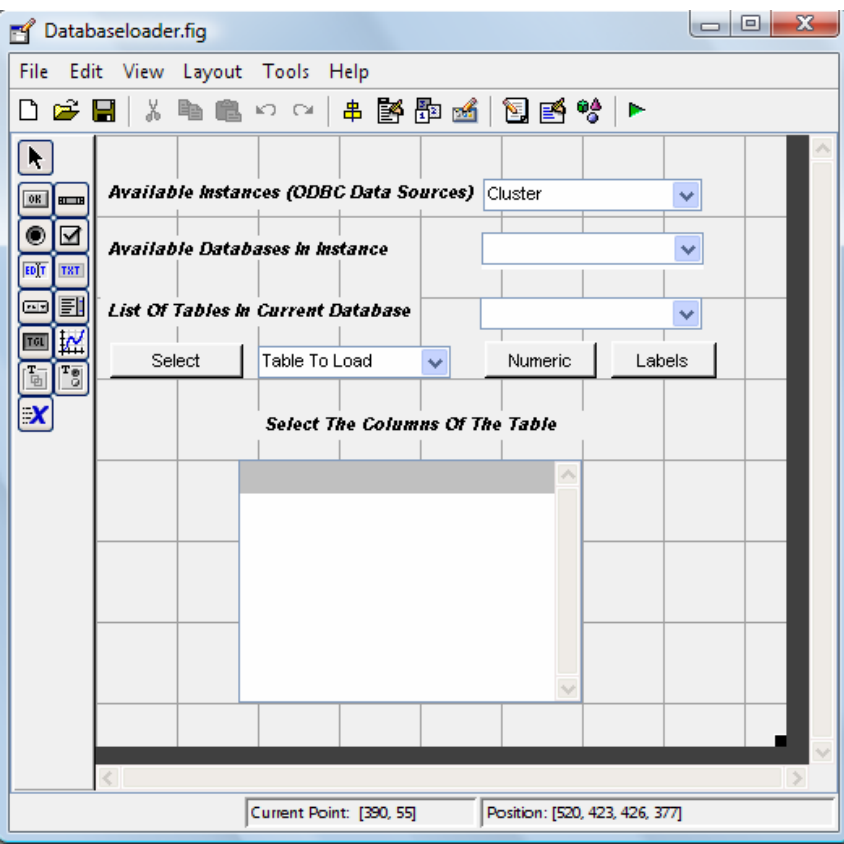

**Εικόνα 19. Η εμφάνιση του Database Loader**

Εδώ βλέπουμε ένα αριθμό components όπως pop‐up menus, buttons και static text. Ας δούμε όμως τα κύρια σημεία του κώδικα για την λειτουργία του Databaseloader.

#### <span id="page-92-0"></span>**4.14 Εμφάνιση διαθέσιμων data sources**

```
setdbprefs('TempDirForRegistryOutput','c:\temp')
myODBCdir = getenv('WINDIR');
sources= getdatasources;
set(hObject,'String',sources);
guidata(hObject,handles);
```
Ο κώδικας είναι μέρος της συνάρτησης CreateFcn και εκτελείται με την δημιουργία του component με ετικέτα Showinstance.Με την εντολή setdbprefs και συγκεκριμένα το πεδίο TempDirForRegistryOutput θέτουμε τη διαδρομή στην οποία θα γραφούν προσωρινά τα δεδομένα του ODBC με την εκτέλεση της εντολής getdatasources. Η εντολή getenv ελέγχει τη λίστα του συστήματος και επιστρέφει την τιμή της μεταβλητής ανάλογα με το τί θέτουμε ως είσοδο. Εδώ η είσοδος είναι WINDIR και έτσι παίρνουμε τον κατάλογο των windows.Η getdatasources τώρα θέτει στην μεταβλητή sources τα ονόματα των ODBC και JDBC data sources που υπάρχουν διαθέσιμα και η οποία περιέχει τα ονόματα των data sources σε μορφή αλφαριθμητικών κελιών. Σε αυτό το σημείο να σημειωθεί ότι το hObject που παίρνει η συνάρτηση set ως είσοδο αναφέρεται στο ίδιο το component και με την

εντολή set θέτουμε τις τιμές της μεταβλητής sources στο πεδίο String με αποτέλεσμα να εμφανιστούν.

## <span id="page-93-0"></span>**4.15 Αποθήκευση επιλογής χρήστη και εμφάνιση δεδομένων**

Ο παρακάτω κώδικας εκτελείται με το πάτημα στο component με ετικέτα Showinstances.

Σε μία μεταβλητή list1 αποθηκεύουμε τα περιεχόμενα του πεδίου String του pop‐up menu Showinstances. Έπειτα με τη βοήθεια της συνάρτησης get θέτουμε σε μία μεταβλητή την τιμή του πεδίου Value που έχει τιμή ανάλογη με την επιλογή του χρήστη. Παίρνοντας το στοιχείο τώρα με τιμή sel\_inno ουσιαστικά παίρνουμε από τη μεταβλητή list1 την επιλογή του χρήστη και την αποθηκεύουμε σε μία μεταβλητή στην δομή handles ώστε να είναι προσπελάσιμη από όλες τις συναρτήσεις. Εκτελούμε τη σύνδεση στο data source της επιλογής του χρήστη με την συνάρτηση database και δίνοντας το όνομα του data source μέσω της μεταβλητής hadles.sel\_in που έχει την επιλογή του χρήστη και αφήνοντας τα πεδία password και username κενά. Με την συνάρτηση dmd και με είσοδο τη μεταβλητή handles.conn που κρατάει τα περιεχόμενα της σύνδεσης με το data source τα metadata περνούν στην μεταβλητή metadata. Έπειτα, με την βοήθεια της get παίρνουμε πληροφορία για το ποιά ακριβώς στοιχεία έχουμε πληροφορία στην μεταβλητή metadata θέτοντας αυτά στη μεταβλητή sources.Μεταξύ των διάφορων πεδίων βρίσκεται και το πεδίο Catalog, το οποίο περιέχει σε μορφή κελιών τα ονόματα των βάσεων δεδομένων που είναι διαθέσιμα. Θέτουμε περιεχόμενα αυτού του πεδίου στο πεδίο String του component Showdatabases ώστε να εμφανιστούν στο μενού.

```
list1=get(handles.Showinstances,'String');
sel inno=get(handles.Showinstances,'Value');
handles.sel_in=list1(sel_inno);
handles.conn = database(handles.sel_in,'','');
metadata= dmd(handles.conn);
sources=get(metadata);
set(handles.Showdatabases, 'String', sources.Catalogs);
guidata(hObject,handles);
```
## <span id="page-93-1"></span>**4.16 Εύρεση των πινάκων από τη βάση δεδομένων**

```
sources= tables(metadata,handles.sel_db,'dbo');
sourcesize= size(sources);
for i=1:sourcesize(1,1)
   if(\text{stromp}(\text{sources}\{i,2\},\text{'TABLE'}));
   string{i}=\text{sprintf}('s' s', sources{i});
    end
end
set(handles.Showtables,'String',string);
guidata(hObject,handles);
```
Τώρα πλέον αναφερόμαστε στο pop‐up menu που βρίσκεται δίπλα στο κείμενο με ετικέτα Showtables.

Κάνουμε χρήση της συνάρτησης tables η οποία επιστρέφει τους διάφορους πίνακες και ερωτήματα που ανήκουν στη βάση δεδομένων, παίρνοντας ως είσοδο μία μεταβλητή που κρατά τα metadata που στην περίπτωσή μας είναι η metadata, το όνομα της βάσης δεδομένων που στην περίπτωσή μας είναι το περιεχόμενο της μεταβλητής handles.sel\_db και αποτελεί την επιλογή του χρήστη προηγουμένως και το σχήμα dbo. Αυτά τα δεδομένα περνούν σε μία μεταβλητή με όνομα sources της οποίας παίρνουμε τις γραμμές και στήλες με την βοήθεια της συνάρτησης size.

Η μορφή με την οποία είναι αποθηκευμένα αυτά τα στοιχεία στην μεταβλητή sources είναι για παράδειγμα:

'ClusterData' 'TABLE' 'TEI' 'TABLE' 'Basic' 'VIEW'

Έτσι, συγκρατώντας το πλήθος των γραμμών, εκτελούμε μία επαναληπτική δομή for περνώντας όλα τα στοιχεία που περιέχονται στην μεταβλητή sources και ελέγχουμε ποιά από αυτά είναι πίνακες για να τα παρουσιάσουμε στο χρήστη ώστε να μπορεί να επιλέξει. Βλέπουμε παρακάτω πως με την βοήθεια πλέον μίας if και με την strcmp ελέγχουμε σε κάθε επανάληψη εάν το πεδίο είναι πίνακας, strcmp(sources{i,2},'TABLE'**) ,**η συνάρτηση αυτή παίρνει ως είσοδο δύο αλφαριθμητικά, που στην περίπτωσή μας είναι το όνομα TABLE και το εκάστοτε περιεχόμενο της μεταβλητής sources και αν τα δύο είναι όμοια, τότε η συνθήκη if στην περίπτωσή μας γίνεται αληθής αφού η strcmp επιστρέφει τιμή 1, εάν τα δύο δεν είναι όμοια παίρνουμε την τιμή 0 και επομένως δεν ικανοποιείται η συνθήκη if. Έτσι ξεχωρίζουμε τα ονόματα των πινάκων από όλες τις άλλες διαθέσιμες πληροφορίες που έχουμε τα οποία όπως βλέπουμε αποθηκεύουμε στην μεταβλητή string για να τα θέσουμε αργότερα στο πεδίο String του pop‐up menu ώστε να μπορεί να δει ο χρήστης της διαθέσιμες επιλογές.

#### <span id="page-94-0"></span>**4.17 Εμφάνιση στηλών από τον πίνακα επιλογής**

Εδώ αναφερόμαστε στο pop‐up menu που βρίσκεται δίπλα στο κείμενο με ετικέτα Showcolumns.

```
metadata= dmd(handles.conn);
sel list table=get(handles.Showtables, 'String');
sel table no=get(handles.Showtables, 'Value');
handles.sel table=sel list table(sel table no);
sel_cols=columns(metadata,handles.sel_db,'dbo',handles.sel_table);
```
set(handles.Columndisplay,'String',sel\_cols); guidata(hObject,handles);

Στον παραπάνω κώδικα βλέπουμε ότι για αρχή περνούμε τα metadata δεδομένα που κρατά η μεταβλητή που χειρίζεται τη σύνδεση στην μεταβλητή metadata. Έπειτα παίρνουμε την επιλογή του χρήστη όσον αφορά τον πίνακα. Κάνουμε χρήση της συνάρτησης columns η οποία επιστρέφει τα ονόματα των στηλών ενός πίνακα μίας βάσης δεδομένων. Η συνάρτηση columns μπορεί να πάρει διάφορες εισόδους από το χρήστη, στην προκειμένη περίπτωση χρησιμοποιήθηκε η πλήρης μορφή με όλες τις πιθανές εισόδους. Η γενική μορφή είναι columns(dbmeta, 'cata', 'sch','tab') , δηλαδή μία μεταβλητή που να κρατά τα metadata, το όνομα της βάσης, της σχέσης και του πίνακα που θέλουμε τις στήλες. Αφού τεθούν στην μεταβλητή sources τα ονόματα των στηλών, θέτουμε τα περιεχόμενά της στο πεδίο String του listbox Columndisplay.

## <span id="page-95-0"></span>**4.18 Επιλογή δεδομένων από τη βάση**

Ο κώδικας εκτελείται με το πάτημα του κουμπιού με ετικέτα Loader. Στις μεταβλητές DB,Table και ΙΝ θέτουμε τις επιλογές του χρήστη όσον αφορά τη βάση δεδομένων, τον πίνακα και το data source. Εκτελούμε την συνάρτηση exec**.** Με την συνάρτηση αυτή εκτελούμε ένα sql ερώτημα στο instance το οποίο είμαστε συνδεδεμένοι και η οποία σύνδεση χειρίζεται από την μεταβλητή handles.conn.Το ερώτημα που εκτελούμε έχει σκοπό να αλλάξει την προεπιλεγμένη βάση που έχει οριστεί στο instance που συνδεθήκαμε ώστε να μπορούμε να πάρουμε και να αποθηκεύσουμε δεδομένα στη βάση και τον πίνακα που έχει επιλέξει ο χρήστης και τα οποία να είναι πιθανόν διαφορετικά από την προεπιλογή. Έτσι κάνουμε χρήση του sql ερωτήματος "USE databasename" το οποίο κάνει αυτή ακριβώς τη δουλειά, αλλάζει την προεπιλεγμένη βάση σε αυτή που θέτουμε. Το όνομα της στην προκειμένη περίπτωση υπάρχει στη μεταβλητή handles.sel\_db, βάζουμε [ ] αριστερά και δεξιά από την μεταβλητή handles.sel\_db διότι εάν το όνομα της βάσης έχει κενά το sql ερώτημά μας δεν θα εκτελεστεί σωστά με αποτέλεσμα να μην πραγματοποιηθεί η σύνδεση στην αιτούμενη βάση. Επίσης χρησιμοποιούμε ΄ ' αριστερά και δεξιά της μεταβλητής handles.sel\_db ώστε το Matlab να την αναγνωρίσει ως μεταβλητή και όχι ως μία λέξη που ανήκει στο sql ερώτημα. Παρακάτω βάζουμε σε μία μεταβλητή τα αριθμητικά δεδομένα και τις ετικέτες που έχει επιλέξει ο χρήστης και με τη βοήθεια μίας επαναληπτικής δομής for φτιάχνουμε κατάλληλα τα περιεχόμενα της μεταβλητής str1 εκτός του τελευταίου στοιχείου όπου και δεν θέλουμε να τοποθετήσουμε το κόμμα. Αφού θέσουμε και την τελευταία επιλογή του χρήστη στη μεταβλητή str1 χωρίς το κόμμα, τοποθετούμε τα στοιχεία από κάθετα σε οριζόντια. Ανάλογα με την επιλογή του χρήστη από το pop‐up menu που βρίσκεται δίπλα από το κουμπί Select παίρνουμε τα δεδομένα από τη βάση ή θέτουμε τα στοιχεία της αποθήκευσης. Κάνουμε χρήση της συνάρτησης setdbprefs όπου μας βοηθά να αλλάξουμε τις παραμέτρους για τον τρόπο με τον οποίο θα λάβουμε τα δεδομένα από τη βάση. Εδώ θέτουμε καταρχήν τα δεδομένα μας να επιστρέφονται ως cellarray, έπειτα με την εκτέλεση της fetch και παρέχοντας τη μεταβλητή που χειρίζεται τη σύνδεσή μας στη βάση, εκτελούμε ένα sql ερώτημα select βασισμένο στις επιλογές του χρήστη και παίρνουμε στη μεταβλητή handles.LBData τα δεδομένα που ζητήθηκαν από το χρήστη. Έπειτα με χρήστη πάλι της setdbprefs θέτουμε πως θέλουμε τα δεδομένα μας επιστρέφονται σε αριθμητική μορφή και σώζουμε τα αποτελέσματα στην μεταβλητή handles.LBDataN.

```
DB= handles.sel db;
Table= handles.sel_table{1};
IN= handles.sel_in;
exec(handles.conn,['USE [' handles.sel_db{1} ']']);
    sel cols=handles.sdata;
    sel\_cols(1,2:(size(handles.numdata,1)+1))=handles.numdata(:,:);str1 = 1;
     for i=1:size(sel_cols,2)-1
        str1{i}=\text{str2mat(sprint('%s,',sel_cols{1,i)})); end
str1{size(sel_cols,2)}=str2mat(sprintf('%s',sel_cols{1,size(sel_cols,
2)}));
    str1=[str1[:)];
     setdbprefs('DataReturnFormat','cellarray');
     handles.LBData= fetch(handles.conn,['select ' str1 ' from ['
Table ']']);
     setdbprefs('DataReturnFormat','numeric');
     handles.LBDataN= fetch(handles.conn,['select ' str1 ' from ['
Table ']']);
     handles.LBDataN= handles.LBDataN(:,2:size(handles.LBDataN,2));
     handles.Lload=1;
```
### <span id="page-96-0"></span>**4.19 Η συνάρτηση Hclu**

```
function tpc = Hclu(Distance, Method, criterion,Cnum)
switch criterion
     case 'maxclust'
% The function gets four inputs to perform the clustering methods.
% Distance : Is the square similarity matrix containing the distances 
between our
% data points.In that manner that for example element (1,2) is the 
distance
% between the data points (or clusters) 1 and 2. As one can 
understand element
```
% (1,1) value is zero because the point has zero distance from itself! % The main diagonal of the matrix needs to be filled with a value so % that the algorithm doesn't find 0 as the minimum value. We use the value % NaN.  $\approx$ % |0.0 0.1 0.3 0.9| % |0.1 0.0 0.5 0.6| % |0.3 0.5 0.0 0.7|  $\frac{1}{6}$   $\frac{1}{6}$  % % So ..the final input needs to be like this : % % |NaN 0.1 0.3 0.9| % |0.1 NaN 0.5 0.6| % |0.3 0.5 NaN 0.7| % |0.9 0.6 0.7 NaN| % (NaN stands for the initials of "Not a Number".) % % Method : This variable is quite self explenatory. Lets the algorithm % decide which clustering method to execute. % % criterion : This variable gets the input of the user as to how many % clusters there is to be created. If we let the algorithm execute to the end, all % our points will merge into a single cluster, which may not be useful for % our purpose.It can be either the maximum number of clusters or a value % for distance.  $\mathbf{R}$ % Cnum: Holds the input of the user regarding the chosen criterion. % % tpc : This is what the algorithm returns as an output. %First, the size of the similarity matrix is also the number of our data points. %Since the matrix is square, there is no worry of getting frustrated  $w_1$  th %number of columns or rows. So, the variable m is the number of our data points. m= size(Distance);  $m= m(1,1);$ %Assign each data point to it's own cluster. Variable cluster changes %according the progress of clustering. cluster=num2cell(1:m); %The for loop will execute m times,where m is the number of our data points minus the number clusters we want to %create. If our criterion is maxclust. for  $i = 1:(m-Chum)$ % min(Distance) returns the minimum value of each column to the variable % MinCol and indice value of the row to variable IDrow. [MinCoL, IDrow] = min(Distance);

```
% dbp : variable holds the minimum distance that the min function 
returns.
% Minimum of all the columns minimums is the distance we seek. 
% MinJ : holds the column value of that distance, since the previous 
command returned
% something like that : 
% MinCol: 0.2159 0.1432 0.1020 0.1581 0.1432 0.1020
% IDrow : 3 3 6 3 2 3
   [dbp, MinJ] = min(MincoL);%Find the row of the value by giving input the column.
   MinI = IDrow(MinJ);
%Since we notice that we are at the lower diagonal, we prefer however 
to
%work in the upper diagonal, so we reverse the values of MinI and 
MinJ.
    if MinI > MinJ
      temp=MinI;
      MinI=MinJ;
      MinJ=temp;
     end
    %For method output delete the comment symbol of the following line
    %sprintf('The distance of %d and %d is %f , iteration 
%d',MinI,MinJ,dbp,i)
    %Merge cluster j into cluster i, then delete j
    cluster{MinI} = [cluster{MinI} cluster{MinJ}];
    cluster(MinJ) = [];
    %For method output delete the comment symbol of the following line
    %sprintf('Merge cluster %d into %d',MinJ,MinI) 
    %The new distance matrix is calculated depending on the input of 
the
    %user. Min function returns the minimum value of each row from the 
specified columns of the two
    %matrixes, for example. 
    %
    % Return of minimum
   % 0.2354 0.2159 0.2159<br>% 0.2435 0.1432 0.1432
    % 0.2435 0.1432 0.1432
    % 0.1020 NaN 0.1020 (<- notice how NaN is ignored in 
the calculations)
    % 0.2195 0.1581 0.1581
    % 0.3860 0.2846 0.2846
    % NaN 0.1020 0.1020
    % We update the columns and rows with indice of MinI because we 
are
    % going to discard the MinJ ones, since we deleted the j cluster 
and
    % merged it into i. We place our new distances in the place of i.
    switch Method
    case 'single'
      Distance(:, MinI) = min(Distance(:, MinI), Distance(:, MinJ)); 
     Distance(MinI, :) = min(Distance(MinI, :), Distance(MinJ, :)); case 'complete'
     Distance(:, MinI) = max(Distance(:, MinI), Distance(:, MinJ));Distance(MinI, :) = max(Distance(MinI, :), Distance(MinJ, :)); end
    %Deletition of the cluster j columns and place NaN.
```

```
Distance(MinJ, :) = [];
   Distance(:, MinJ) = [];
    Distance(MinI, MinI) = NaN;
end
%Rearrange the results of clustering into a new variable tpc, which 
will
%hold the results in a similar way as the output that function 
cluster of
%Matlab gives.
temp=1;
for i=1:size(cluster,2)
    for j=1:size(cluster{i}, 2)Mycluster(temp)=cluster\{i\}(i);ClusterIndex(temp)=i; temp=temp+1;
     end
end
Cindex(:,1)=Mycluster';
Cindex(:,2)=ClusterIndex';
for i=1:size(Cindex)
    temp = find(Cindex(:, 1) == i);tpc(i)=Cindex(temp,2);end
tpc=tpc';
%For the distance criterion, all that changes is the condition of the 
loop.
%The loop terminates anyway at m iterations.
case 'distance'
    dbp=0;
   m= size(Distance);
  m= m(1,1); counter=1;
    cluster=num2cell(1:m);
    while((dbp < Cnum) && counter<m)
       [MinCoL, IDrow] = min(Distance);
       [dbp, MinJ] = min(MincoL);MinI = IDrow(MinJ); if MinI > MinJ
        temp=MinI;
        MinI=MinJ;
        MinJ=temp;
        end
        %For method output delete the comment symbol of the following 
line
        %sprintf('The distance of %d and %d is %f , iteration 
%d',MinI,MinJ,dbp,counter)
        cluster{MinI} = [cluster{MinI} cluster{MinJ}];
        cluster(MinJ) = [];
         %For method output delete the comment symbol of the following 
line
         %sprintf('Merge cluster %d into %d',MinJ,MinI) 
     switch Method
       case 'single'
       Distance(:, MinI) = min(Distance(:, MinI), Distance(:,
MinJ)); 
        Distance(MinI, :) = min(Distance(MinI, :), Distance(MinJ, 
:)); 
       case 'complete'
```

```
Distance(:, MinI) = max(Distance(:, MinI), Distance(:,MinJ)); 
         Distance(MinI, :) = max(Distance(MinI, :), Distance(MinJ, 
:)); 
     end
    Distance(MinJ, :) = [];
    Distance(:, MinJ) = [];
     Distance(MinI, MinI) = NaN;
     counter=counter+1;
     %Check the next distance so the loop can terminate effectively if 
it
     %exceeds the input of the user.
    [MinCoL, IDrow] = min(Distance);
    [dbp, MinJ] = min(MincoL); end
temp=1;
for i=1:size(cluster,2)
    for i=1:size(cluster{i}, 2) Mycluster(temp)=cluster{i}(j);
        ClusterIndex(temp)=i; temp=temp+1;
     end
end
Cindex(:,1)=Mycluster';
Cindex(:,2)=ClusterIndex';
for i=1:size(Cindex)
    temp = find(Cindex(:, 1) == i);tpc(i)=Cindex(temp,2);end
tpc=tpc';
end
```
Αυτή η συνάρτηση εκτελεί συσταδοποίηση απλού και πλήρους δεσμού βασισμένη στον πίνακα αποστάσεως που υπολογίστηκε από την CluD.

Η συνάρτηση παίρνει ως είσοδο τις μεταβλητές Distance, Method,criterion και Cnum.

*Distance* : Είναι ο πίνακας που παρήγαγε η συνάρτηση CluD, και περιέχει τις ανά ζεύγη αποστάσεις των σημείων στην άνω και κάτω διαγώνιο με τα στοιχεία της κύριας διαγωνίου να είναι NaN ώστε να παραβλέπονται στους υπολογισμούς. Οι αποστάσεις υπάρχουν με τέτοιο τρόπο, ώστε για παράδειγμα το στοιχείο (1,2) του πίνακα να δείχνει ουσιαστικά την απόσταση του σημείου 1 από το 2. Το στοιχείο (1,1) δείχνει την απόσταση του σημείου 1 από το σημείο 1, δηλαδή από τον εαυτό του η οποιά είναι μηδέν.

*Method* : Αυτή η μεταβλητή κρατά τη μέθοδο της συσταδοποίησης που θα χρησιμοποιηθεί.

*criterion* : Αυτή η μεταβλητή κρατά το κριτήριο παύσης του αλγορίθμου το οποίο θα είναι είτε ο μέγιστος αριθμός των συστάδων ή μία απόσταση. Εάν αφήσουμε τον αλγόριθμο να εκτελεστεί μέχρι τέλους όλα τα σημεία θα ανήκουν σε μία συστάδα, κάτι το οποίο δεν είναι χρήσιμο για την εξαγωγή συμπερασμάτων.

*Cnum* : Σχετίζεται με την επιλογή του κριτηρίου, ανάλογα αν η μεταβλητή criterion έχει να κάνει με τον μέγιστο αριθμό συστάδων ή την απόσταση η μεταβλητή Cnum κρατά αυτό το κριτήριο.

Αρχικά, το μέγεθος του πίνακα αποστάσεως, θα είναι ουσιαστικά και ο συνολικός αριθμός των σημείων. Επίσης αφού είναι τετραγωνικός δεν υπάρχει λόγος ανησυχίας περί γραμμών και στηλών. Στην μεταβλητή m με την βοήθεια της συνάρτησης size δίνουμε το μέγεθος του πίνακα Distance, και κρατάμε ένα από τα δύο νούμερα, αφού όπως είπαμε λίγο πιο πριν, είτε στήλες ή γραμμές για αυτή την περίπτωση είναι ένα και το αυτό.

Τοποθετούμε κάθε στοιχείο σε ξεχωριστή συστάδα. Για την επαναληπτική δομή for, στην πρώτη περίπτωση όπου το κριτήριο είναι ο αριθμός των συστάδων, η δομή θα εκτελεστεί m φορές μείον τον αριθμό των συστάδων που δήλωσε ότι επιθυμεί ο χρήστης. Έτσι για παράδειγμα, αν έχουμε έξι στοιχεία συνολικά και δηλώσουμε ότι θέλουμε έξι συστάδες, τότε όπως καταλαβαίνουμε ουσιαστικά δεν θα πραγματοποιηθεί συσταδοποίηση γιατί όλα τα στοιχεία θα αποτελούν απλά μία ξεχωριστή συστάδα.

Στην συνέχεια, με την βοήθεια της συνάρτησης min,η οποία επιστρέφει την μικρότερη τιμή κάθε στήλης στην μεταβλητή MinCol και τον αριθμό του δείκτη της γραμμής στην οποία ανήκει στην μεταβλητή IDrow.

Παρακάτω η μεταβλητή dbp κρατά τη μικρότερη απόσταση που επιστρέφει η συνάρτηση min και είναι η μικρότερη απόσταση από τις μικρότερες αποστάσεις των στηλών, ουσιαστικά η απόσταση που ζητάμε. Η μεταβλητή MinJ θα κρατά τώρα τον αριθμό της στήλης.

Έπειτα, βρίσκουμε τον αριθμό της γραμμής δίνοντας ως είσοδο τον αριθμό της στήλης.

Παρατηρούμε τώρα, ότι βρισκόμαστε στην κάτω διαγώνιο, αλλά επειδή προτιμούμε να δουλεύουμε στην άνω, αντιστρέφουμε τις τιμές των MinI και MinJ.

Παρακάτω με την βοήθεια της συνάρτησης sprintf δίνουμε έξοδο για την συγκεκριμένη επανάληψη σε περίπτωση που το επιθυμούμε.

Συγχωνεύουμε τις συστάδες i και j σβήνοντας την j και δίνουμε έξοδο με την βοήθεια μίας sprintf ενημερώνοντας πια συστάδα συγχωνεύτηκε σε ποιά.

Ο νέος πίνακας αποστάσεως υπολογίζεται ανάλογα με την είσοδο του χρήστη. Η συνάρτηση min για παράδειγμα, επιστρέφει την μικρότερη τιμή κάθε γραμμής από τις συγκεκριμένες στήλες των δύο πινάκων. Ενημερώνουμε τις γραμμές και στήλες σε σχέση με το δείκτη της MinI διότι όπως είδαμε πριν συγχωνεύσαμε τις συστάδες i και j σε αυτήν της i, θέλουμε να σβήσουμε τα στοιχεία του j και θα ενημερώσουμε τον πίνακα με τις νέες αποστάσεις στις θέσεις του i. Έτσι έχουμε παρακάτω την διαγραφή των στοιχείων του j και τοποθέτηση του NaN στην διαγώνιο ώστε να μην επηρεάζονται οι υπολογισμοί.

Στην περίπτωση που το κριτήριο μας είναι η απόσταση, το μόνο που αλλάζει είναι το είδος της επαναληπτικής δομής και η συνθήκη τερματισμού. Κάνουμε χρήση της while η οποία θα εκτελεστεί για όσα σημεία έχουμε αν το κριτήριο της απόστασης δεν είναι ικανό να παύση τον αλγόριθμο ενδιάμεσα, ή για την απόσταση που όρισε ο χρήστης.

Και για τις δύο περιπτώσεις διαμορφώνουμε έπειτα την μεταβλητή cluster ώστε να μπορεί να γίνει χρήση των αποτελεσμάτων. Δίνουμε σε μία μεταβλητή temp την τιμή 1. Έπειτα εκτελούμε μία επαναληπτική δομή του τύπου for για όσες συστάδες έχουμε συνολικά που είναι το πλήθος των στηλών της μεταβλητής cluster και το επιτυγχάνουμε χρησιμοποιώντας τη συνάρτηση size δίνοντας ως παράμετρο το 2 αφού επιθυμούμε να μας επιστραφούν οι στήλες. Στν συνέχεια έχουμε ακόμα μία επαναληπτική δομή for που εκτελείται για όσα στοιχεία περιέχει κάθε συστάδα και έχει σκοπό να μορφωποιήση τiς μεταβλητές Mycluster και ClusterIndex. Με το πέρας των επαναληπτικών δομών η μία θα περιέχει τα σημεία με τη σειρά, δηλαδή πρώτα τα σημεία της πρώτης συστάδας,μετά της δεύτερης και πάει λέγοντας και η άλλη τον αριθμό της συστάδας που ανήκει κάθε στοιχείο. Η μεταβλητή temp χρησιμοποιείται ως δείκτης για την ορθή τοποθέτηση των στοιχείων. Έπειτα αναστρέφουμε τους δύο αυτούς πίνακες και τους συγχωνεύουμε σε ένα. Με μία επαναληπτική δομή for για το μέγεθος των γραμμών του Cindex και την βοήθεια της συνάρτησης find, για κάθε στοιχείο βρίσκουμε σε ποια συστάδα ανήκει ξεκινώντας από το πρώτο και καταλήγοντας στο τελευταίο και τοποθετούμε στον πίνακα tpc τον αριθμό της συστάδας που ανήκει.

## <span id="page-102-0"></span>**4.20 Η συνάρτηση CluD**

```
function Distance = CluD(Inputarray)
    %This function gets as input a matrix with numeric data and 
calculates
    %the Euclidean distance and arranges the distances into a square 
similarity matrix.
    %then places NaN in the main diagonal. r is the
    %number of our data points which is equal to the number of rows.
[r,c] = size(InputStream);
 for i=1:rfor j = i:rDistance(i, j) = sqrt([Inputarray(i, :)-]Inputarray(j,:)).^2));
    end
end
Distance=Distance+Distance';
```

```
for i=1:r Distance(i,i)=NaN;
end
end
```
Η συνάρτηση παίρνει ως είσοδο ένα πίνακα με αριθμητικά δεδομένα και υπολογίζει την ευκλείδεια απόσταση. Θέτει τα αποτελέσματα σε ένα τετραγωνικό πίνακα αποστάσεως. Τοποθετεί το χαρακτηριστικό NaN στην κύρια διαγώνιο.

Θέτουμε στις μεταβλητές r και c τις διαστάσεις του πίνακα Inputarray που είναι ο πίνακας που η συνάρτηση έλαβε ως είσοδο. Από αυτές, το r κρατάει τη διάσταση των γραμμών, η οποία είναι και ο αριθμός των στοιχείων. Με τη βοήθεια δύο επαναληπτικών δομών for διαμορφώνουμε τον πίνακα Distance ο οποίος εν τέλει θα περιέχει τις αποστάσεις ανά ζεύγη των στοιχείων με κύρια διαγώνιο μηδέν και θα είναι άνω τριγωνικός. Έπειτα, διαμορφώνομε τον πίνακα Distance ώστε οι αποστάσεις των στοιχείων ανά ζεύγη να υπάρχουν και στην κάτω διαγώνιο. Με μία επαναληπτική δομή for τοποθετούμε στην κύρια διαγώνιο το χαρακτηριστικό NaN.

## <span id="page-103-0"></span>**Συμπεράσματα**

Με την εφαρμογή που υλοποιήθηκε στα πλαίσια αυτής της πτυχιακής εργασίας, δίνεται η δυνατότητα στο χρήστη να κατανοήσει τις ιεραρχικές μεθόδους συσταδοποίησης καθώς και τα διάφορα στάδια για την υλοποίηση τους. Επίσης μπορεί να χρησιμοποιηθεί και ως εργαλείο επεξεργασίας δεδομένων. Η εφαρμογή αυτή μπορεί να προβάλει γραφικές παραστάσεις, να προβάλει τα δεδομένα που έχει επιλέξει ο χρήστης, να προβληθεί γραφικά η διαδικασία της συσταδοποίησης και ο τρόπος με τον οποίο έχουν χωριστεί τα δεδομένα σε συστάδες. Επιπλέον δίνεται η δυνατότητα αποθήκευσης των συσταδοποιημένων δεδομένων σε ένα πίνακα της προτίμησής του σε οποιαδήποτε βάση δεδομένων. Επίσης με την ανάπτυξη κώδικα για δύο από τους ιεραρχικούς αλγορίθμους συσταδοποίησης (πλήρους και απλού δεσμού), η εφαρμογή μπορεί να χρησιμοποιθεί για εκπαιδευτικούς σκοπούς στο ΤΕΙ ώστε να κατανοηθούν καλύτερα τεχνικές εξόρυξης γνώσης.

Η δοκιμή των αλγορίθμων συσταδοποίησης που αναπτύχθηκαν προγραμματιστικά και η σύγκριση τους με τις συναρτήσεις που παρέχει το Matlab επιβεβαίωσε και πρακτικά τη σωστή λειτουργία τους.

Για την εφαρμογή των αλγορίθμων επιλέχθηκαν δεδομένα (γεωγραφικά δεδομένα, οικονομικά, στατιστικά) από πηγές του διαδικτύου για να διαπιστωθεί η χρησιμότητα και ορθότητα των αλγορίθμων.

#### **Ο Κώδικας Της Εφαρμογής Αρχείο TΕΙ.m**

```
function varargout = 
TEI(varargin)
% TEI M-file for TEI.fig<br>% TEI, by itself, cr
      TEI, by itself, creates a
new TEI or raises the existing
% singleton*.
%
     H = TEI returns the handle
to a new TEI or the handle to
% the existing singleton*.
\approx% 
TEI('CALLBACK',hObject,eventData,
handles,...) calls the local
% function named CALLBACK in 
TEI.M with the given input 
arguments.
%
\epsilonTEI('Property','Value',...) 
creates a new TEI or raises the
% existing singleton*. 
Starting from the left, property 
value pairs are
% applied to the GUI before 
TEI_OpeningFcn gets called. An
% unrecognized property name 
or invalid value makes property 
application
% stop. All inputs are 
passed to TEI_OpeningFcn via 
varargin.
\approx% *See GUI Options on 
GUIDE's Tools menu. Choose "GUI 
allows only one
% instance to run 
(singleton)".
\approx% See also: GUIDE, GUIDATA, 
GUIHANDLES
% Edit the above text to modify 
the response to help TEI
% Last Modified by GUIDE v2.5 22-
Apr-2009 20:52:13
% Begin initialization code - DO 
NOT EDIT
Update handles structure
guidata(hObject, handles);
% UIWAIT makes TEI wait for user 
response (see UIRESUME)
                                    qui Singleton = 1;qui State = struct('qui Name',
                                    mfilename, ...
                                     'gui_Singleton', gui_Singleton, 
                                     ...
                                     'gui_OpeningFcn', 
                                    @TEI OpeningFcn, ...
                                     'qui OutputFcn', @TEI OutputFcn,
                                     ...
                                     'gui_LayoutFcn', [], ...
                                     'gui_Callback', []);
                                     if nargin && ischar(varargin{1})
                                         gui_State.gui_Callback = 
                                    str2func(varargin{1});
                                    end
                                     if nargout
                                         [varargout{1:}</math> <math>] =gui_mainfcn(gui_State, 
                                    varargin{:});
                                    else
                                         gui_mainfcn(gui_State, 
                                    varargin{:});
                                    end
                                     % End initialization code - DO 
                                    NOT EDIT
                                    % --- Executes just before TEI is 
                                    made visible.
                                    function TEI_OpeningFcn(hObject, 
                                    eventdata, handles, varargin)
                                    % This function has no output 
                                    args, see OutputFcn.
                                    % hObject handle to figure
                                    % eventdata reserved - to be 
                                    defined in a future version of 
                                    MATLAB<br>% handles
                                                structure with
                                    handles and user data (see 
                                    GUIDATA)
                                    % varargin command line 
                                    arguments to TEI (see VARARGIN)
                                     % Choose default command line 
                                    output for TEI
                                    handles.output = hObject;
                                              distances= CluD(Data);
                                          else
                                              distances= 
                                    pdist(Data,handles.CDist);
                                         end
```

```
% uiwait(handles.figure1);
% --- Outputs from this function 
are returned to the command line.
function varargout = 
TEI OutputFcn(hObject, eventdata,
handles) 
% varargout cell array for 
returning output args (see 
VARARGOUT) ;
% hObject handle to figure
% eventdata reserved - to be 
defined in a future version of 
MATLAB
% handles structure with 
handles and user data (see 
GUIDATA)
% Get default command line output 
from handles structure
varargout{1} = handle.output;% --- Executes on button press in 
Execute.
function
Execute Callback(hObject,
eventdata, handles)
% hObject handle to Execute 
(see GCBO)
% eventdata reserved - to be 
defined in a future version of 
M \wedge TTLAB
% handles structure with 
handles and user data (see 
GUIDATA)
%The following line of code 
executes the according clustering 
method
%depending on the selection of 
the user.
%This variable will hold our data
Data= handles.DBdata;
if(strcmp(handles.CDist,'minkowsk
i'))
         distances= 
pdist(Data,handles.CDist,str2num(
get(handles.Exponent,'String')));
elseif(strcmp(handles.CDist,'Myeu
clidean'))
     if
(isempty(get(handles.Parameter2,'
String')) && 
~isempty(get(handles.Parameter1,'
String')))
```
if

#### if

```
(get(handles.Clustering,'Value')=
=1) links= 
linkage(distances,'single');
     %This variable holds the 
links for display
     handles.clusterlink=links;
     handles.methodone=1;
elseif
(get(handles.Clustering,'Value')=
=2) links= 
linkage(distances,'complete');
     handles.clusterlink=links;
     handles.methodone=1;
elseif
(get(handles.Clustering,'Value')=
=3) links= 
linkage(distances,'average');
     handles.clusterlink=links;
     handles.methodone=1;
elseif
(get(handles.Clustering,'Value')=
=4) links= 
linkage(distances,'centroid');
     handles.clusterlink=links;
     handles.methodone=1;
elseif
(get(handles.Clustering,'Value')=
=5) links= 
linkage(distances,'median');
     handles.clusterlink=links;
     handles.methodone=1;
elseif
(get(handles.Clustering,'Value')=
=6)
     links= 
linkage(distances,'ward');
     handles.clusterlink=links;
     handles.methodone=1;
elseif
(get(handles.Clustering,'Value')=
=7) links= 
linkage(distances,'weighted');
     handles.clusterlink=links;
     handles.methodone=1;
end
handles.Tcluster=Hclu(distances,'
```

```
complete','distance',str2num(get(
handles.Parameter2,'String')));
```

```
handles.clusterdone=1;
```

```
(str2num(get(handles.Parameter1,' clse
String'))<1)
              msgbox('The maximum 
number of clusters must be at 
least 1','Variable 
Violation','error');
         else
if \mathbf{i} if \mathbf{j}(get(handles.Clustering,'Value')=
=8)
handles.Tcluster=Hclu(distances,'
single','maxclust',str2num(get(ha
ndles.Parameter1,'String')));
handles.clusterdone=1;
               elseif
(get(handles.Clustering,'Value')=
=9)
handles.Tcluster=Hclu(distances,'
complete','maxclust',str2num(get(
handles.Parameter1,'String')));
handles.clusterdone=1;
               else
                  Tcluster = 
cluster(links,'maxclust',str2num(
get(handles.Parameter1,'String'))
);
handles.Tcluster=Tcluster;
handles.clusterdone=1;
               end
         end
    elseif
(isempty(get(handles.Parameter1,'
String')) && 
~isempty(get(handles.Parameter2,'
String'))) 
if the state of the state of the state of the state of the state of the state of the state of the state of the
(get(handles.Clustering,'Value')=
=8)
handles.Tcluster=Hclu(distances,'
single','distance',str2num(get(ha
ndles.Parameter2,'String')));
handles.clusterdone=1;
                elseif
(get(handles.Clustering,'Value')=
=9)
% handles empty - handles not 
created until after all 
CreateFcns called
% Hint: edit controls usually 
have a white background on 
Windows.
                                                         Tcluster = 
                                      cluster(links,'cutoff',str2num(ge
                                      t(handles.Parameter2,'String')),'
                                      criterion','distance');
                                      handles.Tcluster=Tcluster;
                                      handles.clusterdone=1;
                                                      end
                                                else
                                                 msgbox('Clustering not 
                                      performed.Check if all the fields 
                                      are empty or both maximum 
                                      clusters and cutoff have 
                                      values','Variable 
                                      Violation','error'); 
                                          end
                                      guidata(hObject,handles);
                                      function
                                      Temporary_Callback(hObject, 
                                      eventdata, handles)
                                      % hObject handle to Temporary 
                                      (see GCBO)
                                      % eventdata reserved - to be 
                                      defined in a future version of 
                                      MATLAB<br>% handles
                                                    structure with
                                      handles and user data (see 
                                      GUIDATA)
                                      % Hints: get(hObject,'String') 
                                      returns contents of Temporary as 
                                      text
                                      % 
                                      str2double(get(hObject,'String')) 
                                      returns contents of Temporary as 
                                      a double
                                      % --- Executes during object 
                                      creation, after setting all 
                                      properties.
                                      function
                                      Temporary CreateFcn(hObject,
                                      eventdata, handles)
                                      % hObject handle to Temporary 
                                       (see GCBO)
                                      % eventdata reserved - to be 
                                      defined in a future version of 
                                      MATLAB
                                      %databaseload= LData.Lload;
                                      %handles.DBdata= LData.LBDataN;
                                      %handles.DBSdata= LData.LBData;
                                      %handles.load= databaseload;
                                      %sizeinfo= size(handles.DBdata);
                                      %We remove the first column so
```
See ISPC and COMPUTER. if ispc && isequal(get(hObject,'BackgroundCo lor'), get(0,'defaultUicontrolBackground Color')) set(hObject,'BackgroundColor','wh ite'); end % --- Executes on button press in Database. function Database Callback(hObject, eventdata, handles)<br>% hObject handle handle to Database (see GCBO) % eventdata reserved - to be defined in a future version of MATLAB<br>% handles structure with handles and user data (see GUIDATA) %This variable is to verify if a database is loaded or no.Most of my global %variables are located here. %databaseload= 0; handles.methodone=0; handles.clusterdone=0; figure(Databaseloader); %call my other GUI %conn= database('Cluster','',''); %setdbprefs('DataReturnFormat','n umeric'); %Data= fetch(conn,'select \* from TEI'); %sizeinfo= size(Data); %This line of code loads all lines of the data aside from the first one. %Useful of multidimensional data. %handles.DBdata=Data(:,2:min(size info)); %DBLoaderFigureHandle = Databaseloader; %stores the figure handle of loader GUI here %stores the GUI data from loader GUI here %now we can access any of the data from the loader GUI. %LData = guidata(DBLoaderFigureHandle); % eventdata reserved - to be defined in a future version of MATLAB % handles structure with handles and user data (see GUIDATA) the dimensions will display correctly.  $% sizeinfo(1,2)=sizeinfo(1,2)-1;$ %Data= num2str(Data); %set(handles.Temporary,'String',D ata); %set(handles.Datapoints,'String', num2str(sizeinfo(1,1))); %set(handles.Dimensionality,'Stri ng',num2str(sizeinfo(1,2))); guidata(hObject,handles); % --- Executes during object creation, after setting all properties. function Database\_CreateFcn(hObject, eventdata, handles) % hObject handle to Database (see GCBO) % eventdata reserved - to be defined in a future version of MATLAB<br>% handles empty - handles not created until after all CreateFcns called % --- Executes on button press in Completelink. function Completelink\_Callback(hObject, eventdata, handles) % hObject handle to Completelink (see GCBO) % eventdata reserved - to be defined in a future version of MATLAB % handles structure with handles and user data (see GUIDATA) % Hint: get(hObject,'Value') returns toggle state of Completelink % --- Executes on slider movement. function slider1 Callback(hObject, eventdata, handles) % hObject handle to slider1 (see GCBO) % --- Executes during object creation, after setting all properties. function Parameter1\_CreateFcn(hObject, eventdata, handles)
% Hints: get(hObject,'Value') returns position of slider % get(hObject,'Min') and get(hObject,'Max') to determine range of slider % --- Executes during object creation, after setting all properties. function slider1 CreateFcn(hObject, eventdata, handles) % hObject handle to slider1 (see GCBO) % eventdata reserved - to be defined in a future version of  $M\Delta T$ T. $\Delta R$ % handles empty - handles not created until after all CreateFcns called % Hint: slider controls usually have a light gray background. if isequal(get(hObject,'BackgroundCo lor'), get(0,'defaultUicontrolBackground Color')) set(hObject,'BackgroundColor',[.9 .9 .9]); end function Parameter1\_Callback(hObject, eventdata, handles) % hObject handle to Parameter1 (see GCBO) % eventdata reserved - to be defined in a future version of  $M\Delta T$ T,  $\Delta R$ % handles structure with handles and user data (see GUIDATA) % Hints: get(hObject,'String') returns contents of Parameter1 as text % str2double(get(hObject,'String')) returns contents of Parameter1 as a double % eventdata reserved - to be defined in a future version of MATLAB % handles empty - handles not created until after all CreateFcns called (see GCBO) % eventdata reserved - to be defined in a future version of MATLAB % handles empty - handles not created until after all CreateFcns called % Hint: edit controls usually have a white background on Windows. % See ISPC and COMPUTER. if ispc && isequal(get(hObject,'BackgroundCo lor'), get(0,'defaultUicontrolBackground Color')) set(hObject,'BackgroundColor','wh ite'); end function Parameter2\_Callback(hObject, eventdata, handles) % hObject handle to Parameter2 (see GCBO) % eventdata reserved - to be defined in a future version of MATLAB % handles structure with handles and user data (see GUIDATA) % Hints: get(hObject,'String') returns contents of Parameter2 as text % str2double(get(hObject,'String')) returns contents of Parameter2 as a double % --- Executes during object creation, after setting all properties. function Parameter2 CreateFcn(hObject, eventdata, handles) % hObject handle to Parameter2 (see GCBO) if ispc && isequal(get(hObject,'BackgroundCo lor'), get(0,'defaultUicontrolBackground Color'))

% hObject handle to Parameter1

% Hint: edit controls usually have a white background on Windows. % See ISPC and COMPUTER. if ispc && isequal(get(hObject,'BackgroundCo lor'), get(0,'defaultUicontrolBackground Color')) set(hObject, 'BackgroundColor', 'wh ite'); end function Parameter3\_Callback(hObject, eventdata, handles) % hObject handle to Parameter3 (see GCBO) % eventdata reserved - to be defined in a future version of MATLAB % handles structure with handles and user data (see GUIDATA) % Hints: get(hObject,'String') returns contents of Parameter3 as text  $\mathbf{S}$ str2double(get(hObject,'String')) returns contents of Parameter3 as a double % --- Executes during object creation, after setting all properties. function Parameter3\_CreateFcn(hObject, eventdata, handles) % hObject handle to Parameter3 (see GCBO) % eventdata reserved - to be defined in a future version of MATLAB % handles empty - handles not created until after all CreateFcns called % Hint: edit controls usually have a white background on Windows. See ISPC and COMPUTER. % --- Executes on button press in Analyse. function Analyse\_Callback(hObject, eventdata, handles) % hObject handle to Analyse end % --- Executes on selection change in listbox2. function listbox2\_Callback(hObject, eventdata, handles)<br>% hObject handle handle to listbox2 (see GCBO) % eventdata reserved - to be defined in a future version of MATLAB<br>% handles structure with handles and user data (see GUIDATA) % Hints: contents = get(hObject,'String') returns listbox2 contents as cell array  $\approx$ contents{get(hObject,'Value')} returns selected item from listhox2 % --- Executes during object creation, after setting all properties. function listbox2\_CreateFcn(hObject, eventdata, handles) % hObject handle to listbox2 (see GCBO) % eventdata reserved - to be defined in a future version of MATLAB % handles empty - handles not created until after all CreateFcns called % Hint: listbox controls usually have a white background on Windows. % See ISPC and COMPUTER. if ispc && isequal(get(hObject,'BackgroundCo lor'), get(0,'defaultUicontrolBackground Color')) set(hObject, 'BackgroundColor', 'wh ite'); end end string=string' ; set(handles.Temporary,'String',st rcat(string,Data)); elseif

```
(see GCBO)
% eventdata reserved - to be 
defined in a future version of 
M\Delta TT, \Delta R% handles structure with 
handles and user data (see 
GUIDATA)
if(handles.load==1)
    if
(get(handles.Choices,'Value')==1)
if(strcmp(handles.CDist,'minkowsk
i'))
              distance= 
pdist(handles.DBdata,handles.CDis
t,str2num(get(handles.Exponent,'S
tring')));
              squared= 
squareform(distance);
         else
if(strcmp(handles.CDist,'Myeuclid
ean'))
distance=CluD(handles.DBdata);
                    for i= 
1:size(distance)
distance(i,i)=0;
end and the control of the state of the state of the state of the state of the state of the state of the state
squared=distance;
              else
               distance= 
pdist(handles.DBdata,handles.CDis
t);
               squared= 
squareform(distance);
              end
         end
        sdistance= triu(squared);
set(handles.Temporary, 'String', nu
m2str(sdistance));
     elseif
(get(handles.Choices,'Value')==3)
         Data= 
num2str(handles.DBdata);
         sourcesize= 
size(handles.DBSdata);
         for i=1:sourcesize(1,1)
              string{i}=sprintf('%s 
',num2str(handles.DBSdata{i})); 
elseif(str2num(get(handles.Dimens
ionality,'String'))==1)
              %We reversed the 
dimensions to display our data in 
Y dimension.
                                       (get(handles.Choices,'Value')==2)
                                                 %The following code 
                                       creates a new figure and assings 
                                       the handle to
                                                  %Plotdata variable which 
                                       handles the plot data.
                                                  %The if condition is 
                                       used to distinguish 2 dimensions 
                                       and 3.
                                       if(str2num(get(handles.Dimensiona
                                       lity,'String'))==2)
                                                     PlotData = 
                                       figure('Name','Plot 
                                       Window','NumberTitle','off'); 
                                       %Create a new figure for my plot
                                       scatter(handles.DBdata(:,1),handl
                                       es.DBdata(:,2),30,'filled','k')
                                                     title('Data Points', 
                                       'FontWeight','Bold','FontSize',12
                                       \lambda xlabel('X 
                                       dimension','FontWeight','Bold') 
                                       %label the xaxis
                                                     ylabel('Y 
                                       dimension','FontWeight','Bold') 
                                       %label the yaxis
                                                     %The following lines 
                                       of code work for 3 dimensional 
                                       arrays.
                                                  elseif
                                       (str2num(get(handles.Dimensionali
                                       ty,'String'))==3)
                                                     PlotData = 
                                       figure('Name','Plot 
                                       Window','NumberTitle','off'); 
                                       %Create a new figure for my plot
                                       scatter3(handles.DBdata(:,1),hand
                                       les.DBdata(:,2),handles.DBdata(:,
                                       3),30,'filled','k')
                                                     title('Data Points', 
                                       'FontWeight','Bold','FontSize',12
                                       \lambda xlabel('X 
                                       dimension','FontWeight','Bold') 
                                       %label the xaxis
                                                     ylabel('Y 
                                       dimension','FontWeight','Bold') 
                                       %label the yaxis
                                                     zlabel('Z 
                                       dimension','FontWeight','Bold') 
                                       %label the zaxis
                                       if(k==Positions(j,1))
                                       Stringdata{counter}=Data{k,1};
                                       counter=counter+1;
```

```
PlotData = and the end of the end of the end of the end of the end of the end of the end of the end of the end
figure('Name','Plot 
Window','NumberTitle','off'); 
%Create a new figure for my plot
               points= 
size(handles.DBdata);
scatter(1:points(1,1),handles.DBd
ata(:,1),30,'filled','k') title('Data Points', 
'FontWeight','Bold','FontSize',12
\lambdaxlabel('Segments','FontWeight','B
old') %label the xaxis
ylabel('Data','FontWeight','Bold'
) %label the yaxis
           end
      elseif
(get(handles.Choices,'Value')==4)
links=handles.clusterlink;
set(handles.Temporary, 'String', nu
m2str(links));
     elseif
(get(handles.Choices,'Value')==5)
%Tcluster=handles.Tcluster;
               Data= 
handles.DBSdata;
               CData= 
handles.Tcluster;
               Maxclusters= 
max(CData);
               Savesize= 
size(CData);
               Stringdata= [];
               counter=1;
               for i=1:Maxclusters
                    Positions= 
find(CData==i);
                    Possize= 
size(Positions);
for the state of the state of fi=1:Possize(1,1) for
k=1:Savesize
                    PlotData = 
figure('Name','Plot 
Window','NumberTitle','off'); 
%Create a new figure for my plot
scatter(handles.DBdata(:,1),handl
                                          end and the control of the control of the control of the control of the control of the control of the control o
                                          end and the control of the control of the control of the control of the control of the control of the control o
                                          Dsize=size(Stringdata);
                                                        % Stringdata= 
                                          Stringdata' ;
                                                        string{i}=sprintf(' [ 
                                          %s ] ',Stringdata{:});
                                                         %for c=1:Dsize(1,2)<br>\qquad \qquad \qquad (c, 2)-i:{c, 2}=i;
                                                          %end
                                                         %exdata{i} =
                                          Stringdata;
                                                         clear Stringdata;
                                                         counter=1;
                                                         end
                                                          %string=string' ;
                                          set(handles.Temporary,'Value',1);
                                          set(handles.Temporary,'String',st
                                          ring);
                                                elseif
                                          (get(handles.Choices,'Value')==6) 
                                          if(handles.methodone==0)
                                          msgbox('Dendrogram data not 
                                          available,please execute a 
                                          clustering 
                                          method','Violation','error');
                                                        else
                                                              PlotData = 
                                          figure('Name','Dendrogram','Numbe
                                          rTitle','off'); %Create a new 
                                          figure for my plot
                                          links=handles.clusterlink;
                                          dendrogram(links,0,'colorthreshol
                                          d',str2num(get(handles.Threshold,
                                          'String')))
                                                        end
                                                 elseif
                                          (get(handles.Choices,'Value')==7) 
                                          if(handles.clusterdone==1) 
                                          if(str2num(get(handles.Dimensiona
                                          lity,'String'))==2)
                                          scatter(1:points(1,1),handles.DBd
                                          ata(:,1),30,handles.Tcluster,'fil
                                          led')
                                                              title('Data 
                                          Points',
```

```
es.DBdata(:,2),30,handles.Tcluste
r,'filled')
                   title('Data 
Points', 
'FontWeight','Bold','FontSize',12
)
                   xlabel('X 
dimension','FontWeight','Bold') 
%label the xaxis
                  ylabel('Y 
dimension','FontWeight','Bold') 
%label the yaxis
                   %The following 
lines of code work for a 3 
dimensional array
              elseif
(str2num(get(handles.Dimensionali
ty,'String'))==3)
                   PlotData = 
figure('Name','Plot 
Window','NumberTitle','off'); 
%Create a new figure for my plot
scatter3(handles.DBdata(:.1),hand
les.DBdata(:,2),handles.DBdata(:,
3),30,handles.Tcluster,'filled')
                   title('Data 
Points', 
'FontWeight','Bold','FontSize',12
\lambda xlabel('X 
dimension','FontWeight','Bold') 
%label the xaxis
                   ylabel('Y 
dimension','FontWeight','Bold') 
%label the yaxis
                   zlabel('Z 
dimension','FontWeight','Bold') 
%label the zaxis
elseif(str2num(get(handles.Dimens
ionality,'String'))==1)
                   %We reversed the 
dimensions to display our data in 
Y dimension.
                   PlotData = 
figure('Name','Plot 
Window','NumberTitle','off'); 
%Create a new figure for my plot
                   points= 
size(handles.DBdata); 
Stringdata{counter}=Data{k,1};
counter=counter+1;
end and the contract of the contract of the contract of the contract of the contract of the contract of the con
end and the control of the control of the control of the control of the control of the control of the control o
                                        'FontWeight','Bold','FontSize',12
                                        )
                                        xlabel('Segments','FontWeight','B
                                        old') %label the xaxis
                                        ylabel('Data','FontWeight','Bold'
                                        ) %label the yaxis
                                                        end
                                                   else
                                                        msgbox('Cluster data 
                                        not available,please execute a 
                                        clustering 
                                        method','Violation','error'); 
                                                  end
                                                elseif
                                        (get(handles.Choices,'Value')==8) 
                                        if(handles.clusterdone==1)
                                                       %We will use the 
                                        input of the database loader to 
                                        connect to DB
                                                       %and save our Data
                                                       Data= 
                                        handles.DBSdata;
                                                      CDa<sub>ta=</sub>handles.Tcluster;
                                                       Maxclusters= 
                                        max(CData);
                                                       Savesize= 
                                        size(CData);
                                                       Stringdata= [];
                                                       counter=1;
                                                       tbl=handles.SaveTB;
                                        colnames={handles.SaveCOS , 
                                        handles.SaveCOSb};
                                                       for i=1:Maxclusters
                                                           Positions= 
                                        find(CData==i);
                                                           Possize= 
                                        size(Positions);
                                                                for
                                        j=1:Possize(1,1)
                                         for
                                        k=1:Savesize
                                        if(k==Positions(j,1))
                                        % 
                                        contents{get(hObject,'Value')} 
                                        returns selected item from 
                                        Choices
                                        % --- Executes during object 
                                        creation, after setting all
```

```
 end
Dsize=size(Stringdata);
             Stringdata= 
Stringdata' ;
            for c=1:Disize(1,2)Stringdata{c, 2}=i;
             end
            exdata[i]=Stringdata;
             clear Stringdata;
             counter=1;
             end
             rxdata= exdata' ;
             Rxside=size(rxdata);
             for i=1:Rxside(1,1)
fastinsert(handles.conn, tbl, 
colnames, rxdata[i,:}];
             end
             msgbox('Operation 
Successful','Database 
export','help');
           else
             msgbox('Cluster data 
not available,please execute a 
clustering 
method','Violation','error'); 
           end
     end
end
guidata(hObject,handles);
% --- Executes on selection 
change in Choices.
function
Choices_Callback(hObject, 
eventdata, handles)
% hObject handle to Choices 
(see GCBO)
% eventdata reserved - to be 
defined in a future version of 
MATLAB<br>% handles
             structure with
handles and user data (see 
GUIDATA)
% Hints: contents = 
get(hObject,'String') returns 
Choices contents as cell array
% hObject handle to Threshold 
(see GCBO)
% eventdata reserved - to be 
defined in a future version of 
MATLAB
% handles empty - handles not 
                                     properties.
                                     function
                                     Choices_CreateFcn(hObject, 
                                     eventdata, handles)
                                     % hObject handle to Choices 
                                     (see GCBO)
                                     % eventdata reserved - to be 
                                     defined in a future version of 
                                     MATLAB<br>% handles
                                                 empty - handles not
                                     created until after all 
                                     CreateFcns called
                                     % Hint: popupmenu controls 
                                     usually have a white background 
                                     on Windows.
                                     % See ISPC and COMPUTER.
                                     if ispc && 
                                     isequal(get(hObject,'BackgroundCo
                                     lor'), 
                                     get(0,'defaultUicontrolBackground
                                     Color'))
                                     set(hObject,'BackgroundColor','wh
                                     ite');
                                     end
                                     function
                                     Threshold_Callback(hObject, 
                                     eventdata, handles)
                                     % hObject handle to Threshold 
                                     (see GCBO)
                                     % eventdata reserved - to be 
                                     defined in a future version of 
                                     MATLAB
                                     % handles structure with 
                                     handles and user data (see 
                                     GUIDATA)
                                     % Hints: get(hObject,'String') 
                                     returns contents of Threshold as 
                                     text
                                     % 
                                     str2double(get(hObject,'String')) 
                                     returns contents of Threshold as 
                                     a double
                                     % --- Executes during object 
                                     creation, after setting all 
                                     properties.
                                     function
                                     Threshold CreateFcn(hObject,
                                     eventdata, handles)
                                     if ispc && 
                                     isequal(get(hObject,'BackgroundCo
                                     lor'), 
                                     get(0,'defaultUicontrolBackground
                                     Color'))
```
set(hObject,'BackgroundColor','wh ite'); created until after all CreateFcns called % Hint: edit controls usually have a white background on Windows. % See ISPC and COMPUTER. if ispc && isequal(get(hObject,'BackgroundCo lor'), get(0,'defaultUicontrolBackground Color')) set(hObject, 'BackgroundColor', 'wh ite'); end function Pan Callback(hObject, eventdata, handles) % hObject handle to Pan (see GCBO) % eventdata reserved - to be defined in a future version of  $M \wedge T$ TLAB % handles structure with handles and user data (see GUIDATA) % Hints: get(hObject,'String') returns contents of Pan as text  $\mathbf{S}$ str2double(get(hObject,'String')) returns contents of Pan as a double % --- Executes during object creation, after setting all properties. function Pan CreateFcn(hObject, eventdata, handles) % hObject handle to Pan (see GCBO) % eventdata reserved - to be defined in a future version of MATLAB % handles empty - handles not created until after all CreateFcns called % Hint: edit controls usually have a white background on Windows. See ISPC and COMPUTER. guidata(hObject,handles); % --- Executes during object creation, after setting all end % --- Executes on button press in Transfer. function Transfer Callback(hObject, eventdata, handles)<br>% hObject handle handle to Transfer (see GCBO) % eventdata reserved - to be defined in a future version of MATLAB<br>% handles structure with handles and user data (see GUIDATA) %This variable is to verify if a database is loaded or no.Most of my global %variables are located here. handles.methodone=0; handles.clusterdone=0; handles.load=0; DBLoaderFigureHandle = Databaseloader; %stores the figure handle of loader GUI here %stores the GUI data from loader GUI here %now we can access any of the data from the loader GUI.  $L\Delta t =$ guidata(DBLoaderFigureHandle); databaseload= LData.Lload; handles.DBdata= LData.LBDataN; handles.DBSdata= LData.LBData; handles.SaveTB= LData.LBSave; handles.SaveCOS= LData.LCOSave; handles.SaveCOSb= LData.LCOSsaveb %msgbox('Operation Successful','Database export','help'); handles.load= databaseload; handles.conn= LData.conn; sizeinfo= size(handles.DBdata); set(handles.Datapoints,'String',n um2str(sizeinfo(1,1))); set(handles.Dimensionality,'Strin g',num2str(sizeinfo(1,2))); % handles structure with handles and user data (see GUIDATA) % Hints: contents = get(hObject,'String') returns

```
properties.
function
Transfer CreateFcn(hObject,
eventdata, handles)
% hObject handle to Transfer 
(see GCBO)
% eventdata reserved - to be 
defined in a future version of 
MATLAB<br>% handles
            empty - handles not
created until after all 
CreateFcns called
% --- Executes during object 
creation, after setting all 
properties.
function
Analyse_CreateFcn(hObject, 
eventdata, handles)<br>% hObject handle
             handle to Analyse
(see GCBO)
% eventdata reserved - to be 
defined in a future version of 
MATLAB<br>% handles
           empty - handles not
created until after all 
CreateFcns called
% --- Executes during object 
creation, after setting all 
properties.
function
Execute_CreateFcn(hObject, 
eventdata, handles)
% hObject handle to Execute 
(see GCBO)
% eventdata reserved - to be 
defined in a future version of 
MATLAB<br>% handles
            empty - handles not
created until after all 
CreateFcns called
% --- Executes on selection 
change in Clustering.
function
Clustering Callback(hObject,
eventdata, handles)
% hObject handle to Clustering 
(see GCBO)
% eventdata reserved - to be 
defined in a future version of 
MATLAB 
% --- Executes during object 
creation, after setting all 
properties.
function Dsave_CreateFcn(hObject, 
eventdata, handles)
% hObject handle to Dsave (see 
                                     Clustering contents as cell array
                                     % 
                                     contents{get(hObject,'Value')} 
                                     returns selected item from 
                                     Clustering
                                     % --- Executes during object 
                                     creation, after setting all 
                                     properties.
                                     function
                                     Clustering CreateFcn(hObject,
                                     eventdata, handles)<br>% hObject handle
                                                  handle to Clustering
                                     (see GCBO)
                                     % eventdata reserved - to be 
                                     defined in a future version of 
                                     MATLAB<br>% handles
                                                 empty - handles not
                                     created until after all 
                                     CreateFcns called
                                     % Hint: popupmenu controls 
                                     usually have a white background
                                     on Windows.
                                     % See ISPC and COMPUTER.
                                     if ispc && 
                                     isequal(get(hObject,'BackgroundCo
                                     lor'), 
                                     get(0,'defaultUicontrolBackground
                                     Color'))
                                     set(hObject,'BackgroundColor','wh
                                     ite');
                                     end
                                     % --- Executes on selection 
                                     change in Dsave.
                                     function Dsave Callback(hObject,
                                     eventdata, handles)
                                     % hObject handle to Dsave (see 
                                     GCBO)
                                     % eventdata reserved - to be 
                                     defined in a future version of 
                                     MATLAB<br>% handles
                                                  structure with
                                     handles and user data (see 
                                     GUIDATA)
                                     % Hints: contents = 
                                     get(hObject,'String') returns 
                                     Dsave contents as cell array
                                     % 
                                     contents{get(hObject,'Value')} 
                                     returns selected item from Dsave
                                     handles.CDist='cityblock';
                                     elseif(get(handles.PDistance,'Val
                                     ue') ==5)
```
GCBO) % eventdata reserved - to be defined in a future version of  $M\Delta T$ T,  $\Delta R$ % handles empty - handles not created until after all CreateFcns called % Hint: popupmenu controls usually have a white background on Windows. % See ISPC and COMPUTER. if ispc && isequal(get(hObject,'BackgroundCo lor'), get(0,'defaultUicontrolBackground Color')) set(hObject,'BackgroundColor','wh ite'); end % --- Executes on selection change in PDistance. function PDistance\_Callback(hObject, eventdata, handles)<br>% hObject handle handle to PDistance (see GCBO) % eventdata reserved - to be defined in a future version of MATLAB<br>% handles structure with handles and user data (see GUIDATA) if(get(handles.PDistance,'Value')  $==1)$ handles.CDist='euclidean'; elseif(get(handles.PDistance,'Val  $ue'$ ) ==2) handles.CDist='chebychev'; elseif(get(handles.PDistance,'Val  $ue'$ ) ==3) handles.CDist='minkowski'; elseif(get(handles.PDistance,'Val  $ue'$ ) ==4) % Hints: get(hObject,'String') returns contents of Exponent as text % str2double(get(hObject,'String')) returns contents of Exponent as a handles.CDist='Myeuclidean'; end guidata(hObject,handles); % Hints: contents = get(hObject,'String') returns PDistance contents as cell array  $\mathbf{S}$ contents{get(hObject,'Value')} returns selected item from PDistance % --- Executes during object creation, after setting all properties. function PDistance\_CreateFcn(hObject, eventdata, handles) % hObject handle to PDistance (see GCBO) % eventdata reserved - to be defined in a future version of MATLAB<br>% handles empty - handles not created until after all CreateFcns called % Hint: popupmenu controls usually have a white background on Windows. % See ISPC and COMPUTER. if ispc && isequal(get(hObject,'BackgroundCo lor'), get(0,'defaultUicontrolBackground Color')) set(hObject,'BackgroundColor','wh ite'); end function Exponent Callback(hObject, eventdata, handles) % hObject handle to Exponent (see GCBO) % eventdata reserved - to be defined in a future version of MATLAB<br>% handles structure with handles and user data (see GUIDATA) % The main diagonal of the matrix needs to be filled with a value so % that the algorithm doesn't find 0 as the minimum value. We use the value

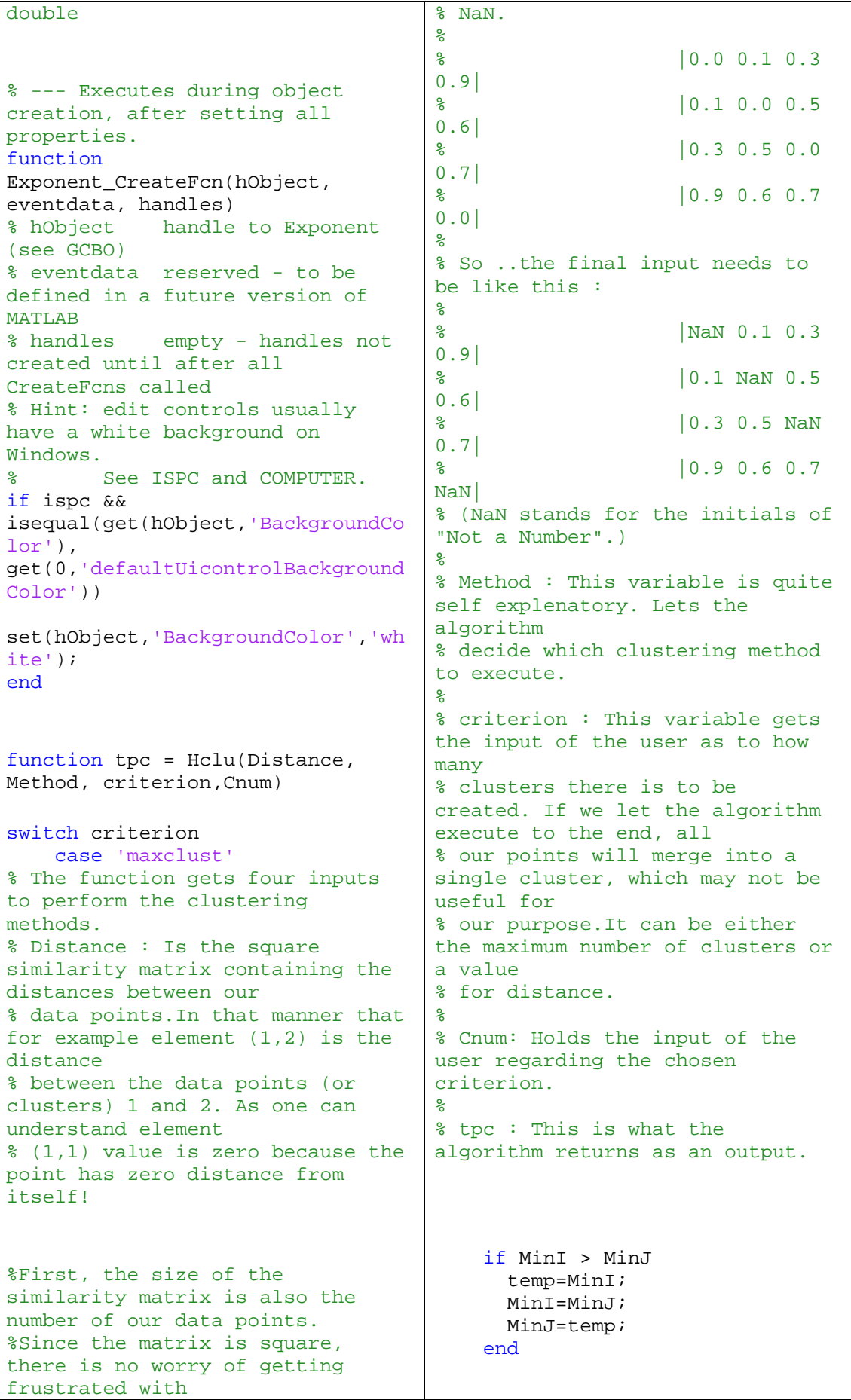

```
 %For method output delete the 
                                    comment symbol of the following 
                                    line
%number of columns or rows. So, 
the variable m is the number of 
our data points.
m= size(Distance);
m= m(1,1);%Assign each data point to it's 
own cluster. Variable cluster 
changes
%according the progress of 
clustering.
cluster=num2cell(1:m);
%The for loop will execute m 
times,where m is the number of 
our data points minus the number 
clusters we want to
%create. If our criterion is 
maxclust.
for i = 1:(m-Chum)% min(Distance) returns the 
minimum value of each column to 
the variable
% MinCol and indice value of the 
row to variable IDrow.
   [MinCoL, IDrow] = 
min(Distance);
% dbp : variable holds the 
minimum distance that the min 
function returns.
% Minimum of all the columns 
minimums is the distance we seek. 
% MinJ : holds the column value 
of that distance, since the 
previous command returned
% something like that : 
% MinCol: 0.2159  0.1432<br>0.1020  0.1581  0.1432  0.1020
0.1020 0.1581% IDrow : 3 3 6 
3 2 3
  [dbp, MinJ] = min(MincoL);%Find the row of the value by 
giving input the column.
   MinI = IDrow(MinJ);
%Since we notice that we are at 
the lower diagonal, we prefer 
however to
%work in the upper diagonal, so 
we reverse the values of MinI and 
Min.T
    switch Method
    case 'single'
     Distance(:, MinI) =min(Distance(:, MinI), 
Distance(:, MinJ)); 
      Distance(MinI, :) = 
                                       %sprintf('The distance of %d 
                                    and %d is %f , iteration 
                                    %d',MinI,MinJ,dbp,i)
                                       %Merge cluster j into cluster 
                                    i, then delete j
                                       cluster{MinI} = [cluster{MinI} 
                                    cluster{MinJ}];
                                       cluster(MinJ) = [];
                                       %For method output delete the 
                                    comment symbol of the following 
                                    line
                                       %sprintf('Merge cluster %d 
                                    into %d',MinJ,MinI)
                                     %The new distance matrix is 
                                    calculated depending on the input 
                                    of the
                                        %user. Min function returns 
                                    the minimum value of each row 
                                    from the specified columns of the 
                                    t_{W} %matrixes, for example. 
                                      \approx % Return of 
                                    minimum
                                     % 0.2354 0.2159 
                                    0.2159
                                      % 0.2435 0.1432 
                                    0.1432
                                     % 0.1020 NaN 
                                   0.1020 (<- notice how NaN is 
                                    ignored in the calculations)
                                      % 0.2195 0.1581 
                                   0.1581
                                     % 0.3860 0.2846 
                                   0.2846
                                     % NaN 0.1020 
                                   0.1020
                                      % We update the columns and 
                                   rows with indice of MinI because 
                                   we are
                                     % going to discard the MinJ 
                                   ones, since we deleted the j 
                                   cluster and
                                       % merged it into i. We place 
                                   our new distances in the place of 
                                    i.
                                       cluster=num2cell(1:m);
                                       while((dbp < Cnum) && 
                                   counter<m)
                                            [MinCoL, IDrow] = 
                                   min(Distance); 
                                    [dbp, MinJ] = min(MincoL);
```

```
min(Distance(MinI, :), 
Distance(MinJ, :)); 
   case 'complete'
       Distance(:, MinI) = 
max(Distance(:, MinI), 
Distance(:, MinJ)); 
      Distance(MinI, :) =max(Distance(MinI, :), 
Distance(MinJ, :)); 
    end
    %Deletition of the cluster j 
columns and place NaN.
  Distance(MinJ, :) = [];
  Distance(:, MinJ) = [];
   Distance(MinI, MinI) = NaN;
end
%Rearrange the results of 
clustering into a new variable 
tpc, which will
%hold the results in a similar 
way as the output that function 
cluster of
%Matlab gives.
temp=1;
for i=1:size(cluster,2)
    for j=1:size (cluster\{i\}, 2)
Mycluster(temp)=cluster{i}(j);
         ClusterIndex(temp)=i;
         temp=temp+1;
     end
end
Cindex(:,1)=Mycluster';
Cindex(:,2)=ClusterIndex';
for i=1:size(Cindex)
    temp=find(Cindex(:, 1)==i);tpc(i)=Cindex(temp,2);end
tpc=tpc';
%For the distance criterion, all 
that changes is the condition of 
the loop.
%The loop terminates anyway at m 
iterations.
case 'distance'
   dbp=0; m= size(Distance);
   m = m(1,1); counter=1;
temp=1;
for i=1:size(cluster,2)
    for j=1:size(cluster{i}, 2)Mycluster(temp)=cluster{i}(j);
```

```
 MinI = IDrow(MinJ);
        if MinI > MinJ
         temp=MinI;
         MinI=MinJ;
         MinJ=temp;
        end
        %For method output delete 
the comment symbol of the 
following line
        %sprintf('The distance of 
%d and %d is %f , iteration 
%d',MinI,MinJ,dbp,counter)
        cluster{MinI} = 
[cluster{MinI} cluster{MinJ}];
       cluster(MinJ) = [] %For method output delete 
the comment symbol of the 
following line
         %sprintf('Merge cluster 
%d into %d',MinJ,MinI) 
     switch Method
       case 'single'
         Distance(:, MinI) = 
min(Distance(:, MinI), 
Distance(:, MinJ)); 
         Distance(MinI, :) = 
min(Distance(MinI, :), 
Distance(MinJ, :)); 
       case 'complete'
         Distance(:, MinI) = 
max(Distance(:, MinI), 
Distance(:, MinJ)); 
         Distance(MinI, :) = 
max(Distance(MinI, :), 
Distance(MinJ, :)); 
     end
    Distance(MinJ, :) = [];
    Distance(:, MinJ) = [];
     Distance(MinI, MinI) = NaN;
     counter=counter+1;
     %Check the next distance so 
the loop can terminate 
effectively if it
     %exceeds the input of the 
user.
     [MinCoL, IDrow] = 
min(Distance); 
    [dbp, MinJ] = min(MincoL); end
```

```
ClusterIndex(temp)=i; temp=temp+1;
     end
end
Cindex(:,1)=Mycluster';
Cindex(:,2)=ClusterIndex';
for i=1:size(Cindex)
    temp = find(Cindex(:, 1) == i);tpc(i)=Cindex(temp,2);end
tpc=tpc';
end
function Distance = 
CluD(Inputarray)
    %Gets as input a matrix with 
numeric data and calculates
    %the eucledian distance and 
arranges the distances into a 
square similarity matrix.
    %then places NaN in the main 
diagonal. r is the
     %number of our data points 
which is equal to the number of 
rows.
[r,c] = size(InputStream);
for i=1:rfor j = i:rDistance(i, j) =sqrt(sum((Inputarray(i,:)-
Inputarray(j,:)).^2));
     end
end
Distance=Distance+Distance';
 for i=1:r Distance(i,i)=NaN;
 end
```
#### **Αρχείο Databaseloader.m**

```
function varargout = 
Databaseloader(varargin)
% DATABASELOADER M-file for 
Databaseloader.fig
% DATABASELOADER, by itself, 
                                    gui_Singleton = 1;
                                    gui_State = struct('gui_Name', 
                                    mfilename, ...
```

```
creates a new DATABASELOADER or 
raises the existing
% singleton*.
\approx% H = DATABASELOADER returns 
the handle to a new 
DATABASELOADER or the handle to
% the existing singleton*.
\approx% 
DATABASELOADER('CALLBACK',hObject
,eventData,handles,...) calls the 
local
% function named CALLBACK in 
DATABASELOADER.M with the given 
input arguments.
%
% 
DATABASELOADER('Property','Value'
,...) creates a new 
DATABASELOADER or raises the
% existing singleton*. 
Starting from the left, property 
value pairs are
% applied to the GUI before 
Databaseloader_OpeningFcn gets 
called. An
% unrecognized property name 
or invalid value makes property 
application
% stop. All inputs are 
passed to 
Databaseloader_OpeningFcn via 
varargin.
\approx% *See GUI Options on 
GUIDE's Tools menu. Choose "GUI 
allows only one
% instance to run 
(singleton)".
\tilde{z}% See also: GUIDE, GUIDATA, 
GUIHANDLES
% Edit the above text to modify 
the response to help 
Databaseloader
% Last Modified by GUIDE v2.5 02-
May-2009 17:00:18
% Begin initialization code - DO 
NOT EDIT
% UIWAIT makes Databaseloader 
wait for user response (see 
UIRESUME)
% uiwait(handles.Databaseloader);
                                    ...
                                    end
                                    if nargout
                                    varargin{:});
                                    else
                                    varargin{:});
                                    end
                                    NOT EDIT
                                    function
                                    MATLAB
                                    GUIDATA)
                                    VARARGIN)
                                    if ispc && 
                                    isequal(get(hObject,'BackgroundCo
                                    lor'), 
                                    get(0,'defaultUicontrolBackground
                                    Color'))
```

```
'gui_Singleton', gui_Singleton, 
'gui_OpeningFcn', 
@Databaseloader_OpeningFcn, ...
'gui_OutputFcn', 
@Databaseloader_OutputFcn, ...
'gui_LayoutFcn', [] , ...
'qui Callback', []);
if nargin && ischar(varargin{1})
     gui_State.gui_Callback = 
str2func(varargin{1});
     [varargout{1:nargout}] = 
gui_mainfcn(gui_State, 
     gui_mainfcn(gui_State, 
% End initialization code - DO 
% --- Executes just before 
Databaseloader is made visible.
Databaseloader_OpeningFcn(hObject
, eventdata, handles, varargin)
% This function has no output 
args, see OutputFcn.
% hObject handle to figure
% eventdata reserved - to be 
defined in a future version of 
% handles structure with 
handles and user data (see 
% varargin command line 
arguments to Databaseloader (see 
% Choose default command line 
output for Databaseloader
handles.output = hObject;
% Update handles structure
guidata(hObject, handles);
       See ISPC and COMPUTER.
```

```
% --- Outputs from this function 
are returned to the command line.
function varargout = 
Databaseloader_OutputFcn(hObject, 
eventdata, handles) 
% varargout cell array for 
returning output args (see 
VARARGOUT) ;
% hObject handle to figure
% eventdata reserved - to be 
defined in a future version of 
MATLAB<br>% handles
            structure with
handles and user data (see 
GUIDATA)
% Get default command line output 
from handles structure
vararqout{1} = handles.output;
function edit1_Callback(hObject, 
eventdata, handles)
% hObject handle to edit1 (see 
GCBO)
% eventdata reserved - to be 
defined in a future version of 
M\Delta TT.\Delta R% handles structure with 
handles and user data (see 
GUIDATA)
% Hints: get(hObject,'String') 
returns contents of edit1 as text
\epsilonstr2double(get(hObject,'String')) 
returns contents of edit1 as a 
double
% --- Executes during object 
creation, after setting all 
properties.
function edit1 CreateFcn(hObject,
eventdata, handles)
% hObject handle to edit1 (see 
GCBO)
% eventdata reserved - to be 
defined in a future version of 
MATLAR
% handles empty - handles not 
created until after all 
CreateFcns called
% Hint: edit controls usually 
have a white background on 
Windows. 
% --- Executes during object 
creation, after setting all 
properties.
function
Showdatabases_CreateFcn(hObject, 
eventdata, handles)
% hObject handle to 
                                     set(hObject,'BackgroundColor','wh
                                     ite');
                                     end
                                     % --- Executes on selection 
                                     change in Showdatabases.
                                     function
                                     Showdatabases Callback(hObject,
                                     eventdata, handles)
                                     % hObject handle to 
                                     Showdatabases (see GCBO)
                                     % eventdata reserved - to be 
                                     defined in a future version of 
                                    MATLAR
                                     % handles structure with 
                                    handles and user data (see 
                                    GUIDATA)
                                     % Hints: contents = 
                                     get(hObject,'String') returns 
                                     Showdatabases contents as cell 
                                    array
                                     % 
                                     contents{get(hObject,'Value')} 
                                     returns selected item from
                                     % Showdatabases
                                     list1=get(handles.Showdatabases,'
                                     String');
                                     sel_dbno=get(handles.Showdatabase
                                     s,'Value');
                                    handles.sel db=list1(sel dbno);
                                     %exec(handles.conn,['USE [' 
                                    handles.sel db{1}' ']']);
                                    metadata=dmd(handles.conn);
                                     sources= 
                                     tables(metadata,handles.sel_db,'d
                                     bo');
                                     sourcesize= size(sources);
                                     for i=1:sourcesize(1,1)
                                     if(strcmp(sources{i,2},'TABLE'));
                                     string{i}=sprintf('%s', sources{i}
                                     );
                                         end
                                     end
                                     set(handles.Showtables,'String',s
                                     tring);
                                     guidata(hObject,handles);
                                     sel cols=columns(metadata,handles
                                     .sel_db,'dbo',handles.sel_table);
                                    set(handles.Columndisplay,'String
                                     ', sel cols);
                                    guidata(hObject,handles);
                                     % --- Executes during object
```
Showdatabases (see GCBO) % eventdata reserved - to be defined in a future version of  $M\Delta T$ T.AR % handles empty - handles not created until after all CreateFcns called % Hint: popupmenu controls usually have a white background on Windows. % See ISPC and COMPUTER. if ispc && isequal(get(hObject,'BackgroundCo lor'), get(0,'defaultUicontrolBackground Color')) set(hObject,'BackgroundColor','wh ite'); end % --- Executes on selection change in Showtables. function Showtables\_Callback(hObject, eventdata, handles) % hObject handle to Showtables (see GCBO) % eventdata reserved - to be defined in a future version of MATLAB<br>% handles structure with handles and user data (see GUIDATA) % Hints: contents = get(hObject,'String') returns Showtables contents as cell array  $\approx$ contents{get(hObject,'Value')} returns selected item from Showtables metadata= dmd(handles.conn); sel list table=get(handles.Showta bles,'String'); sel table no=get(handles.Showtabl es,'Value'); handles.sel table=sel list table( sel table  $no$ ); % --- Executes on button press in Selecttable. function Selecttable\_Callback(hObject, eventdata, handles) % hObject handle to creation, after setting all properties. function Showtables\_CreateFcn(hObject, eventdata, handles) % hObject handle to Showtables (see GCBO) % eventdata reserved - to be defined in a future version of MATLAB<br>% handles empty - handles not created until after all CreateFcns called % Hint: popupmenu controls usually have a white background on Windows. % See ISPC and COMPUTER. if ispc && isequal(get(hObject,'BackgroundCo lor'), get(0,'defaultUicontrolBackground Color')) set(hObject,'BackgroundColor','wh ite'); end % --- Executes on button press in Connectistance. function Connectistance\_Callback(hObject, eventdata, handles) % hObject handle to Connectistance (see GCBO) % eventdata reserved - to be defined in a future version of MATLAB<br>% handles structure with handles and user data (see GUIDATA) % --- Executes on button press in SelectDB. function SelectDB Callback(hObject, eventdata, handles) % hObject handle to SelectDB (see GCBO) % eventdata reserved - to be defined in a future version of MATLAB<br>% handles structure with handles and user data (see GUIDATA) % eventdata reserved - to be defined in a future version of MATLAB % handles empty - handles not created until after all CreateFcns called

Selecttable (see GCBO)

124

```
% eventdata reserved - to be 
defined in a future version of 
M \wedge TTLAB
% handles structure with 
handles and user data (see 
GUIDATA)
% --- Executes on selection 
change in Showinstances.
function
Showinstances Callback(hObject,
eventdata, handles)
% hObject handle to 
Showinstances (see GCBO)
% eventdata reserved - to be 
defined in a future version of 
MATLAB<br>% handles
            structure with
handles and user data (see 
GUIDATA)
% Hints: contents = 
get(hObject,'String') returns 
Showinstances contents as cell 
array
% 
contents{get(hObject,'Value')} 
returns selected item from 
Showinstances
%The following lines of code get 
the available ODBC instances
list1=get(handles.Showinstances,'
String');
sel inno=get(handles.Showinstance
s,'Value');
handles.sel_in=list1(sel_inno);
handles.conn = 
database(handles.sel_in,'','');
metadata= dmd(handles.conn);
sources=get(metadata);
set(handles.Showdatabases,'String
',sources.Catalogs);
guidata(hObject,handles);
% --- Executes during object 
creation, after setting all 
properties.
function
Showinstances_CreateFcn(hObject, 
eventdata, handles)
% hObject handle to 
Showinstances (see GCBO)
     for i=1:size(sel_cols,2)-1
str1{i}=str2mat(sprintf('%s,',sel
\cosh\{1,i\});
     end
str1{size(sel_cols,2)}=str2mat(sp
                                     % Hint: popupmenu controls 
                                     usually have a white background 
                                     on Windows.
                                     % See ISPC and COMPUTER.
                                     if ispc && 
                                     isequal(get(hObject,'BackgroundCo
                                     lor'), 
                                     get(0,'defaultUicontrolBackground
                                     Color'))
                                     set(hObject,'BackgroundColor','wh
                                     ite');
                                     end
                                     setdbprefs('TempDirForRegistryOut
                                     put','c:\temp')
                                     myODBCdir = getenv('WINDIR');
                                     sources= getdatasources;
                                     set(hObject,'String',sources);
                                     guidata(hObject,handles);
                                     % --- Executes on button press in 
                                     Load.
                                     function Loader_Callback(hObject, 
                                     eventdata, handles)<br>% hObject handle
                                                 handle to Loader
                                     (see GCBO)
                                     % eventdata reserved - to be 
                                     defined in a future version of 
                                     MATLAB<br>% handles
                                                  structure with
                                     handles and user data (see 
                                     GUIDATA)
                                     DB= handles.sel_db;
                                     Table= handles.sel_table{1};
                                     IN= handles.sel_in;
                                     exec(handles.conn,['USE ['
                                     handles.sel db{1} '']);
                                     %sel_list_cols=get(handles.Column
                                     display,'String');
                                     %sel cols no=get(handles.Columndi
                                     splay,'Value');
                                     %sel_cols=sel_list_cols(sel_cols_
                                     no);
                                         sel cols=handles.sdata;
                                     sel_cols(1,2:(size(handles.numdat
                                     a,1)+1))=handles.numdata(:,:);
                                         str1 = ' ';
                                     % --- Executes on selection 
                                     change in Options.
                                     function
                                     Options_Callback(hObject, 
                                     eventdata, handles)
                                     % hObject handle to Options
```
125

```
rintf('%s',sel_cols{1,size(sel_co
ls,2)));
    str1=[str1[:)];
     %str2='';
    %for 
i=1:size(handles.numdata,1)-1
    % 
str2{i}=str2mat(sprintf('%s,',han
dles.numdata{i,1})); 
     %end
%str2{size(handles.numdata,1)}=st
r2mat(sprintf('%s',handles.numdat
a{size(self cols,1),1}));
    % \text{str2=}[ \text{str2} { : } }];%handles.LBData= 
fetch(handles.conn,['select [' 
str1 '] from [ Table ']']);
if
(get(handles.LoadSave,'Value')==1
\lambdasetdbprefs('DataReturnFormat','ce
llarray');
     handles.LBData= 
fetch(handles.conn,['select '
str1 ' from [' Table ']']);
setdbprefs('DataReturnFormat','nu
meric');
     handles.LBDataN= 
fetch(handles.conn,['select '
str1 ' from [' Table ']']);
     handles.LBDataN= 
handles.LBDataN(:,2:size(handles.
LBDatan,2);
     handles.Lload=1;
elseif
(get(handles.LoadSave,'Value')==2
)
     handles.LBSave= Table;
     handles.LCOSave= 
handles.sdata{1,1};
    handles.LCOSsaveb= 
handles.sdata\{2,1\};
end
guidata(hObject,handles);
% hObject handle to test (see 
GCBO)
% eventdata reserved - to be 
defined in a future version of 
M\Delta TT, \Delta R% handles structure with 
handles and user data (see 
                                      (see GCBO)
                                      % eventdata reserved - to be 
                                     defined in a future version of 
                                     M\Delta TT, \Delta R% handles structure with 
                                     handles and user data (see 
                                     GUIDATA)
                                     % Hints: contents = 
                                     get(hObject,'String') returns 
                                     Options contents as cell array
                                     \geqcontents{get(hObject,'Value')} 
                                     returns selected item from 
                                     Options
                                     % --- Executes during object 
                                     creation, after setting all 
                                     properties.
                                     function
                                     Options_CreateFcn(hObject, 
                                     eventdata, handles)
                                     % hObject handle to Options 
                                     (see GCBO)
                                     % eventdata reserved - to be 
                                     defined in a future version of 
                                     MATLAB
                                     % handles empty - handles not 
                                     created until after all 
                                     CreateFcns called
                                     % Hint: popupmenu controls 
                                     usually have a white background 
                                     on Windows.
                                     % See ISPC and COMPUTER.
                                     if ispc && 
                                     isequal(get(hObject,'BackgroundCo
                                     lor'), 
                                     get(0,'defaultUicontrolBackground
                                     Color'))
                                     set(hObject,'BackgroundColor','wh
                                     ite');
                                     end
                                     % --- Executes on selection 
                                     change in test.
                                     function test_Callback(hObject, 
                                     eventdata, handles)
                                      % --- Executes on selection 
                                     change in LoadSave.
                                     function
                                     LoadSave_Callback(hObject, 
                                     eventdata, handles)
                                     % hObject handle to LoadSave
```
GUIDATA) % Hints: contents = get(hObject,'String') returns test contents as cell array % contents{get(hObject,'Value')} returns selected item from test % --- Executes during object creation, after setting all properties. function test CreateFcn(hObject, eventdata, handles) % hObject handle to test (see GCBO) % eventdata reserved - to be defined in a future version of  $M\Delta T$ T. $\Delta R$ % handles empty - handles not created until after all CreateFcns called % Hint: listbox controls usually have a white background on Windows.<br>% See ISPC and COMPUTER. if ispc && isequal(get(hObject,'BackgroundCo lor'), get(0,'defaultUicontrolBackground Color')) set(hObject,'BackgroundColor','wh ite'); end % --- Executes during object creation, after setting all properties. function Connectistance\_CreateFcn(hObject, eventdata, handles) % hObject handle to Connectistance (see GCBO) % eventdata reserved - to be defined in a future version of MATLAB % handles empty - handles not created until after all CreateFcns called % eventdata reserved - to be defined in a future version of MATLAR % handles structure with handles and user data (see GUIDATA) (see GCBO) % eventdata reserved - to be defined in a future version of  $M\Delta T$ T,  $\Delta R$ % handles structure with handles and user data (see GUIDATA) % Hints: contents = get(hObject,'String') returns LoadSave contents as cell array  $\epsilon$ contents{get(hObject,'Value')} returns selected item from LoadSave % --- Executes during object creation, after setting all properties. function LoadSave\_CreateFcn(hObject, eventdata, handles) % hObject handle to LoadSave (see GCBO) % eventdata reserved - to be defined in a future version of MATLAB % handles empty - handles not created until after all CreateFcns called % Hint: popupmenu controls usually have a white background on Windows. % See ISPC and COMPUTER. if ispc && isequal(get(hObject,'BackgroundCo lor'), get(0,'defaultUicontrolBackground Color')) set(hObject, 'BackgroundColor', 'wh ite'); end % --- Executes on selection change in Showschema. function Showschema Callback(hObject, eventdata, handles) % hObject handle to Showschema (see GCBO) % Hints: contents = get(hObject,'String') returns Showcolumns contents as cell array  $\approx$ 

contents{get(hObject,'Value')}

```
% Hints: contents = 
get(hObject,'String') returns 
Showschema contents as cell array
% 
contents{get(hObject,'Value')} 
returns selected item from 
Showschema
% --- Executes during object 
creation, after setting all 
properties.
function
Showschema_CreateFcn(hObject, 
eventdata, handles)
% hObject handle to Showschema 
(see GCBO)
% eventdata reserved - to be 
defined in a future version of 
MATLAR
% handles empty - handles not 
created until after all 
CreateFcns called
% Hint: popupmenu controls 
usually have a white background 
on Windows.
% See ISPC and COMPUTER.
if ispc && 
isequal(get(hObject,'BackgroundCo
lor'), 
get(0,'defaultUicontrolBackground
Color'))
set(hObject,'BackgroundColor','wh
ite');
end
% --- Executes on selection 
change in Showcolumns.
function
Showcolumns Callback(hObject,
eventdata, handles)
% hObject handle to 
Showcolumns (see GCBO)
% eventdata reserved - to be 
defined in a future version of 
MATLAB
% handles structure with 
handles and user data (see 
GUIDATA)
% eventdata reserved - to be 
defined in a future version of 
MATLAB
% handles structure with 
handles and user data (see 
GUIDATA)
                                    returns selected item from 
                                    Showcolumns
                                    %metadata= dmd(handles.conn);
                                    %cata=
                                    handles.Databases(handles.DBselec
                                    t);
                                    %sch=handles.SHinfo(handles.SHsel
                                    ect);
                                    %tab=handles.TBinfo(handles.TBsel
                                    ect);
                                    % --- Executes during object 
                                    creation, after setting all 
                                    properties.
                                    function
                                    Showcolumns CreateFcn(hObject,
                                    eventdata, handles)
                                    % hObject handle to 
                                    Showcolumns (see GCBO)
                                    % eventdata reserved - to be 
                                    defined in a future version of 
                                    MATLAB<br>% handles
                                                empty - handles not
                                    created until after all 
                                    CreateFcns called
                                    % Hint: popupmenu controls 
                                    usually have a white background 
                                    on Windows.
                                    % See ISPC and COMPUTER.
                                    if ispc && 
                                    isequal(get(hObject,'BackgroundCo
                                    lor'), 
                                    get(0,'defaultUicontrolBackground
                                    Color'))
                                    set(hObject,'BackgroundColor','wh
                                    ite');
                                    end
                                    % --- Executes on selection 
                                    change in Selector.
                                    function
                                    Selector Callback(hObject,
                                    eventdata, handles)
                                    % hObject handle to Selector 
                                    (see GCBO)
                                    % --- Executes on button press in 
                                    ClearColumn.
                                    function
                                    ClearColumn_Callback(hObject, 
                                    eventdata, handles)
                                    % hObject handle to
```

```
% Hints: contents = 
get(hObject,'String') returns 
Selector contents as cell array
% 
contents{get(hObject,'Value')} 
returns selected item from 
Selector
% --- Executes during object 
creation, after setting all 
properties.
function
Selector CreateFcn(hObject,
eventdata, handles)
% hObject handle to Selector 
(see GCBO)
% eventdata reserved - to be 
defined in a future version of 
MATLAR
% handles empty - handles not 
created until after all 
CreateFcns called
% Hint: popupmenu controls 
usually have a white background 
on Windows.
% See ISPC and COMPUTER.
if ispc && 
isequal(get(hObject,'BackgroundCo
lor'), 
get(0,'defaultUicontrolBackground
Color'))
set(hObject,'BackgroundColor','wh
ite');
end
% --- Executes on button press in 
LoadColumn.
function
LoadColumn_Callback(hObject, 
eventdata, handles)
% hObject handle to LoadColumn 
(see GCBO)
% eventdata reserved - to be 
defined in a future version of 
MATLAB
% handles structure with 
handles and user data (see 
GUIDATA)
% Hints: contents = 
get(hObject,'String') returns 
Temp contents as cell array
% 
contents{get(hObject,'Value')} 
returns selected item from Temp
% --- Executes during object 
                                    ClearColumn (see GCBO)
                                    % eventdata reserved - to be 
                                    defined in a future version of 
                                    M\Delta TT, \Delta R% handles structure with 
                                    handles and user data (see 
                                    GUIDATA)
                                    % --- Executes during object 
                                    creation, after setting all 
                                    properties.
                                    function
                                    LoadColumn_CreateFcn(hObject, 
                                    eventdata, handles)
                                    % hObject handle to LoadColumn 
                                    (see GCBO)
                                    % eventdata reserved - to be 
                                    defined in a future version of 
                                    MATLAB<br>% handles
                                                empty - handles not
                                    created until after all 
                                    CreateFcns called
                                    % --- Executes during object 
                                    creation, after setting all 
                                    properties.
                                    function
                                    Loader CreateFcn(hObject,
                                    eventdata, handles)
                                    % hObject handle to Loader 
                                    (see GCBO)
                                    % eventdata reserved - to be 
                                    defined in a future version of 
                                    MATLAB
                                    % handles empty - handles not 
                                    created until after all 
                                    CreateFcns called
                                    % --- Executes on selection 
                                    change in Temp.
                                    function Temp_Callback(hObject, 
                                    eventdata, handles)
                                    % hObject handle to Temp (see 
                                    GCBO)
                                    % eventdata reserved - to be 
                                    defined in a future version of 
                                    MATLAB<br>% handles
                                                structure with
                                    handles and user data (see 
                                    GUIDATA)
                                    % eventdata reserved - to be 
                                    defined in a future version of 
                                    MATLAR
                                    % handles empty - handles not 
                                    created until after all 
                                    CreateFcns called
```
129

creation, after setting all properties. function Temp\_CreateFcn(hObject, eventdata, handles) % hObject handle to Temp (see GCBO) % eventdata reserved - to be defined in a future version of MATLAB<br>% handles empty - handles not created until after all CreateFcns called % Hint: listbox controls usually have a white background on Windows. % See ISPC and COMPUTER. if ispc && isequal(get(hObject,'BackgroundCo lor'), get(0,'defaultUicontrolBackground Color')) set(hObject,'BackgroundColor','wh ite'); end % --- Executes on selection change in Temp. function listbox4\_Callback(hObject, eventdata, handles) % hObject handle to Temp (see GCBO) % eventdata reserved - to be defined in a future version of MATLAB % handles structure with handles and user data (see GUIDATA) % Hints: contents = get(hObject,'String') returns Temp contents as cell array % contents{get(hObject,'Value')} returns selected item from Temp % --- Executes during object creation, after setting all properties. function listbox4\_CreateFcn(hObject, eventdata, handles) % hObject handle to Temp (see GCBO) % Hint: listbox controls usually have a white background on Windows. % See ISPC and COMPUTER. if ispc && isequal(get(hObject,'BackgroundCo lor'), % Hint: listbox controls usually Windows. lor'), Color')) ite'); end function MATLAB<br>% handles GUIDATA) array  $\approx$ function MATLAB

have a white background on % See ISPC and COMPUTER. if ispc && isequal(get(hObject,'BackgroundCo get(0,'defaultUicontrolBackground set(hObject,'BackgroundColor','wh % --- Executes on selection change in Columndisplay. Columndisplay\_Callback(hObject, eventdata, handles) % hObject handle to Columndisplay (see GCBO) % eventdata reserved - to be defined in a future version of structure with handles and user data (see % Hints: contents = get(hObject,'String') returns Columndisplay contents as cell contents{get(hObject,'Value')} returns selected item from Columndisplay % --- Executes during object creation, after setting all properties. Columndisplay\_CreateFcn(hObject, eventdata, handles) % hObject handle to Columndisplay (see GCBO) % eventdata reserved - to be defined in a future version of % handles empty - handles not created until after all CreateFcns called sel list cols=get(handles.Columnd isplay,'String');

sel cols no=get(handles.Columndis play,'Value');

```
get(0,'defaultUicontrolBackground
Color'))
set(hObject,'BackgroundColor','wh
ite');
end
% --- Executes on button press in 
Blabels.
function
Blabels_Callback(hObject, 
eventdata, handles)
% hObject handle to Blabels 
(see GCBO)
% eventdata reserved - to be 
defined in a future version of 
MATLAB
% handles structure with 
handles and user data (see 
GUIDATA)
sel_list_cols=get(handles.Columnd
isplay,'String');
sel cols no=get(handles.Columndis
play,'Value');
sel_cols=sel_list_cols(sel_cols_n
o);
     handles.sdata=sel_cols;
set(handles.Columndisplay,'Value'
,1);
     guidata(hObject,handles);
% --- Executes on button press in 
Bnumeric.
function
Bnumeric_Callback(hObject, 
eventdata, handles)
% hObject handle to Bnumeric 
(see GCBO)
% eventdata reserved - to be 
defined in a future version of 
MATLAB
% handles structure with 
handles and user data (see 
GUIDATA)
                                    sel_cols=sel_list_cols(sel_cols_n
                                    o);
                                          handles.numdata=sel_cols;
                                    set(handles.Columndisplay,'Value'
                                     ,1);
                                         guidata(hObject,handles);
```
# **Ευρετήριο Και Συνοπτικός Οδηγός Χρήσης της Εφαρμογης:**

**Analyse!** (σελ 110, Analyse\_Callback(hObject, eventdata, handles) *Distance Matrix : Εμφάνιση πίνακα αποστάσεως. Plot Original Data : Γραφική παράσταση αρχικών δεδομένων.*

*Display Data : Εμφάνιση αρχικών δεδομένων. Linkage : Εμφάνιση δεσμών μεθόδου συσταδοποίησης. Clusters : Εμφάνιση συστάδων. Dendrogram : Κατασκευή δενδρογράμματος. Plot Clustered Data : Γραφική παράσταση συσταδοποιημένων δεδομένων. Save Clustered Data to Database : Αποθύκευση δεδομένων συσταδοποίησης στη* βάση δεδομένων.

**Execute** (σελ 105, Execute\_Callback(hObject, eventdata, handles) *Single Link : Εκτελεί μέθοδο συσταδοποίησης απλού δεσμού. Complete Link : Εκτελεί μέθοδο συσταδοποίησης πλήρους δεσμού. Average Link : Εκτελεί μέθοδο συσταδοποίησης μέσου δεσμού. Centroid : Εκτελεί μέθοδο συσταδοποίησης Centroid. Median : Εκτελεί μέθοδο συσταδοποίησης Median. Ward : Εκτελεί μέθοδο συσταδοποίησης Ward. Average Link (Weighted) : Εκτελεί μέθοδο συσταδοποίησης μέσου δεσμού με βάρη. My Single Link : Εκτελεί μέθοδο συσταδοποίησης απλού δεσμού. My Complete Link : Εκτελεί μέθοδο συσταδοποίησης πλήρους δεσμού.*

#### **Clustering Parameters**

*Maximum number of clusters : Καθορισμός μέγιστου αριθμού συστάδων κατά τη συσταδοποίηση.*

*Cutoff : Καθορισμός αριθμού συστάδων βάση του κριτηρίου της απόστασης.*

#### **Metric** (σελ 116, PDistance Callback(hObject, eventdata, handles)

*Euclidean distance : Χρήση ευκλείδειας απόστασης για την συσταδοποίηση και τον πίνακα απόστασης.*

*Chebyshev Distance : Χρήση απόστασης Chebyshev για την συσταδοποίηση και τον πίνακα απόστασης.*

*Minkowski Distance : Χρήση απόστασης Minkowski για την συσταδοποίηση και τον πίνακα απόστασης.*

*Manhattan Distance (City Block) : Χρήση απόστασης Manhattan για την συσταδοποίηση και τον πίνακα απόστασης.*

*My Euclidean distance : Χρήση ευκλείδειας απόστασης για την συσταδοποίηση και τον πίνακα απόστασης.*

#### **Minkowski Exponent**

 *Καθορισμός του εκθέτη στον τύπο της απόστασης Minkowski.*

**Transfer Data** *(σελ 114,* Transfer\_Callback(hObject, eventdata, handles) *Μεταφορά δεδομένων από την εφαρμογή Database Loader στον Clustering Analyser.* 

**Database Loader** *(σελ 107,* Database\_Callback(hObject, eventdata, handles) *Κλήση της εφαρμογής Database Loader.*

#### **Dendrogram Properties**

*Threshold : Δίνει ξεχωριστό χρώμα για κάθε ομάδα δεσμών κάτω από την απόσταση που δόθηκε ως είσοδο.*

### **Database Information**

*Data Points : Ο αριθμός των σημείων που είναι διαθέσιμα προς επεξεργασία. Dimensionality : Η διάσταση των σημείων προς επεξεργασία*.

**Available Instances (ODBC Data Sources)** (σελ 124 Showinstances\_Callback(hObject, eventdata, handles) , Showinstances\_CreateFcn(hObject, eventdata, handles) *Επιλογή ενός από τα διαθέσιμα data sources .*

**Available Databases in Instance** (σελ 122, Showdatabases\_Callback(hObject, eventdata, handles) *Επιλογή μίας από τις διαθέσιμες βάσεις δεδομένων.*

**List of Tables in Current Database (**σελ 123, Showtables\_Callback(hObject, eventdata, handles)

*Επιλογή πίνακα από τους διαθέσιμους.*

### **Select The Columns Of The Table**

*Επιλογή στηλών από τον πίνακα για τον καθορισμό των στοιχείων προς επεξεργασία.*

Select (σελ 124, Loader Callback(hObject, eventdata, handles) *Table to Load : Φορτώνει τις επιλογές του χρήστη σε αριθμητικά δεδομένα και ετικέτες και τις θέτει ως δεδομένα προς επεξεργασία. Table to Save : Κρατά τις επιλογές του χρήστη για την αποθήκευση των στοιχείων σε βάση δεδομένων.*

**Numeric (**σελ 130, Bnumeric\_Callback(hObject, eventdata, handles) *Οι επιλογές του χρήστη από τη λίστα των διαθέσιμων στηλών δηλώνονται ως αριθμητικά δεδομένα.*

Labels (σελ 130 Blabels Callback(hObject, eventdata, handles) *Οι επιλογές του χρήστη από τη λίστα των διαθέσιμων στηλών δηλώνονται ως ετικέτες.*

## **Βιβλιογραφία :**

*Data Clustering: Theory, Algorithms, and Applications (ASA‐SIAM Series on Statistics and Applied Probability)*

*Clustering, Riu Xu and Donald C. Wunsch II*

*Constrained Clustering, Advances in Algorithms, Theory and applications Edited by Sugato Basu,Ian Davidson,Kiri L. Wagstaff*

*[http://en.wikipedia.org/wiki/Data\\_clustering](http://en.wikipedia.org/wiki/Data_clustering)*

*[http://www.albionresearch.com/data\\_mining/market\\_basket.php](http://www.albionresearch.com/data_mining/market_basket.php) (market‐basket data)*

*Ka Yee Yeung , Clustering 101 University of Washington*

*Cluster Analysis : Document prepared by Robert L. Andrews, April 2005*

*Kejun (Kevin) Mei : Question about the Wards clustering method*

<http://statsoft.eu/uk/textbook/stcluan.html>

*Jia Huang CS 157B , SJSU Department of Computer Science*

*Chien Chin Chen, Hierarchical Clustering ‐ Department of Information Management , National Taiwan University*

*SingleLinkExample ‐ Angelina A Tzacheva, Ph.D. ‐* Department of Informatics. University of South Carolina Upstate.

*Northeastern University: College of Computer and Information Science*

*<http://en.wikipedia.org/wiki/MATLAB>*

*<http://en.wikipedia.org/wiki/Centroid>*

*[http://www.stat.psu.edu/online/development/stat505/18\\_cluster/09\\_cluster\\_wards.](http://www.stat.psu.edu/online/development/stat505/18_cluster/09_cluster_wards.html) [html](http://www.stat.psu.edu/online/development/stat505/18_cluster/09_cluster_wards.html)*

*Γεωγραφικά Δεδομένα για πόλεις της Ελλάδας (γεωγραφικό μήκος, πλάτος κτλ..) http://earth‐[info.nima.mil/gns/html/namefiles.htm](http://earth-info.nima.mil/gns/html/namefiles.htm)*

 *Τιμές των μετοχών της ΙΒΜ. (Open for Day,High for Day..κτλ)* [http://www.econstats.com/eqty/eq\\_d\\_in\\_19.htm](http://www.econstats.com/eqty/eq_d_in_19.htm)

*Στατιστικά Δεδομένα. [http://new.wales.gov.uk/topics/statistics/headlines/agric](http://new.wales.gov.uk/topics/statistics/headlines/agric-2007/agric-2006/hdw20060801/?lang=en)‐ 2007/agric‐[2006/hdw20060801/?lang=en](http://new.wales.gov.uk/topics/statistics/headlines/agric-2007/agric-2006/hdw20060801/?lang=en)* (Statistics on agriculture at a local level produced by the Welsh Assembly Government)

 *Εκπαιδευτικά δεδομένα. <http://faculty.uscupstate.edu/atzacheva/>*

*Εγγραφή σε δημόσια γυμνάσια και δημοτικά σχολεία ανά πολιτεία : 1980 έως 2004 (Public Elementary and Secondary School Enrollment by State: 1980 to 2004, Source: U.S. National Center for Education Statistics, Digest of Education Statistics, annual. , In thousands (27,647 represents 27,647,000), except rate. [http://infochimps.org/home,](http://infochimps.org/home) <http://www.nces.ed.gov/> .)*

*[http://en.wikipedia.org/wiki/Chebyshev\\_distance](http://en.wikipedia.org/wiki/Chebyshev_distance)*